F.Pulatov

# **OPERATSION TIZIMLAR**

**«Informatika va Axborot texnologiyalari»** fanlari bo'yicha

o'tkaziladigan mashg'ulotlar uchun

Toshkent, 2006

#### «FAN VA TEXNOLOGIYA» – 2006

Operatsion tizimlari. I-II qism. Toshkent., «Fan va texnologiya» nashriyoti, 2006 y., 142 bet. **«Fan va texnologiya» nashriyoti, 2006 y.**

# **I QISM**

#### **HISOBLASH TIZIMINING TARKIBI**

Hisoblash tizimining tarkibi konfiguratsiya deb ataladi. Hisoblash texnikasining apparat va dasturiy vositalarini alohida qarab chiqish qabul qilingan. Shunga muvofiq tarzda hisoblash tizimlarining apparat konfiguratsiyasi va ularning dasturiy konfiguratsiyalari alohida ko'rib chiqiladi. Buxgalteriya tizimi uchun xos bo'lgan bunday konfiguratsiyalarni yuqorida sanab o'tilganlaridan tashqari boshqa dasturiy vositalar yordamida ham yaratish mumkin. Bo'lish tamoyili informatika uchun alohida ahamiyatga ega, chunki juda ko'p hollarda aynan bir xil vazifalarni hal qilishda apparat vositalaridagi, xuddi shunday tarzda dasturiy vositalar bilan ham amalga oshirish mumkin. Dasturiy yechimni tanlash mezoni unumdorlik va samaradorlikka xizmat qiladi. Odatda, apparat yechimlari o'rta hisobda olganda qimmatroqqa tushadi, ammo dasturiy yechimlarni amalga oshirish esa xodimlardan ancha yuqoriroq malakani talab qiladi.

#### **Dasturiy ta'minot**

Dasturlar – buyruqlar ketma-ketligini tartibga keltiruvchi hisoblanadi. Hatto birinchi qaraganda dasturlar uskunalar bilan o'zaro harakat (aloqa)da bo'lmaganidek, kiritish uskunasidan hech qanday ma'lumotni talab qilmaydigandek, chiqish uskunasidan hech qanday ma'lumotni chiqarishni amalga oshirmayotgandek ko'rinsa ham, baribir, uning ishi kompyuterning apparat uskunalarini boshqarishga asoslangan.

Kompyuterdagi dasturiy va apparat ta'minoti chambarchas aloqada, ya'ni o'zaro hamkorlikda ishlaydi. Biz bu ikki toifani alohida ko'rib chiqayotganimizdan qat'iy nazar, ular orasida dialektik aloqa mavjudligini va ularning har birini ko'rib chiqish hech bo'lmaganda shartli ekanligini unutmasligimiz kerak.

Hisoblash tizimining dasturiy ta'minotining tarkibi dasturiy konfiguratsiya deb ataladi. Dasturlar orasida, xuddi tabiiy qismlar va bloklar o'rtasida bo'lganidek, o'zaro aloqa mavjud. Ko'pgina dasturlar nisbatan ancha pastroq darajadagi dasturlarga tayanib ishlaydi, ya'ni bu o'rinda biz dasturlararo interfeys haqida gapirishimiz mumkin. Bunday interfeysning mavjud

bo'lish imkoniyati ham texnik shart-sharoitlar va o'zaro hamkorlik harakatlarining mavjudligi, amaliyotda esa, u o'zaro aloqada bo'lgan bir necha pog'onali ta'minotning taqsimlanishi bilan ta'minlanadi. Keyingi har bir daraja o'zidan oldingi darajaning dasturiy ta'minotiga tayanadi. Bunday bo'laklab hisoblash texnikasi bilan ishlashning dastur o'rnatishidan boshlab to amalda foydalanish va unga texnik xizmat ko'rsatishgacha bo'lgan hamma bosqichlar uchun qulaydir. Shunga ham ahamiyat berish kerakki, yuqori darajadagi barcha dasturiy ta'minotlar butun tizimning funktsional ishlash qobiliyatini oshiradi. Masalan, tayanch darajada dasturiy ta'minotni hisoblash tizimi ko'plab ishlar (funksiyalar)ni bajarish imkonini bermaydi, ammo tizimli dasturiy ta'minotni o'rnatish imkoniyatini yaratadi.

**Tayanch daraja.** Tayanch (bazaviy) dasturiy ta'minot dasturiy ta'minotning eng quyi darajasidir. U tayanch apparat vositalari bilan o'zaro hamkorlikda ishlash uchun javob beradi. Odatda, bazaviy dasturiy vositalar, tayanch unsurlar tarkibiga kiradilar va doimiy eslab qoluvchi uskunalar deb nomlanuvchi maxsus mikrosxemalarda saqlanadi. Dasturlar va ma'lumotlar doimiy eslab qoluvchi uskunalarning DEQU mikrosxemalariga ishlab chiqarish bosqichida yozib qo'yiladi va hisoblash texnikasidan foydalanish jarayonida o'zgartirilishi mumkin emas. Foydalanish paytida tayanch dasturiy vositalarni o'zgartirish texnik jihatdan maqsadga muvofiq bo'lgan hollarda DEQU mikrosxemalari o'rniga qayta dasturlangan doimiy eslab qoluvchi uskunalar qo'llaniladi. Bunday hollarda DEQU ning mazmunini o'zgartirish ishlarini bevosita hisoblash tizimining tarkibida bo'lganidek (flesh-texnologiya), undan tashqarida ham programmatorlar deb ataluvchi maxsus uskunalarda ham bajarish mumkin.

**Tizimli daraja.** Tizimli daraja-o'tish darajasi. Ushbu darajada ishlovchi dasturlar kompyuter tizimining boshqa tayanch darajadagi dasturlari va bevosita apparat ta'minoti bilan o'zaro aloqadorlik harakatlarini ta'minlaydi, ya'ni vositachilik vazifalarini bajaradi.

Qisqasini aytganda, hisoblash tizimining foydalanish ko'rsatkichlari ko'p jihatdan mana shu darajadagi dasturiy taminotga bog'liq. Masalan, hisoblash tizimiga yangi uskuna ulanayotganida tizimli darajada boshqa dasturlar uchun ushbu uskuna bilan o'zaro aloqani ta'minlab turuvchi dastur o'rnatilishi lozim. Mukammal uskunalar bilan o'zaro harakat uchun javob beruvchi aniq dasturlar uskunalarning drayverlari deb ataladi. Ular tizimli darajaning dasturiy ta'minoti tarkibiga kiradi.

Tizimli daraja dasturlarining boshqa guruhi foydalanuvchi bilan o'zaro aloqa (harakat) uchun javob beradi. Aynan shu dasturlar tufayli foydalanuvchi hisoblash tizimiga ma'lumotlar kiritish, uning ishini boshqarish va o'ziga qulay shakldagi natijalarni olish imkoniyatiga ega bo'ladi. Bu dasturiy vositalar foydalanuvchining interfeysini ta'minlovchi vositalar deb ataladi.

Ish joyida kompyuter bilan ishlashning qulayligi va mehnat unumdorligi bevosita ularga bog'liqdir.

Tizimli daraja dasturiy ta'minotining yig'indisi kompyuter amallar tizimining yadrosini tashkil qiladi. Operatsion tizim tushunchasini keyinroq ko'rib chiqamiz, bu yerda esa faqat shuni ta'kidlaymizki, agar kompyuterga tizimli darajadagi dasturiy ta'minot o'rnatilgan bo'lsa, u yuqoriroq darajadagi dasturlarni o'rnatishga, dasturiy vositalarning uskunalar bilan o'zaro hamkorlikda ishlashga va eng muhimi foydalanuvchi bilan o'zaro aloqada bo'lish imkonini beradi, ya'ni operatsion tizim yadrosining mavjudligi odamning hisoblash tizimi bilan amaliy ishlashiga imkoniyat yaratib beradi.

**Xizmat ko'rsatish darajasi.** Bu darajadagi dasturiy ta'minot tayanch darajadagi dasturlarda bo'lganidek, tizimli darajadagi dasturlar bilan ham o'zaro aloqada harakat qiladi. Xizmatchi dasturlar (ularni, shuningdek, utilitillar deb ham ataladi)ning asosiy vazifasi kompyuter tizimini tekshirish va sozlash bo'yicha ishlarni avtomatlashtirishdan iborat. Ko'p hollarda ular tizimli dasturlar bajarayotgan ishlar doirasini kengaytirish yoki yaxshilash uchun ishlatiladi. Xizmatchi dasturlarning ayrimlari (odatda, bular xizmat ko'rsatish dasturlari bo'ladi)ni oldinroq operatsion tizimlar tarkibiga qo'shilgan, ammo xizmatchi dasturlarning ko'pchiligi amallar tizimi uchun tashqi dasturlar bo'lib hisoblanadi va uning vazifalarini kengaytirish uchun xizmat qiladi.

Xizmatchi dasturlarni ishlab chiqish va ulardan foydalanishda ikkita muqobil yo'nalish mavjud. Operatsion tizim bilan integrallashish va avtonom ishlash. Birinchi holatda xizmat dasturlari tizimli dasturlarda amaliy ish uchun qulayroq qilib, ularning iste'mol xususiyatlarini o'zgartirish mumkin. Ikkinchi holatda esa tizimli dasturiy ta'minot bilan kuchsizroq bog'langan, ammo foydalanuvchiga ularning apparat va dasturiy ta'minot bilan o'zaro aloqasi hamda harakatini alohida sozlash uchun ko'proq imkoniyat beradi.

**Amaliy daraja.** Amaliy darajadagi dasturiy ta'minot ma'lum ish o'rnida aniq topshiriqlar bajaruvchi amaliy dasturlar majmuasidan iborat. Bu topshiriqlarning spektori ishlab chiqarishdan to ijodiygacha va ko'ngilochar topshiriqlargacha juda kengdir. Hisoblash texnikasining tadbiq qilinishi mumkin bo'lgan sohalarining ulkan funktsional (harakat) diapazoni turli xildagi faoliyat turlari uchun amaliy dasturlarning mavjudligi bilan bo'langan.

Amaliy va tizimli dasturiy ta'minotlar o'rtasida bevosita o'zaro aloqa mavjud bo'lgani uchun (ularning birinchisi ikkinchisiga tayanadi) shuni ta'kidlash kerakki, hisoblash tizimining universalligi, amaliy dasturiy ta'minotdan foydalanishning qulayligi va kompyuterning funktsional (harakat, vazifa bajarish) imkoniyatlarining kengligi foydalanilayotgan amallar tizimining tipiga hamda uning yadrosi qanday tizimli vositalarni o'z ichiga olganligiga bog'liq. Operatsion tizimi uch qismdan iborat bo'lgan inson-dastur-uskuna majmuining o'zaro aloqa va harakatini qanday ta'minlashga ham bog'liqdir.

## **Amaliy dasturiy vositalarning tasnifi**

**Matn muharrirlari.** Amaliy dasturlarning bu toifasining asosiy vazifasi matnga ma'lumotlarni kiritish va tahrir qilishdan iboratdir. Ushbu dasturlarning qo'shimcha vazifalari kiritish va tahrir qilishni avtomatlashtirishdan iboratdir. Ma'lumotlarni kiritish, chiqarish va saqlash amallari uchun matn muharrirlari tizimli dasturiy ta'minotni ishga tushiradi (chaqiradi) va undan foydalanadi, lekin bu amaliy dasturlarning hammasi uchun xos va bundan keyin ham bu faktni maxsus ravishda ko'rsatib o'tirmaymiz.

Odatda, dasturiy ta'minot bilan tanishishni amaliy dasturlarning ish toifasidan boshlanadi va kompyuter tizimi bilan o'zaro aloqaning birinchi amaliy ko'nikmalarini hosil qilinadi.

**Matn protsessorlari.** Matn protsessorlarining matn muharrirlaridan asosiy farqi shundaki, ular matnni kiritish va tahrir qilishgagina emas, balki uni formatlash, ya'ni shakllantirishga imkon yaratadi. Shunga muvofiq ravishda matn protsessorlarining asosiy vositalariga yakuniy hujjatni tashkil etuvchi matn, grafika, jadval va boshqa ob'ektlarni formatlash jarayonini avtomatlashtirish kiradi. Hujjatlar bilan ishlashning zamonaviy usuli ikkita muqobil yondashuvni ko'zda tutadi. Bular: qog'oz va elektron hujjatlar bilan (qog'ozsiz texnologiya bo'yicha) ishlash. Shuning uchun hujjatlarni matn protsessorlari vositalari bilan shakllantirish haqida gapirganda tamoyil jihatdan bir-biridan farqlanuvchi ikkita yo'nalish – chop etish uchun m o'ljallangan hujjatlarni formatlash va ekranda aks ettirish uchun mo'ljallangan elektron hujjatlarni formatlashni nazarda tutish kerak. Bu hollarda ishlaydigan usul va uslublar sezilarli ravishda bir-biridan farqlanadi. Garchi ularning ko'pchiligi har ikki yondashuvni o'zida birlashtirsa ham, shunga mos ravishda matn protsessorlari ham farqlanadi.

**Grafik muharrirlari.** Bu grafik tasvirlarni yaratish va ishlov berish uchun mo'ljallangan dasturlarning juda keng toifasidir (sinfi). Ushbu toifaga rastr muharrirlari, vektor muharrirlari va uch o'lchamli grafikani (3D-muharrirlari) yaratish va ularga ishlov berish uchun ishlatiladigan dasturiy vositalar kiradi.

Rastr muharrirlari grafik ob'ektlar yoruqlik hamda rang xususiyatlariga ega bo'lgan rastrni tashkil etuvchi ya'ni nuqtalar kombinatsiyalari shaklida qo'llanadi. Bunday yondashuv grafik tasvir ko'plab yarim tonlarga ega bo'lganida va ob'ektni tashkil qiluvchi elementlar (unsurlar) haqidagi axborot, ularning shakli to'g'risidagi xabarlarga qaraganda muhimroq bo'lgan hollarda samarali bo'ladi. Bu fotografik va matbaa tasvirlari, ularning retushi (chiziqlari va aksini to'g'rilash) uchun fotoeffektlar va badiiy kompozitsiyalar (kallajlar) yaratish uchun qulay.

Rastr muharrirlari bilan yangi tasvirlar yaratish imkoniyatlari cheklangan va har doim ham qulay emas. Ko'pchilik hollarda rassomlar an'anaviy usullardan foydalanuvchilar, undan rasmni kompyuterga maxsus apparat vosita (skaner)lari yordamida kiritib, ishni rastr muharriri yordamida maxsus effektlar kiritish yo'li bilan tugallashni afzal ko'radilar.

Vektor muharrirlari rastr muharrirlaridan tasvir haqidagi ma'lumotlarni taqdim qilish usuli bilan ajralib turadi. Vektor tasvirining elementar ob'ekti nuqta emas chiziqdir. Bunday yondashuv chiziqlar shakli, uni tashkil etuvchi ayrim nuqtalarning rangi haqidagi axborotga qaraganda ko'proq ahamiyatga ega bo'lgan chizmalar va grafiklar bilan ishlash uchun xos. Vektor muharrirlaridagi har bir chiziqqa uchinchi tartibdagi matematik qiyshiq chiziq sifatida qaraladi va shunga muvofiq u nuqtalarning kombinatsiyasi emas, balki matematik formula sifatida taqdim etiladi (kompyuterda bu formulaning raqamli koeffitsienti saqlanadi). Bunday ifodalash rastr shaklidagiga qaraganda ixcham bo'lgani bois kamroq joyni egallaydi, ammo istalgan ob'ektning qurilishi ekranda nuqtalarning oddiygina aks ettirilishi bilan bajarilmaydi, balki qiyshiq chiziqning parametrlarini ekran yoki bosma tasvirining koordinatalariga bog'lab qayta hisoblash kuzatiladi. Shuning uchun vektor grafikasi bilan ishlash unumdorligi yuqori darajadagi hisoblashlarni talab qiladi.

Elementar ob'ekt (chiziq)lardan eng sodda geometrik ob'ektlar (primitiv-jo'n ob'ektlar) yaratiladi. O'z navbatida ulardan tugal kompozitsiyalar tuziladi. Vektor grafikasi vositalari bilan bajarilgan badiiy bezak (illyustratsiya) bir-biri bilan o'zaro bog'liq harakatda bo'lgan o'n minglab eng sodda ob'ektlardan iborat bo'lishi mumkin.

Vektor muharrirlari tasvirlarni yaratish uchun qulaydir, lekin tayyor rasmlarga ishlov berish uchun amalda ulardan foydalanilmaydi. Ulardan reklama sifatida keng qo'llaniladi, ularni matbaa nashrlarining muqovalarini bezashda va badiiy ishlov berishda, chizmachilikka yaqin bo'lgan hamma joyda qo'llash mumkin.

Uch o'lchamli grafika muharrirlari uch o'lchamli kompozisiyalarni tuzish uchun ishlatadi. Ular ikkita o'ziga xos xususiyatga ega. Birinchidan, ular aks ettirilayotgan ob'ektlar yuzasi shakllarini yoritish manbalarining xususiyatlari bilan o'zaro harakat aloqasini sharoitga moslashtirib boshqarish keng imkon beradi, ikkinchidan uch o'lchovli animatsiya yaratish imkonini beradi. Shuning uchun uch o'lchovli grafika muharrirlarini ko'pincha 3D-animatorlar ham deb ataladi.

**Ma'lumotlar bazasini boshqarish tizimi**. Ma'lumotlar bazasi deb jadval tuzilmalarga tushirilgan ma'lumotlarning katta to'plamlariga aytiladi. Ma'lumotlar bazasini boshqarish tizimining asosiy vazifalari quyidagilar:

• ma'lumotlar bazasini bo'sh (to'latilmagan) tuzilmasini yaratish;

• uni to'ldirish vositalarini yoki boshqa bazaning jadvallaridan ma'lumotlar importini taqdim etish;

• ma'lumotlarga yo'llash, ulardan foydalanishni osonlashtirish imkonini ta'minlash, shuningdek, izlash va filtrlash (saralash, tozalash) vositalarini taqdim etish.

Ma'lumotlar bazalarini boshqarishning ko'pgina tizimlari ma'lumotlarni tahlil qilish va ularga ishlov berish uchun qo'shimcha imkoniyatlar yaratadi. Natijada, ma'lumotlar asosida ma'lumot bazalarining yangi jadvallarini yaratish mumkin. Tarmoq texnologiyalarining yoyilishi munosabati bilan ma'lumotlar bazasini boshqarish tizimlaridan butun jahon kompyuter tarmog'ining serverlarida joylashgan uzoqlashtirilgan va taqsimlangan resurslar bilan ishlash imkoniyatiga ega bo'lish ham talab qilinadi.

**Elektron jadvallar.** Elektron jadvallar turli tipdagi ma'lumotlarni saqlash va ularga ishlov berish uchun mo'ljallangan kompleks vositalardan iborat. Ular ma'lumotlar bazasini boshqarish tizimlari bilan qaysidir darajada o'xshash, ammo bunda asosiy urg'u ma'lumotlarning massivlarini saqlash va ularga qo'llashni ta'minlashga emas, balki ma'lumotlarni ichki mazmuniga muvofiq ravishda qayta tashkil qilish, o'zgarish tomonga ko'chgan.

Odatda, ma'lumotlarning keng spektorini (raqamli va matnlaridan to mul'timediyaviylargacha) o'zlarida mujassam etgan ma'lumotlar bazalaridan farqli o'laroq, elektron jadvallar uchun raqamli ma'lumotlarda diqqatni jalb qilish yahshiroq. Shu bilan birga elektron jadvallar raqamli tipdagi ma'lumotlar bilan ishlash uchun ancha keng imkoniyatlarni taqdim etadi.

Elektron jadvallarning asosiy xususiyati shundaki, jadvalning istalgan yacheykalarining qiymatida o'zgarish ro'y berganida, o'zgarilgan nisbatlar bilan bog'liq bo'lgan, matematik yoki mantiqiy ifodalar (formulalar) bilan berilgan boshqa hamma yacheykalar qiymatining avtomatik tarzda o'zgarishi sodir bo'ladi. Elektron jadvallar bilan ishlashning sodda va qulayligi buxgalteriya sohasida, moliya, xom ashyo va tovar bozorlarini tahlil qilishning universal natijalariga, ishlov berishning qulay vositalari sifatida, ya'ni raqamli ma'lumotlarning yetarli darajada katta hajmlarida doimiy takrorlanib turadigan hisob-kitoblari zarur bo'lgan hamma joylarda keng qo'llanishiga sabab bo'ldi.

**Avtomatlashtirilgan loyihalashtirish tizimlari (ALT).** Mazkur tizimlar loyiha-konstruktorlik ishlarini avtomatlashtirish uchun mo'ljallangan. Mashinasozlik, asbobsozlik, me'morchilikda qo'llaniladi. Chizmachilik-grafik ishlardan tashqari, ushbu tizimlar eng sodda hisob-kitoblar, masalan, detallarning mahkamligi haqidagi hisob-kitoblarni va ma'lumotlarning keng bozorlaridan tayyor konstruktiv elementlarni tanlash imkonini beradi.

ALT – tizimlarining o'ziga xos, ajralib turuvchi xususiyati loyihalashtirishning hamma bosqichlarida texnik shartlar, me'yor va qoidalarga konstruktorni (yoki me'morni) ijodiy bo'lmagan ishlarni bajarishdan ozod qiladi. Masalan, mashinasozlikda ALT mahsulotning yig'ish chizmasi bazasida detallarning ishchi chizmalarini avtomatik ravishda bajarish ikkinchisiga o'tish izchilligini ko'rsatgan holda zarur texnologik hujjatlarni tayyorlash, zarur sabablar, dastgohlar va nazorat moslamalarini tayorlash, shuningdek, raqamli dasturiy boshqaruvli dastgohlar va sanoat robotlari hamda moslanuvchan avtomatlashtirilgan liniyalar uchun boshqaruv dasturlarini tayyorlashga qodirdir. Bugungi kunga kelib, avtomatlashtirilgan loyihalash tizimlari usiz moslanuvchan ishlab chiqarish tizimlari (MIChT) va texnologik jarayonlarni boshqarishning avtomatlashtirilgan tizimlari (TJBAT)ni amalga oshirish va qo'llash o'z samaradorligini yo'qotuvchi zarur komponentga aylanib bormoqda.

**Doimiy nashriyot tizimlari.** Bu toifa (sinf) dasturlarining vazifasi matbaa nashrlarini sahifalash jarayonini avtomatlashtirishdan iboratdir. Dasturiy ta'minotning bu sinfi matn protsessorlari va avtomatlashtirilgan loyihalashtirish tizimlari o'rtasidagi oraliqni egallaydi.

Nazorat jihatdan olganda matn protsessorlari matnli hujjatga boshqa xususiyatli ob'ektlarni, masalan, vektor va rastr grafikali ob'ektlarni joriy qiluvchi, shuningdek, matn parametrlari hamda joriy qilingan ob'ektlarning parametrlari orasidagi o'zaro harakatni boshqarish imkonini beruvchi vositalar deb ham ataladi. Biroq amaliyotda bosma mahsulotni tayyorlash uchun bu vositalar yo matbaachilik talablari nuqtai nazariga ko'ra funksional jihatdan yetarli emas, chunki unumli ishlash uchun yetarli darajada qulay emas.

Matn protsessorlaridan doimiy nashriyot tizimlari matnning parametrlari va grafik ob'ektlari bilan o'zaro aloqador harakatlarini boshqarishning kengaytirilgan vositalarining mavjudligi bilan farqlanadi. Boshqa tomondan olganda esa, ular matnni kiritish va tahrir qilishni avtomatlashtirish bo'yicha funktsional imkoniyatlarining pastligi bilan ham ajralib turadi. Doimiy nashriyot tizimlaridan foydalanishning tipik usuli ularni matn protsessorlari va grafik muharrirlari oldindan ishlovdan o'tgan hujjatlarda ham qo'llash mumkin.

**Ekspert tizimlari.** Bu tizimlar bilimlar bazasida mavjud bo'lgan ma'lumotlarni tahlil qilish va foydalanuvchilarning so'rovlariga ko'ra, tavsiyalar berishga mo'ljallangan. Bunday tizimlarni boshlang'ich ma'lumotlar yaxshi shakllanayotgan (formallashayotgan), ammo qaror qabul qilish uchun keng miqyosdagi maxsus bilimlar talab qilingan hollarda qo'llaniladi. Ekspert tizimlari ishlatiladigan o'ziga xos asosan kuchsiz formallashtirilgan sohalar xususan huquqshunoslik, tibbiyot, dorishunoslik, kimyo, geologiya va h.k sohalar kiradi. Kasallik belgilarini yig'indisiga ko'ra, ekspert tizimlarda tashxis qo'yish, dori-darmonlar, ularning dozasi (miqdori)ni va davolash kursining dasturini belgilash yordam beradi. Voqea belgilarining yig'indisiga ko'ra, huquqiy tizimlar unga huquqiy baho berish, ayblovchi tomonda bo'lganidek, himoya tomonda ham harakat qilish tartibini taklif qilishlari mumkin.

Ekspert tizimlarining o'ziga xos xarakterli tomoni, o'z-o'zini rivojlantirishga qodirligidadir. Boshlang'ich (dastlabki) ma'lumotlar bilimlar bazasida faktlar shaklida saqlanadi, ular orasida mutaxassis-ekspertlar yordamida munosabatlarning ma'lum bir tizimi o'rnatiladi. Agar ekspert tizimini testdan o'tkazish paytida aniq masalalar bo'yicha noto'g'ri tavsiyalar berayotgani yoki umuman xulosa berolmasligi aniqlansa, bu yo uning bazasida muhim omillarning yo'qligini yoki munosabatlarning mantiqiy tizimida buzilishlar borligini bildiradi. U holda ham, bu holda ham ekspert tizimi ekspertuchun so'rovlarning yetarlicha to'plamini shakllantiradi va o'z sifatini o'zi avtomatik tarzda ko'tara oladi.

Ekspert tizimlarini qo'llash ilmiy-texnik faoliyatning bilimlar muhandisligi deb ataluvchi alohida sohasiga bog'liqdir. Bilimlar muhandislari bular ekspert tizimini ishlab chiqaruvchilar (dasturchilar) va fan-texnikaning mukammal sohalaridagi yetakchi mutaxassislari o'rtasidagi bo'g'in sifatida qaraluvchi, alohida malakali mutaxassislardir.

**HTML muharrirlari (Web-muharrirlari).** Bu o'zida matn va grafik muharrirlarining xususiyatlarini birlashtiruvchi muharrirlarning alohida toifasidir. Ular Web hujjatlar (Internetning Web-sahifalari) deb ataluvchi hujjatlarni tuzish va tahrir qilishga mo'ljallangan. Web hujjatlar elektron hujjatlar bo'lib, ularni tayyorlashda Internetdan axborotni qabul qilib olish va uzatish bilan bog'liq bo'lgan amallarni bajaruvchi elektron hujjatlardir.

Nazariy jihatdan olganda Web hujjatlarni tuzish uchun odatdagi matn muharrirlari va protsessorlaridan, shuningdek, vektor grafikasining grafik muharrirlarining ayrimlaridan foydalanish mumkin, ammo Web-muharrirlar Web-dizayinchilarning mehnat unumdorligini oshiruvchi bir qator foydali funktsiyalarga ega. Bu toifa dasturlarini, shuningdek, elektron hujjatlarni va mul'timediya nashrlarini tayyorlashda samarali ishlatish mumkin.

**Brouzerlar (sharhlovchilar, Web hujjatlarni ko'rib chiqish vositalari).** Bu toifada HTML ko'rinishda bajarilgan elektron hujjatlar (bu formatdagi hujjatlar Web hujjatlar sifatida ishlatiladi)ni ko'rib chiqishga mo'ljallangan dasturiy vositalar kiradi. Zamonaviy brouzerlar faqatgina matn va grafikani qayta tiklash bilan cheklanmaydi. Ular musiqani, inson nutqini qayta yozishlari, Internetda radio eshittirishlarini eshitib ko'rishni, video konferensiyalarni ko'rib chiqishni, elektron pochta xizmatlari, telekonferensiyalar (yangiliklar guruhlari) tizimi bilan ishlashni ta'minlashi va ko'plab boshqa vazifalarni bajarishi mumkin.

**Ish yuritishning integrallangan tizimlari.** Rahbarning ish joyini avtomatlashtirish vositalaridan iborat. Bunday tizimlarning asosiy vazifalariga eng oddiy hujjatlarni yaratish (tuzish), tahrir qilish, formatlash vazifalari, elektron pochta, faks va telefon aloqasi funktsiyalarini markazlashtirish, korxonaning hujjatlar aylanmasini dispetcherlashtirish, monitoring qilish, ma'muriy xo'jalik faoliyatini optimallashtirish hamda tezkor axborotlarni yetkazib berish kiradi.

**Hisobchilik (buxgalterlik) tizimlari.** Bu o'zida matn va jadval muharrirlarini, elektron jadval bazalarini boshqarish tizimlarining vazifalarini birlashtirgan ixtisoslashgan tizimdir. U korxonaning birlamchi (boshlang'ich) buxgalteriya hujjatlarini tayyorlash va ularni hisobga olishni avtomatlashtirish, shuningdek, ishlab chiqarish, xo'jalik, moliyaviy faoliyat yakunlari bo'yicha soliq idoralari byudjetidan tashqari jamg'armalar va statistika hisobi idoralariga taqdim etish uchun belgilangan shakllardagi muntazam hisobotlarni avtomatik tarzda tayyorlash uchun mo'ljallangan. Garchi nazariy jihatdan olganda buxgalteriya tizimiga xos bo'lgan hamma ishlarni yuqorida sanab o'tilgan boshqa dasturiy vositalar bilan ham bajarish mumkinligiga qaramay, turli xil vositalarning bir tizimga integrallashganligi tufayli buxgalteriya tizimlardan foydalanish qulayroqdir.

Korxonada buxgalteriya hisobining avtomatlashtirilgan tizimini joriy qilish masalasi hal qilinayotgan paytda unga me'yoriy hiquqiy baza o'zgarganda bunga moslashish vositalari mavjud bo'lishi zarurligini hisobga olish kerak. Rossiyada me'yoriy-hiquqiy baza haddan tashqari nomo'tadilligi bilan ajralib turishi va tez-tez o'zgarishlar bo'lishi munosabati bilan, garchi bu tizimdan foydalanuvchilardan yuqori malaka talab qilsa ham, tizimni moslanuvchan tarzda qayta sozlay olish imkoniyati majburiy vazifa hisoblanadi. Ya'ni buxgalteriya tizimida uni qayta sozlash imkoni ko'zda tutilishi shart.

**Moliyaviy tahliliy tizimlar.** Bu toifa dasturlari bank va birja tuzilmalarida ishlatiladi. Ular moliya, tovar va xom-ashyo bozorlaridagi vaziyatni nazorat qilish, ro'y berayotgan hodisalarni tahlil qilish, ma'lumotlar va hisobotlar tayyorlash vazifasini bajaradi.

**Geoaxborot tizimlari (GAT)** kartografiya va geodeziya ishlarini tipografik hamda aerokosmik usullardan olingan axborot asosida avtomatlashtirishga mo'ljallangan.

**Videomontaj tizimlari.** Video materiallarga ratsiya orqali ishlov berish, ularni montaj qilish, video effektlarni yaratish, materiallardagi nosoz joylarni tuzatish, tasmaga ovoz, titr va subtitrlarni tushirish uchun mo'ljallangan.

O'zining rivojlangan ichki tasniflash tizimlariga ega bo'lgan amaliy-dasturiy vositalarning ayrim toifalari o'rgatuvchi, rivojlantiruvchi, ma'lumotlar beruvchi va ko'ngilochar tizimlar hamda dasturlarni taqdim etadi. Dasturiy ta'minotning ushbu sinflarining o'ziga xos tomonlari tarkibidagi mul'timediya qismiga talabning (musiqaviy kompozitsiyalardan foydalanishda) yuqoriligidadir.

#### **Xizmatda foydalaniladigan dasturiy vositalarning**

#### **tasnifi**

**Fayllar dispetcherlari (fayl menejerlari).** Ushbu sinfga mansub dasturlar yordamida fayllar tuzilmasiga xizmat ko'rsatish bilan bog'liq bo'lgan amallar: nusxa ko'chirish, fayllarning joyini ko'chirish, qayta nomlash, kataloglar tuzish, fayllar va kataloglarni chiqarib tashlash, fayllarni izlash, fayllar tuzilmasida turli amallarni bajarish va hokazolar bajariladi. Bu maqsadga mo'ljallangan bazaviy dasturiy vositalar, odatda, tizimli darajadagi dasturlar tarkibiga kiradi va amallar tizimi bilan birga o'rnatiladi. Ammo kompyuter bilan ishlash qulayligini oshirish uchun foydalanuvchilarning ko'pchiligi qo'shimcha xizmat dasturlarini o'rnatadilar.

**Ma'lumotlarni hajmini kamaytirish vositalari (arxivatorlar).** Arxivlar fayllar yaratish uchun mo'ljallangan. Ma'lumotlarni arxivlash, ularni fayllar va kataloglarning katta guruhlari bir arxiv fayliga keltirilishi hisobiga saqlashni soddalashtiradi. Bunday arxiv fayllarida, odatda, axborot yozish yuqori zichlikda bo'lishi hisobiga axborot tashuvchidan foydalanish samarasi oshadi. Arxivatorlardan ko'p hollarda qimmatli ma'lumotlardan zaxira nusxalari yaratish uchun foydalaniladi.

**Ko'rib chiqish va qayta tiklash vositalari.** Odatda, ma'lumot fayllari bilan ishlash uchun ularni bu fayllar yordamida tuzilgan "ota-ona" amaliy tizimga yuklash kerak. Bu esa hujjatlarni ko'rib chiqish va ularga o'zgartirishlar kiritish imkonini beradi. Ammo tahrirsiz faqat ko'rib chiqish talab qilingan hollarda turli tipdagi hujjatlarni ko'rib chiqish imkonini beruvchi ancha sodda va universal vositalarni ishlatish qulaydir.

Ovozni yoki tasvirni yozish hamda ayrim hollarda esa ko'rib chiqish termini o'rniga hujjatlarni qayta tiklash termini qo'llaniladi.

**Diagnostika vositalari** dasturiy va apparat ta'minotlari diagnostika jarayonlarini avtomatlashtirish uchun mo'ljallangan. Ular zarur bo'lgan tekshirishlarni o'tkazadi, to'plangan axborotni qulay va ko'rgazmali shaklda chiqarib beradi. Ulardan faqat nosozliklarni bartaraf etish uchungina emas, balki kompyuter tizimini optimallashtirish uchun ham foydalanadilar.

**Nazorat (monitoring) vositalari.** Nazoratning dasturiy vositalari monitoring deb ataladi. Kompyuter tizimida ro'y berayotgan jarayonlarni kuzatish imkonini beradi. Bunda ikki xil yondashuv bo'lishi mumkin. Bular: real-vaqt rejimida kuzatuv va maxsus-bayon fayli natijalariga yozib borib nazorat qilish. Birinchi yondashuvdan, odatda, hisoblash texnikasi ishini optimallashtirish va uning samaradorligini ko'tarish yo'llari izlanayotganda foydalaniladi. Ikkinchi yondashuvni monitoring avtomatik va masofadan turib amalga oshirilayotganda ishlatadi. Keyingi

holda monitoring natijalarini uzoqda joylashgan texnik qo'llab-quvvatlash xizmatiga dasturiy va apparat ta'minotlari ishidagi nizolarining sabablarini bartaraf etish uchun berish mumkin.

Real vaqt rejimida ishlaydigan monitoring vositalari kompyuter bilan ishlash usullarini amaliy o'rganish uchun (alohida) foydalidir, chunki ular, odatda, foydalanuvchining ko'zlaridan pinhon bo'lgan jarayonlarni ko'rgazmali ravishda, yaqqol aks ettirish imkonini beradi.

**O'rnatish monitorlari.** Bu toifadagi dasturlar dasturiy ta'minotning o'rnatilishi ustidan nazorat qilish uchun mo'ljallangan. Ushbu dasturiy ta'minotga zarurat shu bilan bog'liqki, turli toifadagi dasturiy ta'minotlar o'rtasida aloqalarni o'rnatishi mumkin. Vertikal (darajalar o'rtasidagi) aloqalar barcha kompyuterlarning ishlashi uchun zarur shartdir. Gorizontal (darajalar ichidagi) aloqalar aynan bir xil resurslarning turli dasturiy vositalar tomonidan birgalikda ishlatilishi tamoyilini qo'llab-quvvatlovchi, amallar tizimi bilan ishlovchi kompyuterlar uchun xarakterlidir. U holda ham, boshqa hollarda ham dasturiy ta'minot o'rnatilayotganida yoki olib tashlanayotganida boshqa dusturlarning ish qobiliyatida buzilishlar ro'y berishi mumkin.

O'rnatish monitorlari o'rab turgan dasturiy muhitning holati va unda ro'y berayotgan o'zgarishlarni kuzatadi, yangi aloqalarning paydo bo'lishini o'rganadi hamda bayonlashtiradi va dasturlar o'rnatilishi natijasida yo'qotilgan aloqalarni tiklash imkonini beradi.

Dasturlarni o'rnatish va olib tashlashni boshqarishning sodda vositalari, odatda, amallar tizimi tarkibiga kiradi va dasturiy ta'minotning tizimli darajasida joylashtiriladi, ammo ular kamdan-kam hollardagina yetarlicha bo'ladi. Shuning uchun yuqori darajada ishonchlilik talab qilinadigan hisoblash texnikasi vositalarida qo'shimcha xizmat dasturlaridan foydalaniladi.

**Kommunikatsiya vositalari (kommunikatsion dasturlar)** Elektron aloqa va kompyuter tarmoqlari paydo bo'lishi bilan bu toifaga doir dasturlar juda katta ahamiyatga ega bo'lib bormoqda. Ular uzoqda joylashgan kompyuterlar bilan ulanish imkonini beradi, elektron pochtaning xabarlarini oshirish (etkazish)ga, telekonferensiyalar (yangiliklar guruhlari) bilan ishlashga xizmat ko'rsatadi, faksimal xabarlarini jo'natishni ta'minlaydi va kompyuter tarmoqlariga bog'liq ko'plab boshqa amallarni bajaradi.

**Kompyuter xavfsizligini ta'minlash vositalari**. Bu juda keng hajmdagi ma'lumotlarni zarar yetishdan faol va passiv himoya qilish vositalari, shuningdek, ma'lumotlarni ruxsat olmasdan qo'llash, ularni ko'rib chiqish va foydalanishdan himoya qilish vositalari kiradi.

Passiv himoya qilish vositasi sifatida zaxira nusxalari olishga foydalaniladigan dasturlar ishlatiladi. Ko'pincha ular arxiv dispetcherlari (arxivatorlari)ning bazaviy xususiyatlariga ega bo'ladi. Faol himoya vositalari sifatida antivirus dasturiy vositalari qo'llaniladi. Ma'lumotlarni ruxsat olmay ularga qo'llash, ularni ko'rib chiqish va o'zgartirishdan himoya qilish uchun kriptografiyaga asoslangan maxsus tizimlardan foydalaniladi.

# **Hisoblash tizimlarini axborot jihatdan va matematik ta'minlash haqida tushuncha**

Hisoblash texnikasi vositalarini apparat va dasturiy ta'minlash bilan birga ayrim hollarda axborot jihatdan ta'minlashni ham ko'rib chiqish maqsadga muvofiqdir. Axborot ta'minoti deganda dasturlar va ushbu dasturlarning ishlashi uchun zarur bo'lgan va oldindan tayyorlangan ma'lumotlarni yig'indisi tushuniladi.

Misol uchun, tahrir qilinadigan matndagi orfografiya (to'g'ri yozish)ni avtomatik tarzda tekshirish tizimini ko'rib chiqamiz. Uning ishi shundan iboratki, bunda boshlang'ich matnning leksik birliklari ma'lumotlarning etalon massivi (lug'at) bilan solishtiriladi. Bunday holda tizimning muvaffaqiyatli ishlashi uchun apparat va dasturiy ta'minotdan boshqa, tashqaridan ulanadigan lug'atlarning maxsus to'plamiga ega bo'lish zarur bo'ladi. Bu hisoblash texnikasini axborot jihatdan ta'minlashga misoldir.

Ixtisoslashtirilgan kompyuter tizimlari (avtomobillar, kemalar, raketalar, samolyotlar, kosmik uchish apparatlarining bort kompyuterlari)da dasturiy va axborot ta'minotining yig'indisi matematik ta'minot deb ataladi. Odatda, u **PZU** mikrosxemasiga sifatli yoziladi va faqat **PZU** ni almashtirish yoki uni maxsus uskunada qayta dasturlash orqaligina o'zgartirilishi mumkin.

### **O'z-o'zini tekshirish uchun savollar**

1. Siz dasturiy va apparat ta'minotlari o'rtasidagi aloqaning dialektik holatini nimada ko'rasiz?

2. Dasturiy ta'minotning to'rtta asosiy darajasining nomlarini aytib bering. Ularning o'zaro aloqador harakatlarini tartibi qanday?

3. Videomagnitafonlarga, dasturlangan kir yuvish mashinalariga, **SVCh** pechlariga o'rnatilgan dasturiy vositalar qaysi sinfga mansub?

4. Ofis idora ishlarini (masalan, nusxa ko'chirish, ko'paytirish) apparat va dasturiy tizimlari bilan bajarishning ustunliklari va kamchiliklari nimada?

5. Dasturiy ta'minotning qaysi toifalari kichik korxonaning ishida va qaysi maqsadlarda ishlatilishi mumkin?

6. Yirik sanoat korxonasi (masalan, mashinasozlik zavodi)ga xos qanday ishlar kompyuterlar yordamida avtomatlashtirilishi mumkin? Buning uchun dasturiy vositalarning qaysi toifalari zarur bo'ladi?

7. Grafik muharrirlar sinfiga mansub dasturiy ta'minotning asosiy toifalarini aytib bering? Ushbu toifalar o'rtasidagi tamoyil jihatidan farqlar nimadan iborat?

8. Hisoblash texnikasi vositalarining dasturiy va axborot ta'minotlari o'rtasidagi qanday umumiylik va farq tomonlari bor?

# **DOS operatsion tizimi haqida boshlang'ich ma'lumotlar**

#### **Operatsion tizim nima?**

Operatsion tizim – kompyuter yoqilganida yuklanadigan dasturdir. U foydalanuvchi bilan muloqotga kirishadi, kompyuterning resurslari (tezkor xotira, disklardagi joylar va hokazolar)ni boshqarishni amalga oshiradi, boshqa dasturlarni bajarish uchun ishga tushiradi. Operatsion tizimi foydalanuvchiga va amaliy dasturlarga kompyuterning uskunalari bilan aloqa qilishning qulay usuli (interfeys)ni ta'minlaydi.

Operatsion tizimining zarurligining asosiy sabablari, kompyuter vositalari bilan ishlash va resurslarini boshqarish uchun eng sodda amallar - bu eng quyi darajadagi amallardir, shuning uchun foydalanuvchiga va amaliy dasturlarga zarur bo'lgan harakatlar bir necha yuzlab yoki minglab shunday amallardan iborat bo'ladi.

Masalan, magnit disklardagi axborot to'plovchi diskovodning dvigatelini qanday qilib yoqish, o'chirishni, ma'lum silindrga o'quvchi boshchani o'rnatish, ma'lum o'quvchi boshchani tanlash, kompyuterdagi diskning yo'lakchasidagi axborotni o'qish va hokazo kabi amallarni "tushunadi". Hatto bir disketdan ikkinchisiga faylning nusxasini ko'chirish, kabi murakkab bo'lmagan amalni bajarish uchun ham (fayl – bu diskdagi yoki boshqa mashinaviy axborot tashuvchidagi axborotlar to'plami) diskovodlarga taalluqli buyruqlarni ishga tushirish, ularning ijrosini tekshirish, disklardagi fayllarni joylashtirish, jadvallaridan axborotni izlash hamda ularga ishlov berish va hokazolar bo'yicha minglab amallarni bajarish lozim bo'ladi. Vazifalar quyidagilar tufayli murakkablashadi:

• disketalarning o'nga yaqin formatlari mavjud va operatsion tizimi ularning hammasi bilan ishlay olishi kerak. Foydalanuvchi uchun turli formatdagi disketalar bilan ishlash mutlaqo bir xil bo'lishi kerak;

• disketalarda fayl ma'lum bir maydonni egallaydi, foydalanuvchi aynan qaysi uchastkalar ekanligi haqida hech narsani bilmasligi kerak. Fayllarni joylashtirish jadvallarga xizmat ko'rsatish, ulardan axborot izlash, disklarda fayllar uchun joy ajratish bo'yicha barcha ishlar operatsion tizimi tomonidan bajariladi va foydalanuvchi bular haqida hech narsa bilmasligi mumkin.

Nusxa ko'chirish dasturi ishlayotgan paytda turli xildagi vaziyatlar, masalan, axborotni o'qish yoki yozish vaqtida uzulishlar, buzilishlar, nusxa ko'chirilayotgan fayl uchun disketada joy bo'lmay qolishi va hokazolar kabi holatlar ro'y berishi mumkin. Mana shunday barcha vaziyatlar uchun tegishli xabarlar va to'g'rilovchi harakatlarni hisobga olib qo'yish kerak (masalan, 4-ilovaga qarang).

Operatsion tizim foydalanuvchidan bu murakkab va unga kerak bo'lmagan tafsilotlarni yashiradi va unga ishlashi uchun qulay bo'lgan interfeysni taqdim etadi. Tizim, shuningdek, turli yordamchi harakatlar, masalan, fayllarni ko'chirish yoki chop etishni ham bajaradi. Operatsion tizim tezkor xotiraga hamma dasturlarni yuklashni amalga oshiradi, ular ishlay boshlashi bilan boshqarishni ularga topshiradi, bajarilayotgan dasturlarning so'rovi bo'yicha turli harakatlarni bajaradi va tezkor xotirani yakunlangan dasturdan tozalaydi.

Odatda, IBM PC shaxsiy kompyuterni Microsoft firmasining MS DOS operatsion tizimi yoki uning IBM firmasi tarqatadigan PC DOS varianti rahbarligida yo bo'lmasa, Digital Research firmasi (hozirgi Novel firmasining bo'linmasi)ning MS DOS operatsion tizimi bilan qo'shilib, o'rin almashib ishlay oladigan DR DOS tizimi yoki IBM firmasining PC DOS operatsion tizimi boshqaruvida ishlaydilar. Bundan buyon bu uchta operatsion tizimi ta'riflanadi va bunda ularning hammasi bitta umumiy DOS so'zi bilan ataladi.

# **DOSning asosiy tarkibiy qismlari**

### **DOS operatsion tizimi quyidagi qismlardan tashkil topgan:**

Kompyuterning doimiy xotirasi (DXSQU – doimiy xotirada saqlab qoluvchi uskuna)da joylashgan kiritish-chiqarish bazaviy tizimi (BTOS). Operatsion tizimining bu qismi kompyuterning bevosita o'ziga o'rnatilgan. U amallar tizimining kiritish-chiqarishni amalga oshirish bilan bog'liq bo'lgan eng oddiy va universal xizmatlarni bajarishga mo'ljallangan. Kiritish-chiqarishning bazaviy tizimi, shuningdek, kompyuter elektr ta'minotiga ulanganida uning xotirasi va uskunalarining ishini tekshiruvchi, kompyuter ishining testini ham o'z ichiga olgan. Bundan tashqari, kiritish-chiqarishning bazaviy operatsion tizimini yuklovchi chiqarish dasturiga ham ega.

Operatsion tizimining yuklovchisi – har bir disketaning birinchi sektorida DOS operatsion tizimi bilan birga joylashgan juda qisqa dastur. Bu qattiq diskning bir nechta bo'limga (mantiqiy disklarga) bo'linishi mumkinligi bilan bog'liqdir. Yuklovchining birinchi qismi qattiq diskning birinchi sektorida joylashgan, u yuklanishni qattiq diskning qaysi bo'limidan boshlash kerakligini ta'minlaydi. Yuklovchining ikkinchi qismi DOS modulining xotirasiga joylashtirilgan va operatsion tizimiga boshqaruvni topshiradi.

IO.SYS va MS DOS.SYS sistemali fayllari (ular boshqacha ham, masalan, PC DOS uchun IBMBIO.COM va IBMDOS.COM va DR DOS uchun DRBIOS.SYS va DR DOS.SYS – deb

atalishi mumkin. Nomlar operatsion tizimining versiyasiga bog'liq ravishda o'zgaradi). Ular xotiraga operatsion tizimining yuklovchisi tomonidan yuklanadi va kompyuterning xotirasida doimiy qoladi. IO.SYS fayli PZU (DXSQU)ga kiritish-chiqarish tayanch tizimiga qo'shimcha. MSDOS.SYS fayli DOSning yuqori darajadagi xizmatlarini amalga oshiradi. Buyruq beruvchi DOS protsessori foydalanuvchi kiritadigan buyruqlarga ishlov beradi. Buyruq protsessori COMMAND.COM disk faylidagi, operatsion tizimi yuklanadigan diskda joylashgan. Foydalanuvchining, masalan, Type, Dir yoki Copy kabi ayrim buyruqlarini protsessorning o'zi bajaradi. Foydalanuvchining boshqa (tashqi) buyruqlarini bajarish uchun buyruq protsessori disklardan tegishli nomga ega bo'lgan dasturni izlaydi va agar topsa, uni xotiraga yuklaydi hamda boshqaruvni unga topshiradi. Dasturning ishi tugashi bilan buyruq protsessori dasturni xotiradan olib tashlaydi va buyruqlarni bajarishga tayyorligi (DOSga taklif qilishi) haqida xabarni chiqaradi.

DOSning tashqi buyruqlari – operatsion tizimi bilan birga alohida fayllar shaklida taqdim etiladigan dasturlar. Bu dasturlar xizmat ko'rsatish holatidagi harakatlarni, masalan, disketalarni formatlash, disklarni tekshirish va hokazolar kabi ishlarni bajaradi.

Uskunalarning drayverlari – maxsus dasturlar bo'lib, ular DOS ni kiritish-chiqarish tizimini bajaradi va yangi uskunalarga xizmat ko'rsatishni yoki nostandart foydalanishni ta'minlaydi. Masalan, drayverlar yordamida "elektron disk", ya'ni xuddi disk bilan ishlagandek, ishlash mumkin bo'lgan kompyuter xotirasining bir qismi bilan ishlash mumkin. Drayverlar kompyuterning xotirasiga operatsion tizimi kiritilayotgan paytda yuklanadi, ularning nomlari maxsus CONFIG.SYS faylida ko'rsatiladi. Bunday sxema yangi uskunalarni qo'shishni yengillashtiradi va buni DOS tizimli fayllariga tegmasdan bajarishga imkon beradi.

# **DOSning boshlang'ich yuklamasi**

DOSni boshlang'ich yuklash quyidagi hollarda avtomatik tarzda bajariladi:

• kompyuterni elektr ta'minotiga ulaganda;

• kompyuter korpusidagi "Reset" tugmachasi (bunday tugmachalar kompyuterlarning hamma modellarida mavjud emas)ni bosganda;

• klaviaturadagi Ctrl, Alt va Del tugmachalari bir vaqtning o'zida bosilganida.

DOSni boshlang'ich yuklash uchun egiluvchan disklarga mo'ljallangan A diskovodi (kompyuterga ulangan disketlar uchun birinchi diskovod)da DOS amallar tizimi yozilgan disketa o'rnatilgan yoki kompyuter unda DOS operatsion tizimi yozilgan qattiq disk (vinchester)ga ega bo'lishi zarur. Odatda, DOS operatsion tizimi qattiq disklarga kompyuterni yetkazib beruvchi firma tomonidan yoziladi.

Yuklanishning avvalida kompyuterning doimiy xotirasida joylashgan, uskunalarni tekshirish dasturlari ishlatiladi. Agar xato kritik bo'lmasa, (ya'ni ishni davom ettirishga imkon bersa) foydalanuvchiga klaviaturaning "F1" tugmachasini bosib, yuklatish jarayonining davom ettirishi uchun imkoniyat yaratiladi. Agar nosozlik kritik bo'lsa, yuklanish jarayoni to'xtatiladi. Xatolar jiddiy bo'lganda, yuzaga kelgan vaziyat haqida va chiqarib berilgan xatoning kodi to'g'risida kompyuterlarga texnik xizmat ko'rsatish bo'yicha mutaxassislarga xabar qilish lozim.

**Eslatma.** Ko'pchilik kompyuterlarda uskunalarni test tekshiruvlaridan o'tkazishdan avval ekranga kompyuterni konfiguratsiyalash dasturiga kirish uchun bosish kerak bo'lgan tugmachalar kombinatsiyasi (masalan, Hit <DEL>, lf you want to run SETUP) haqidagi xabar chiqariladi. Uni bosganingizda siz konfiguratsiyalash dasturi ekraniga tushasiz. Unda siz joriy sana va vaqtni, disketalar hamda qattiq disklar uchun diskovodlarning tiplarini, kompyuterning boshqa parametrlarini berishingiz mumkin. Konfiguratsiyalash dasturiga kirish parol bilan himoya qilingan bo'lishi mumkin.

Uskunalarni testdan o'tkazish dasturlari tugagandan keyin boshlang'ich yuklash dasturi A diskovodiga o'rnatilgan disketadan operatsion tizimining yuklovchisining dasturni o'qishga harakat qiladi. Agar A diskovodida operatsion tizimi yozilgan disketa emas, balki qandaydir boshqa disketa bo'lsa, unda xato haqidagi xabarni ekranga chiqaradi:

Non - System disk or disk error

Replace and Strike any key when ready

(Notizimli disk yoki diskda xato bor.

Diskni almashtiring va istagan tugmachani bosing).

Agar siz kompyuterni disketdan yuklashni istasangiz A diskovodiga operatsion tizimli disketani qo'yishingiz kerak, agar siz kompyuterni qattiq disk (vinchester)dan yuklamoqchi bo'lsangiz yo diskovodni eshikchasini ochishingiz, yo bo'lmasa, diskovoddan disketani olib qo'yishingiz kerak. Shundan so'ng yuklash jarayonini davom ettirish uchun "bo'sh joy" yoki "Enter", raqam va harfli tugmachalaridan istalganini bosish kerak.

Operatsion tizim yuklanayotgan diskdan (ya'ni disketadan yoki vinchesterdan) operatsion tizimini yuklovchi dastur o'qib bo'lingach, bu dastur kompyuter xotirasiga operatsion tizimining modullarini (MS DOS uchun – IO.SYS va MS DOS.SYS) o'qib tushuriladi va boshqaruvni ularga o'tkazadi. Undan so'ng shu diskning o'zidan CONFIG.SYS tizimi konfiguratsiyasining fayli o'qiladi va bu faylda bo'lgan ko'rsatmalarga muvofiq ravishda uskunalarning drayverlari yuklanadi va operatsion tizimining parametrlari o'rnatiladi. Agar CONFIG.SYS fayli mavjud bo'lmasa, hamma parametrlar avtomatik o'rnatiladi.

Shundan keyin operatsion tizimi yuklanayotgan diskdan buyruq protsessori

(COMMAND.COM fayli) o'qiladi va boshqaruv unga o'tkaziladi. Agar operatsion tizimidan yuklanadigan faylli diskning tub katalogida bo'lsa, buyruq protsessori vazifasini shu faylning o'zi bajaradi. AVTOEXEC.BATda kompyuterni har gal ishga tushurganda bajariladigan buyruqlar va dasturlar yoziladi.

Operatsion tizimi yuklanadigan diskning tub katalogida AVTOEXEС.BAT fayli topilmasa, unda DOS foydalanuvchidan joriy sana va vaqtni so'raydi.

AVTOEXEС.BAT fayli bajarilgach, operatsion tizimini yuklash yakunlanadi. DOS o'zi buyruqlarni qabul qilishga tayyorligini ko'rsatuvchi taklifni chiqaradi.

Eslatmalar. 1. MS DOS operatsion tizimining 6.0 versiyasidan boshlab, siz shunday rejimni o'rnatishingiz mumkinki, unda DOS CONFIG.SYS faylining har bir buyrug'ining bajarilishini va AVTOEXEС.BAT faylining ishga tushurilishining (6.2 MS DOS versiyasida shuningdek, AVTOEXEС.BAT fayli har bir buyruqining bajarilishi) zarurligini talab qiladi. Buning uchun "Starting MS DOS" xabari paydo bo'lgani zahoti darhol "F8" tugmachasini bosish kerak. Shundan so'ng DOS buyruqlarni ekranga chiqara boshlaydi va siz har bir buyruqning bajarilishi uchun Y tugmachasini yoki uni o'tkazib yuborish uchun N tugmachasini bosishingiz kerak. Boshqa buyruqlarni so'rovlarsiz bajarish uchun "Esc" tugmachasini yoki ushbu buyruqni hamda keyingi hamma buyruqlarni bekor qilish uchun "F8" tugmachasini bosish kerak.

2. Agar "Starting MS DOS" xabari paydo bo'lganida F9 tugmachasi bosilsa, CONFIG.SYS va AVTOEXEC.BAT fayllarini bajarilishi to'laligicha o'tkazib yuboriladi.

3. Agar qandaydir xato tufayli CONFIG.SYS va AVTOEXEC.BAT fayllarining odatdagidek bajarilishi kompyuterning "osilib qolishi"ga olib kelsa, eslatmadagi 1 va 2 ko'rsatmalari juda ham foydalidir.

4. MS DOS da 6-versiyadan boshlab CONFIG.SYS faylini bajarishdan oldin DoubleSpace dasturi bilan kompress qilingan disklarga yo'llashni ta'minlovchi DBLSPACE.BIN drayveri (agar u DOS yuklanishi ro'y beradigan diskning tub katalogida mavjud bo'lsa) avtomatik tarzda yuklanadi. Siz ushbu drayverni yuklashni "Ctrl+F8" tugmachasini (bunda, shuningdek, CONFIG.SYS va AVTOEXEC.BAT ning qadamba-qadam bajarilishi rejimi yoqiladi) yoki "Ctrl+F5" tugmachasini bosib (bunda CONFIG.SYS va AVTOEXEC.BAT ning bajarilishi to'laligicha o'tkazib yuboriladi) bekor qilishingiz mumkin.

5. Agar eslatmadagi 1, 2 va 4 ko'rsatmalarni bilmasangiz (masalan, maxfiylik nuqtai nazardan), unda CONFIG.SYS fayliga SWITCHES N qatorini, yuklovchi diskning tub katalogida joylashgan DBLSPACE.INI fayliga SWITCHES N qatorini kiritish kerak (agar siz DoubleSpace dasturidan foydalanayotgan bo'lsangiz). Bundan tashqari, yanayam xavfsizroq bo'lishi uchun Ctrl+Break tugmachalarini kombinatsiyasini bosib AVTOEXEC.BAT faylining

bajarilishining uzilishi imkoniyatini oldini olishingiz mumkin. Buning uchun AVTOEXEC.BAT faylining boshlanishiga CTTY NUL oxiriga esa CTTY CON buyrug'ini kiritish kerak. Agar siz yana disketadan yuklanish imkoniyatini ham bekor qilsangiz (BIOSning ko'p versiyalari buni kompyuter yuklanayotganida ma'lum bir tugmacha yoki tugmachalar kombinatsiyasi bosilganida ishga tushadigan konfiguratsiyalash dasturlari yordamida qilish imkonini beradi), shuningdek, konfiguratsiyalashtirish dasturiga kirishni parol bilan himoya qilsangiz, unda boshlang'ich jarayonni o'zgartirish imkoniyatini to'liq to'xtatgan bo'lasiz.

#### **DOS versiyalari**

IBM PC kompyuterlari uchun birinchi versiya MS DOS 1.0 Microsoft firmasi tomonidan 1981 yili yaratilgan. Undan keyin IBM PC kompyuterlari takomillashib borgan sari DOS kompyuterlarning yangi imkoniyatlarini hisobga oluvchi va foydalanuvchiga yangi qulayliklarni taqdim etuvchi yangi versiyalari chiqarildi.

1987 yili Microsoft firmasi MS DOS operatsion tizimining amalda keyingi 3-4 yilga standartga aylangan 3.3 (3.30) versiyani ishlab chiqdi. Bu versiya juda ixcham va yetarli darajadagi imkoniyatlar to'plamiga ega bo'lganidan "standart IBM PC AT" da hozir ham undan foydalanish maqsadga muvofiq. Ammo tezkor xotirani quvvati bir necha megabayt bo'lgan quvvati balandroq kompyuterlarda MS DOS operatsion tizimining (5.0 va 6.0) versiyalaridan foydalanish maqsadga muvofiq. Bu versiyalar quvvati 640 Kbaytdan ortiq tezkor xotiradan samarali foydalanish uchun mo'ljallangan zarur vositalarga ega, 32 Mbaytdan ortiq mantiqiy disklar bilan ishlash, odatdagi xotirada amaliy dasturlar uchun joy ochib, DOS va uskunalarning drayverlarini kengaytirilgan xotiraga ko'chirish va boshqa imkoniyatlarni yaratadi. MS DOS 6.0 versiyasi o'z ichiga disklardagi axborotni arxivlash vositasi (DoubleSpace), zaxira nusxalarini yaratish dasturi, virusga qarshi dastur va boshqa mayda holatlarni o'z ichiga oladi. Ammo bu versiyada axborotni qabul qilish dasturlari hamma vaqt ham bexato ishlayvermaydi, bu ayrim foydalanuvchilarda ma'lumotlarning yo'qotilishiga olib keladi. Bu muammolarni va boshqa xatolarni bartaraf etish uchun Microsoft firmasi MS DOS ning 6.20 versiyasini chiqardi. Bu versiya MS DOS ning 6.0 versiyasiga qaraganda barqaror, ishonchliroq va tezroq ishlaydi hamda o'z ichiga uncha katta bo'lmagan bir qator mukammalliklarga ega. Ammo MS DOS da Steck Elektronic firmasining potensiali buzilgani haqidagi sud qarori Microsoft firmasini avval MS DOS 6.21 versiyasini chiqarishga majbur qildi. Undan patentni buzgan, DoubleSpace disklarini dinamik siquvchi dastur olib tashlangan. Bizning fikrimizcha, bu ikki versiyadan afzalrog'i – MS DOS ning 6.20 versiyasidir.

Foydalanuvchilarning ko'pchiligi Digital Research (hozirgi vaqtda - bu Novell firmasining

bo'linmasi) firmasining DR DOS operatsion tizimining 6.0 yoki 7.0 versiyalarini yoki IBM firmasining PS DOS operatsion tizimini ishlatadilar. DOSning bu versiyalari MS DOS versiyalariga qaraganda ko'proq qulayliklarga ega, lekin ular bilan har jihatdan ham moslashgan emas. Masalan, axborot qismining ularda ishlatiladigan vositalari bir-biriga mos emas, birining o'rnini ikkinchisiga almashtirsa birgalikda ishlay olmaydi.

DOS ning 3.3 gacha bo'lgan versiyalari hozir amalda qo'llanilmayotganligi munosabati bilan, biz kompyuterda DOS ning 3.3 yoki undan katta versiyalari o'rnatilgan deb faraz qilamiz.

### **Foydalanuvchining DOS bilan muloqati**

Foydalanuvchining DOS bilan muloqati buyruqlar shaklida amalga oshiriladi. Har bir buyruq DOS u yoki bu ishni bajarishi, masalan, faylni bosib chiqarish yoki kataloglarning mundarijasini ekranga chiqarishi kerakligini bildiradi.

DOS ga beriladigan buyruqning nomidan va ehtimol, bo'sh joylar bilan ajratilgan parametrlardan iborat bo'ladi. DOS buyrug'ining nomi va parametrlari lotincha bosh harflar bilan bo'lganidek kichik harflar bilan ham terilishi mumkin. Har bir buyruqni kiritish "Enter" tugmachasini bosish bilan yakunlanadi.

# **DOSning taklifi**

DOS foydalanuvchi bilan muloqatga tayyor bo'lganida masalan, A:\> yoki C:\> takliflarini chiqaradi. Bu DOS bilan muammolar yo'q degani (lekin bu dastur DOS bilan) emas balki dasturning buyruqlarini kiritish uchun taklifidir.

DOS ning taklifi, odatda, joriy diskovod va joriy katalog haqida (quyiga qarang) axborotga ega bo'ladi. Masalan:

 $A:\rangle > -A$  diskovodi: tub katalog;

C:\EXE> – C diskovodi: \ EXE katalogi.

Ba'zida DOS taklifi o'z ichiga sutkaning joriy vaqti haqida ham axborotni kiritadi, masalan, 12:59 c:\EXE\SYS>| taklifning ko'rinishi (turi)ni DOS Prompt buyruqi yordamida o'zgartirish mumkin.

# **Buyruqlarni kiritish**

Buyruqni kiritish uchun klaviaturada "Enter"ni bosib, bu buyruqni terish kerak. Buyruqlarni kiritayotganda, buyruqni tahrir qilish uchun quyidagi tugmachalardan foydalanish mumkin:

BackSpace - (Enter tugmachasi ustidan chap tomonga yo'naltirilgan strelka) - bundan oldingi simvolni o'chirish;

F3 - oldingi buyruqning buyruq qatoriga chaqirish;

Del - joriy simvolni olib tashlash;

Ins - o'rtaga qo'shish rejimini yoqish-o'chirish;

Esc - buyruq qatorini hammasini tozalash.

Agar operatsion tizim yuklanganda DOSKEY dasturi (pastga qaralsin) ishga tushurilgan bo'lsa, unda quyidagi tugmachalardan foydalanish mumkin:

 $\rightarrow \leftarrow$  kursorni joydan-joyga ko'chirish;

 $\uparrow$  – oldingi buyruqning buyruq qatoriga chiqarish;

 $\downarrow$  – keyingi buyruqning buyruq qatoriga chiqarish;

F7 – eslab qolgan buyruqlarning ro'yxatini va ularning raqamlarini ekranga chiqarish. Buyruq matnining berilgan qatorini chiqarish uchun F9 tugmachasini bosish kerak.

Kiritiladigan buyruqlarni tahrir qilish haqida mazkur bobning oxirida batafsilroq ma'lumot keltirilgan.

# **Buyruqlarni ishga tushirish va bajarish**

Foydalanuvchi kiritadigan har bir buyruq DOSning yo ichki, yo tashqi yoki boshqa dasturlarning yo bo'lmasa, buyruq fayllarining buyrug'ini bajarish zarurligini ko'rsatadi.

DOSning ichki yoki tashqi buyrug'ini bajarish uchun bu buyruqning nomini va uning parametrlarini kiritish zarur.

**Bajarilayotgan dasturni izlash.** Foydalanuvchi DOSning ichki buyruqlariga mansub bo'lmagan holatni kiritganda, buyruq protsessori buyruqda ko'rsatilgan nomli dasturni izlaydi. Izlash quyidagi kengaytmali fayllar orasida olib boriladi:

COM - dasturiy fayllar;

EXE - dasturiy fayllar (boshqa formatda);

BAT - paketli buyruq fayllar.

Izlash bu kengaytmalar sanab o'tilgan tartibda amalga oshiriladi. Agar foydalanuvchi dasturni qaysi katalogdan izlash kerakligini ko'rsatmagan bo'lsa, izlash joriy katalogda va DOS Path buyrug'i bergan kataloglardan izlaydi.

Agar zarur dastur bu kataloglardan topilmasa, unda ekranga "Bad command or file name" chiqariladi.

Masalan, agar foydalanuvchi PROG buyrug'ini kiritgan bo'lsa, unda buyruq protsessori joriy katalogdan va DOS Path buyrug'i bergan kataloglardan PROG.COM yoki PROG.EXE, yo bo'lmasa, PROG.BAT nomli faylni izlaydi. Agar topilgan fayl COM yoki EXE kengaytmali bo'lsa, unda buyruq protsessori bu faylning xotirasiga yuklashni bajaradi va ushbu fayl o'z ishini bajarishi mumkin bo'lishi uchun boshqaruvchi unga topshiriladi. Agar topilgan fayl BAT

kengaytmali bo'lsa, ya'ni buyruq fayli bo'lsa, bu holda u matn fayli formatida (ASCII kodida) xuddi klaviaturadan kiritilayotganidek bajarilishi kerak bo'lgan buyruqlar izchilligiga ega bo'ladi.

#### **Buyruqda katalogni yaqqol ko'rsatish**

Joriy katalogda joylashmagan va Path buyrug'ida sanab o'tilgan kataloglarning birortasida bo'lmagan dasturni yoki buyruq faylini bajarish uchun DOS ga dasturni yoki buyruq faylini qaysi katalogidan izlash kerakligini xabar qilish lozim. Buning uchun faylning o'z ichiga zarur dastur yoki buyruq fayli joylashgan katalogga olib boruvchi yo'lni to'liq nomini ko'rsatish kerak. Fayl nomining kengaytmasini (ya'ni COM EXE va BATni) ko'rsatmasa ham bo'ladi.

Masalan, joriy katalog - c:\DOC\WORK, lekin c:\DOC\PROG katalogida joylashgan HYPHEN dasturini bajarish va PAPER.DOC\D dasturini parametrlarini ko'rsatish kerak bo'lsin. Unda ushbu dasturni bajarish uchun:

C:\doc\prog\hyphen paper.doc/p yoki \proghyphen paper.doc\buyrug'ini bajarish zarur bo'ladi.

# **Kompyuter osilib qolganda yoki noto**'g'**ri ishlagan paytidagi harakatlar**

Ba'zan bajarilayotgan dastur noto'g'ri ishlay boshlaydi yoki tugmachalarning bosilishiga javob bermaydi va hokazo. Bunday hollarda dasturning ijrosini to'xtatish kerak. Bu quyidagicha amalga oshiriladi:

• dastlab dasturning bajarilishini to'xtatish yoki uni "osilib qolgan" holatdan chiqarish uchun Ctrl+Break tugmachalarini bir vaqtning o'zida bosish kerak;

• agar bu yordam bermasa, unda DOSni qayta yuklash kerak. Buning uchun Ctrl+Alt+Del tugmachalarini bir vaqtning o'zida bosish lozim;

• agar Ctrl+Alt+Del tugmachalari bosilganida kompyuter qayta yuklanmasa, unda kompyuter korpusidagi "Reset" tugmachasini bosish kerak;

• agar sizning kompyuteringizda "Reset" tugmachasi yo'q bo'lsa, unda kompyuterni o'chirish, keyin esa qaytadan yoqish kerak.

Siz Ctrl yoki Ctrl+Breek tugmachalaridan iborat kombinasiyani bosib DOSning istalgan buyrug'ining bajarilishini to'xtatib qo'yishingiz mumkin (I qismda ko'rsatilganidek, Ctrl+C kombinatsiyasini bosish, Ctrl tugmachasini bosish va uni qo'yib yubormay turib C tugmachasini bosishni bildiradi).

Shuni ta'kidlash lozimki, amaliy dasturlar Ctrl+C yoki Ctrl+Break tugmachalarining bosilishiga (javob bera olsalar ham) javob berishga majbur emas.

### **Ekranga chiqarishni to'xtatish**

Agar DOSning buyrug'i ekranga haddan tashqari ko'p axborot chiqarib yuborayotgan bo'lsa, uni to'xtatish uchun "Ctrl"+"C" tugmachalari kombinatsiyasidan foydalanish mumkin. Ushbu tugmachalarni qaytadan bosish axborot chiqarishni tiklaydi.

Boshqa dasturlar uchun ekranga axborot chiqarishni Ctrl+Numlock tugmachalarini kombinatsiyasini bosib to'xtatish mumkin. Bajarishni davom ettirish uchun istalgan tugmachani bosish kerak.

## **Buyruqlarni bajarishdagi tanaffus (pauza)**

DOSning buyrug'i bajarilayotganda ekranda Strike any key when ready| (Tayyor bo'lganingizda istalgan tugmachani bosing) yoki Strike any key to continue (Davom ettirish uchun istalgan tugmachani bosing) xabari paydo bo'lsa, ishni davom ettirish uchun istalgan harf yoki raqam tugmachasini, probel yoki Enterni bosish kerak bo'ladi.

### **FAYLLAR BILAN ISHLASH**

Shuni taa'kidlash joizki, buyruqlar o'zining nomi va ehtimol bo'sh joylar bilan ajratilgan parametrlaridan iborat bo'ladi. Buyruqning nomi va parametrlari bosh harflarda bo'lganidek, kichik lotincha harflar bilan ham terilishi mumkin. Biz qavslarda buyruqlarning majburiy bo'lmagan unsurlarini ham ko'rsatib boramiz.

### **Matnli fayllarni yaratish.**

Matnli faylni yaratish uchun matn fayllari bilan ishlay oladigan, masalan, kompyuterga qo'shib ishlangan Norton Commander yoki leksikon (quyiga qaralsin) kabi istalgan muharrirdan foydalanish mumkin.

Uncha katta bo'lmagan matn fayllarini bevosita klaviaturadan terish mumkin. Buning uchun copycon faylining buyrug'ini hamda qatorlarini navbatma-navbat kiritish lozim. Har bir qator oxirida Enter tugmachasini, so'nggi qator kiritilgandan so'ng esa F6 tugmachasini keyin esa Enter tugmachasini bosish lozim bo'ladi. Copy buyrug'i 1 file(s) copid. (Bitta fayldan nusxa olib bo'lindi) xabarni chiqaradi va diskda ko'rsatilgan fayl nomi paydo bo'ladi.

## **Fayllarni o'chirish.**

Fayllarni olib tashlash uchun del buyrug'i mavjud. Buyruqning formati quyidagicha:

Del [diskovod:] [yo'l\] faylning nomi

Faylning nomida \* va ? simvollarini qo'llash mumkin.

#### **Misollar:**

Del \*.bak - joriy katalogdan kengaytmasi bak bo'lgan hamma fayllarni o'chiradi;

Del paper.doc - joriy katalogdan paper.doc faylini o'chiradi.

Agar siz katalogdan hamma fayllarni, masalan, del \* . \* buyrug'i yordamida olib tashlashni xohlamasangiz, unda DOS sizdan Are you Sure (Y|N) ? (Siz bunga aminmisiz?) deb so'raydi.

Fayllarni olib tashlash uchun Y va Enter tugmachalarini bosish, buyruqni bekor qilish uchun esa N va Enter tugmachalarini bosish kerak.

# **Fayllarni qayta nomlash.**

Fayllarni qayta nomlash uchun ren (Rename) buyrug'i mavjud. Buyruqning formati quyidagicha:

ren [diskovod:] [yo'l\] faylning nomi yangi fayl nomi

Buyruqdagi birinchi faylning nomi qayta nomlanayotgan faylning nomini, ikkinchisi esa yangi faylning nomini bildiradi.

Diskovod va yo'l qaysi katalogda fayllar qayta nomlanayotganini ko'rsatadi. Agar diskovod yoki yo'l tushib qolgan bo'lsa, unda joriy diskovod va joriy katalog nazarda tutiladi.

Fayllarning nomlarida \* va ? simvollarini ham ishlatish mumkin.

Berilgan katalog va buyruqdagi faylning birinchi nomida berilgan andozaga to'g'ri keluvchi hamma fayllar qayta nomlanadi. Agar \* va ? simvollari buyruqdagi faylning ikkinchi nomida bo'lsa, unda fayllarning nomlarining simvollari tegishli porsiyalarda o'zgarmaydi.

### **Misollar:**

Ren xxx.doc.xxx.txt - joriy katalogdagi simvollari xxx.doc faylini qayta nomlaydi.

Faylning yangi nomi - xxx.txt

Ren a:\\*.doc x.txt - A: diskovodidagi barcha doc kengaytmali hamma fayllarini qayta nomlanadi va fayllar kengaytirilgan txt ga ega bo'ladilar.

#### **Fayllardan nusxa ko'chirish**

Fayllardan nusxa olish uchun copy buyrug'i mavjud.

Buyruqning kengaytmasi: copy faylning nomi yangi faylning nomi yoki copy faylning nomi [katalogning nomi].

Fayllarning nomlarida \* va ? simvollarini qo'llash mumkin.

Buyruqning birinchi parametrida ko'rsatilgan katalogdan, buyruqning birinchi parametrida faylning nomidan berilgan fayllarning nusxalari olinadi. Diskovod va buyruqning ikkinchi parametridagi yo'l fayllar nusxasi qaysi katalogga olinayotganini ko'rsatadi. Agar ikkinchi parametrida faylning nomi yo'q bo'lsa, unda nusxa ko'chirilayotganda fayllarning nomlari o'zgarmaydi. Agar buyruqning ikkinchi parametrida faylning nomi berilgan bo'lsa, u nusxa olinayotgan faylning yangi nomini bildiradi. Buyruqning ikkinchi parametridagi \* va ? simvollari nusxasi ko'chirilayotganda fayllarning nomlaridagi tegishli simvollari nusxa ko'chirilganida o'zgartirilmasligini bildiradi.

### **Misollar:**

Copy xxx.doc xxx.txt - joriy katalogdagi xxx.doc faylidan nusxa olib, joriy katalogda xxx.txt fayli tuziladi.

Copu a:\ \*.\* – axboroti to'plovchining tub katalogidagi hamma fayllaridan joriy katalogga nusxa olish.

Copu \t\\*.doc c:\ \*.txt - joriy diskning \t katalogidan doc kengaytmali hamma fayllardan c: diskning joriy katalogiga nusxa olish, fayllar \*.txt kengaytmaga ega bo'ladi.

Copy buyrug'ida fayllar nomlarining o'rniga uskunalarning ifodalari ishlatilishi mumkin. Masalan:

CON - konsol (kiritish uchun klaviatura, chiqarish uchun monitor). Klaviaturadan kiritilayotganda faylning oxiri Ctrl+Z yoki F6 bilan tugatiladi;

PRN - printer (faqat chiquvchi fayl sifatida).

Misol: copy paper.txt prn – paper.txt faylini pechatga chiqarish.

# **KATALOGLAR BILAN ISHLASH**

### **Joriy diskovodni almashtirish buyrug'i**

Joriy diskovodni almashtirish uchun joriyga aylanishi lozim bo'lgan diskovodning nomi teriladi, keyin ikki nuqta qo'yiladi. Masalan:

A: - A: diskovodga o'tish;

B: - B: diskovodga o'tish;

C: - C: diskovodga o'tish.

Shuni eslatib o'tamizki, buyruq kiritilganidan keyin Enter tugmachasini bosish kerak.

Agar:

• diskovodda disketa yo'q bo'lsa;

• disketa o'qilmasa;

• disketa formatlangan bo'lsa, diskovodni joriy qilish kerak emas.

# **Joriy katalogni o'zgartirish.**

Joriy katalogni o'zgartirish uchun cd (Change Dinectory) buyrug'i mavjud. Buyruqning formati quyidagicha:

# Cd[diskovod:] yo'l

Agar diskovod berilgan bo'lsa, unda joriy katalog shu diskda o'zgartiriladi, aksi bo'lganida

esa - joriy diskovodda o'zgartiriladi.

#### **Misollar:**

Cd\ - joriy diskning tub katalogiga o'tish;

Cd \exe\doc - \exe\doc katalogiga o'tish.

# **Katalogni ko'rib chiqish.**

Katalogdagi fayllar (mundarijasi)ni ekranga chiqarish uchun dir buyrug'i mavjud. Buyruqning formati:

#### Dir [diskovod:] [yo'l\] [faylning nomi] [/P] [/W]

Faylning nomida \* va ? simvollarini ishlatish mumkin. Agarda faylning nomi berilmagan bo'lsa, katalogning hamma boblarining nomlari (mundarijasi) chiqariladi aks holda faqat ushbu fayllar guruhi haqidagi ma'lumotlar chiqariladi, xolos.

Agar buyruqda diskovod yoki yo'l ko'rsatilmagan bo'lsa, unda joriy diskovod va joriy katalog nazarda tutiladi. Har bir fayl uchun dir buyrug'i uning nomini, kengaytmasini, faylning baytlardagi o'lchamini yoki faylning so'nggi yangilanish sanasi va vaqtini xabar qiladi. Kichik (ostki) kataloglar <DIR> bilan belgilanadi. Chiqarilgan axborot oxirida disketadagi bo'sh joyning o'lchamlari haqida xabar qilinadi (8.1-rasm).

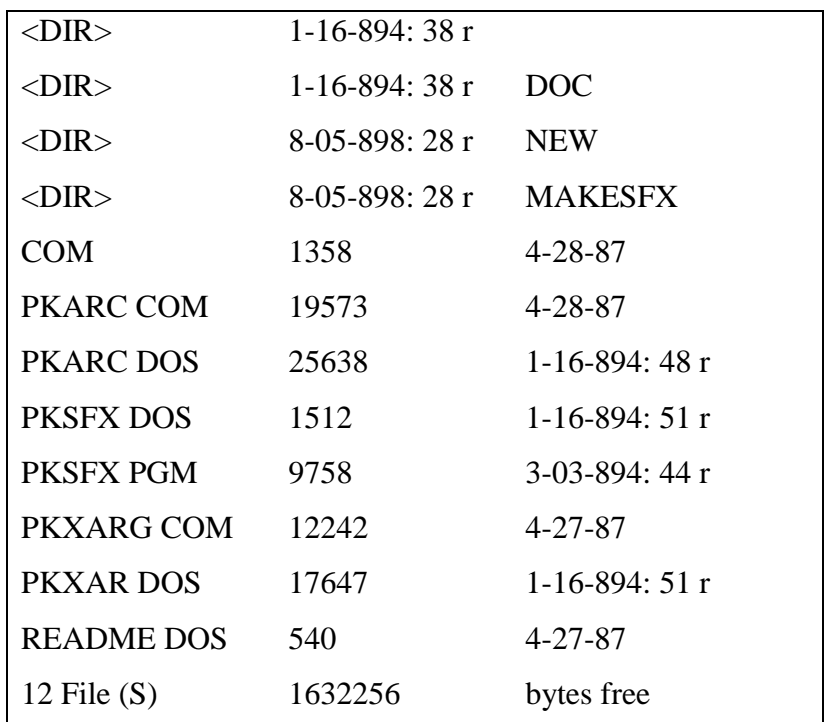

#### **Volume in drwe Cis OMRPC2 C Directory of C:\EXE|PKARC**

8.1-rasm. Dir buyrug'i kiritiladigan axborot.

Sana va vaqt haqidagi axborotni berish formati har xil bo'lishi mumkin. U CONFIG.SYS faylining COUNTRY taklifi bilan belgilanadi. Agar "evropacha" format berilgan bo'lsa, dir buyrug'i kiritadigan axborot 8.3-rasmda ko'rsatilgan shaklga ega bo'ladi.

/P parametri kataloog va fayllar nomini ekran bo'yicha chiqarilishini ta'minlaydi. Bu parametr ko'rsatilganida DOS ekran to'latilganidan so'ng foydalanuvchi istalgan tugmachani bosguncha kutib turadi, undan so'ng navbatdagi sahifani chiqaradi.

/W parametrlarni (8.2-rasm) chiqarish topshirig'ini bajaradi, nomlar har bir qatorda beshtadan chiqariladi.

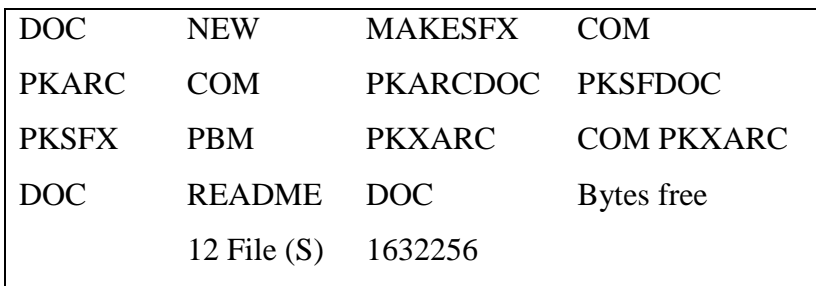

# **Volume in drive c is OMRPC2 C Directory of C:\EXE\PKARC**

8.2-rasm. Dir buyrug'ini /w parametri bilan chiqaradigan axborot.

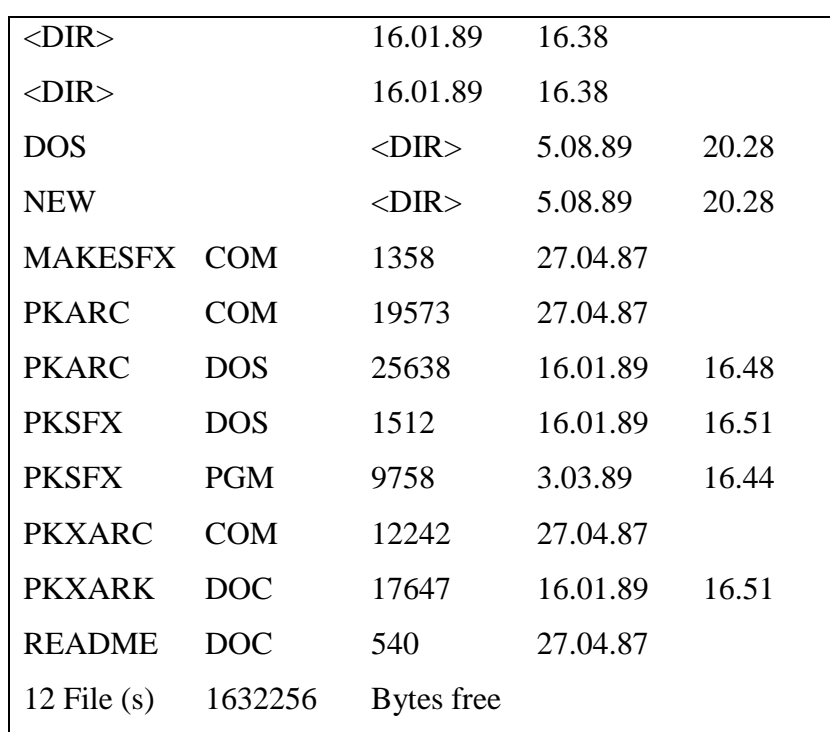

# **Volume in drwe c is OMRPC2-C Directory of C:\EXE|PKARC**

# 8.3-rasm. Vaqt va sananing "evropa" formati o'rnatilganida dir buyrug'i tomonidan kiritiladigan axborot.

#### **Misollar:**

Dir - joriy katalogdagi fayllar va kataloglarni (ro'yxatini) chiqaradi.

Dir \*.exe - joriy katalogdan exe kengaytmali hamma fayllar haqidagi ma'lumotlarni chiqaradi.

Dir a:\ - a: diskovodidagi katalog va fayllarning nomlari (mundarijasi)ni chiqaradi.

**Eslatma (mulohaza)lar.** MS DOS 5.0 va 6.0 da dir buyrug'ining ekranga fayllarning nomini (alifbo, modifikatsiyalash vaqti va boshqalar bo'yicha) chiqarishga ko'rsatilgan katalog va fayllarning kichik (ostki) kataloglaridagi fayllarning nomlarini chiqarish tartibini boshqarish imkonini beruvchi boshqa rejimlariga ham ega. Bu rejimlarning ro'yxatini dir /? buyrug'ini kiritib, MS DOS 6.0 ga, shuningdek, help dir buyrug'i yordamida ham kiritib olish mumkin.

#### **Katalog yaratish**

Yangi katalogni yaratish uchun md (Make Directory) buyrug'idan foydalaniladi. Buyruqning formati:

Md [diskovod:] yo'l

#### **Misollar:**

Md xxx - joriy katalogda xxx katalogni yaratadi.

Md a:\work - a: diskda work katalogini yaratadi.

### **Katalogni o'chirish**

Bo'sh katalogni o'chirish uchun rd (Remove Directory) buyrug'i mavjud. Buyruqning formati:

rd [diskovod:] yo'l

#### **Misollar:**

Rd xxx - joriy katalogdan xxx katalogni o'chirish.

rd a:\ work - a:diskdan work katalogini o'chirib tashlash.

Shuni ta'kidlash kerakki, rd buyrug'i faqat bo'sh katalogni, ya'ni fayllar va katalogga ega bo'lmagan kataloglarni o'chirib tashlash mumkin.

**Eslatma (mulohaza)lar.** Katalogdagi barcha fayllar va ostki kataloglar bilan o'chirib tashlash uchun MS DOS 6.0dagi Del Tree buyrug'ini yoki Norton Commander 4.0 ning ko'rsatilgan dasturlaridan foydalanish mumkin.

Katalogdan fayllarni va ostki kataloglarni o'chirib tashlab, shundan so'ng uni rd buyrug'i bilan o'chirib tashlash mumkin.

# **Ekran va printer bilan ishlash Faylni ekranga chiqarish**

Matnli faylni ekranga chiqarish uchun Type buyrug'idan foydalaniladi. Buyruqning formati: type faylning nomi.

#### **Misollar:**

Type paper.doc - joriy katalogdan paper.doc faylini ekranga chiqarish;

Type a:\doc\t.doc - a: \doc katalogidan t.doc faylini ekranga chiqarish.

Ekranga chiqarishni "Ctrl+S" tugmachalarini qo'shib bosish bilan to'xtatish mumkin. "Ctrl+S" tugmachalarining kombinatsiyasini qayta bosish bilan (yuqorida ko'rsatil-ganidek "Ctrl+S"ni bosish "Ctrl" tugmachasini bosish va uni qo'yib yubormasdan turib "S" tugmachasini bosishni bildiradi) ekranga chiqarish tiklanadi. Ekranga chiqarishni yakunlash uchun "Ctrl+C" yoki "Ctrl+ Break" tugmachalarini bosib amalga oshirish mumkin.

#### **Eslatma (mulohaza)lar**

1. Ikkilangan (matnli bo'lmagan) fayllar ekranga chiqarilganida turli xildagi maxsus simvollar chiqadi.

2. Faylni ekranga **copy con fayl** nomi buyrug'i yordami bilan ham chiqarish mumkin. Bu buyruq **type fayl nomi** buyrug'idan shu bilan farqlanadiki, type buyrug'i tabulyatsiya simvollari o'rniga keyingi simvol oldindagiga qaraganda 8 marta katta bo'lgan pozitsiyadan boshlanishi uchun yetarli bo'lgan miqdorda bo'sh joy chiqaradi, copy con esa bu ishni bajarmaydi.

3. Fayllarni ishlab chiqishning maxsus dasturlari masalan, Norton Commander tarkibiga kiruvchi WPVIEW dasturini ishlatish qulayroqdir. **Wpview fayl** nomi buyrug'ini kiritib, siz ekranda faylni u bo'yicha kursor tugmachalarini va PgDn, PgUp, Home, End bo'yicha harakat qilib, ko'rib chiqishingiz mumkin. "F4" tugmachasi faylni o'n oltilangan ko'rinishda va aksincha rejimga o'tish imkonini beradi. "F8" tugmachasi yordamida siz hujjatni ko'rib chiqish rejimini tanlashingiz mumkin (WPView dasturi hujjatlarning turli muharrirlari: Work, Word Perfekt va hokazolarning fayllarini ko'rib chiqish imkoniyatini beradi), chiqish uchun "Esc" tugmachasini bosamiz.

# **Monitorning ekranini tozalash.**

Monitorning ekranini tozalash uchun Cls dasturi mavjud.

Buyruqning formati: cls

Monitor ekrani tozalanadi. Ekranning birinchi satrida DOS ning taklifi paydo bo'ladi.

### **Faylni bosmaga (chop etishga) chiqarish.**

Matn faylini bosmaga chiqarish uchun copy va prn buyruqlardan foydalanish mumkin. Buyruqning formati: copy faylning nomi prn.

Bu buyruqni berishdan oldin printer yoqilgan va tayyor holatda bo'lishi kerak.

#### **Eslatma (mulohaza)lar:**

1. Ikkilangan (matnli emas) fayllarni ekranga chiqarganda va chop etganda turli xildagi maxsus simvollar aks etishi, va har hil kodli bo'lmagan matnlar ochilishi mumkin.

2. Copy va Print buyruqlari yordamida chop etishga faqat matn fayllarini va ushbu printerda bosish uchun maxsus tayyorlangan fayllarni (masalan, matn muharriridagi yoki grafik muharrirdagi hujjatni "faylga bosish" natijasi sifatida) chiqarishi mumkin. Agar Copy va Print buyruqlari yordamida buning uchun mo'ljallanmagan fayllarni chop etishga urinib ko'rilsa, u holda printer o'qish mumkin bo'lmagan matnlarni chiqaradi.

3. Norton Utilities majmuasidan bo'lgan LP dasturi matnli fayllarni bosishga betlarni sahifalab, betlarning tartib raqamini sarlavhalarini chiqarib, berilgan (belgilangan) chap va yuqori hoshiyalar va hokazolar bilan chiqarish imkonini beradi. Dasturni chiqarish uchun LP/? buyrug'ini kiritib belgilab olish mumkin.

# **Fayllarni fon rejimida chop etish.**

Print dasturi fayllarni bosmaga chiqaradi. Chop etish paytida kompyuterda istalgan boshqa ishni bajarish mumkin, ya'ni bosish "fon" rejimida boradi. Alohida sahifalarni bosish o'rtasida to'xtashlar bo'lmaydi, shuning uchun printer uzluksiz qog'oz tasmasi yoki qog'ozning alohida varaqlarini avtomatik tarzda yetkazib turuvchi uskuna bilan ta'minlangan bo'lishi kerak.

Buyruqning formati: print fayl nomi.

Bunda fayl chop etish uchun navbatga qo'yiladi. Print dasturining birinchi chaqirilishida ekranda ushbu xabar paydo bo'ladi: Name of list device (PRN);

(Bosish uskunasining nomi, xususiy holda - PRN).

Bu xabarga javoban fayllar chop etiladigan uskunaning nomini kiritish lozim. Agar darhol "Enter" tugmachasi bosilsa, fayllar PRN uskunasida (LPT1 portiga ulangan printerda) bosiladi.

Agar fonli bosishni bekor qilish talab etilsa: \*print/t buyrug'ini kiritish kerak. Bunda printerda All files cancelled by operator (Hamma fayllar operator tomonidan chiqarib tashlangan) xabari bosib chqariladi.

Parametrlarsiz Print buyrug'i chop etishni kutayotgan fayllarning ro'yxatini chiqaradi. Agar bunday fayllar bo'lmasa, ekranga Print queue is empty (bosilishni kutayotgan fayllar navbati bo'sh) xabarini chiqaradi.

#### **Misollar:**

Print file.lst – file.lst faylini chop etish uchun navbatga qo'yadi.

Print/t - fonli bosishni bekor qiladi.

**Eslatma (mulohazalar).** Ayrim dasturlar, masalan, hujjatlarning muharrirlari yoki

Windowsning qobig'i fonli bosish uchun o'z vositalariga ega. Bu dasturlar bilan ishlaganda, odatda, Print buyrug'idan foydalanmasdan, ularga o'rnatilgan fonli chop etish uskunalaridan foydalanish maqsadga muvofiqdir.

# **DISKLAR BILAN ISHLASH**

### **Diskka yozish paytida tekshirish rejimini o'rnatish va bekor qilish.**

Odatda, diskka yozish xatolarsiz amalga oshiriladi, shuning uchun uning to'g'riligi tekshirilmaydi. Ammo write buyrug'i yordamida tekshirish rejimini yoqish yoki o'chirish mumkin. Bu rejimni disketalarga muhim axborotni yozishda (masalan, arxivlashtirishda), shuningdek, "adashuvchi" disketalarga yozish paytida ishlatish maqsadga muvofiqdir. Yozuvning to'g'riligini tekshirish uchun yozilgan ma'lumotlar o'qiladi va agar bunda xatolarga yo'l qo'yilmasa, yozuv to'g'ri hisoblanadi. Bunday tekshirish to'liq emas: bunda diskdan unga yozilgan aynan shu axborot qo'yilganmi yoki boshqasi qo'yilganligi tekshirilmaydi. Har holda hech narsa bo'lmagandan ko'ra, bunday bo'lsa ham, shu tekshirishning bo'lgani yaxshiroqdir.

Buyruqning ko'rinishi quyidagicha:

Verify on - disklarga yozishda tekshirish rejimini yoqish;

Verify off - disklarga yozishda tekshirish rejimini o'chirish;

Parametrlarsiz verify - disklarga yozishda tekshirish rejimini yoqilgan yoki o'chirilganligi haqida axborotlarni chiqaradi.

## **Disketalarni formatlash**

Disketani birinchi marta ishlatishdan oldin uni DOS ning Format dasturi ishlay olishi uchun tayyorlash kerak.

Bu jarayon initsiallashtirish yoki formatlashtirish deb ataladi. Buyruqni ko'rinishi quyidagicha:

Format diskovod: [/S]

**Misol:** format a:

**Ogohlantirish.** Agar disketaga qandaydir axborot yozib qo'yilgan bo'lsa, u Format dasturi tomonidan yo'q qilinadi. Shuning uchun buyruqni kiritishdan avval "Enter" tugmachasini bosish bilan buyruq qatorida hammasi to'g'ri yozilganligiga amin bo'lish uchun yana bir bor o'qib chiqing.

Agar buyruqda /S parametri ko'rsatilsa, unda "tizimli" disketa, ya'ni undan DOS amallar tiz-

imini yuklash mumkin bo'lgan disketa tayyorlanadi. Sig'imi 360 K bayt bo'lgan disketalar uchun mo'ljallangan diskovod disketalarni 360 yoki undan kamroq K baytga formatlashtirish mumkin, sig'imi 1,2 M bayt bo'lgan disketalar uchun mo'ljallangan diskovodda disketalarni 1,2 M bayt va undan kam sig'imiga formatlashtirish mumkin. Buyruqda mavjud bo'lgan parametrlar disketalarni maksimal sig'imda formatlash uchun berilmagan, ular haqida hujjatlarning va "foydalanuvchining IBM PC bilan ishlash" dasturlari to'plamidan o'qish mumkin. Buyruq parametrlarsiz kiritilganida disketa diskovodning maksimal sig'imiga mos keluvchi sig'imga formatlanadi. Buyruq kiritilganidan so'ng:

Insert newdiskette to drive x: and strike ENTER when ready (disketani o'rnating va "Enter" tugmachasini bosing) xabari paydo bo'ladi.

Agar disketa buzilgan bo'lsa, unda Track 0 bad - disk unusable (0 yo'lka buzilgan, disketadan foydlanib bo'lmaydi) xabari paydo bo'ladi.

Bu xabar, shuningdek, 360 K bayt sig'imli disketalar uchun diskovodda yuqori zichlikdagi yozuvli (ya'ni 1,2 M bayt sig'imli) disketani formatlashga uringan paytda ham paydo bo'lishi mumkin.

Shuni ta'kidlash kerakki, formatlashtirilayotgan paytida "Track 0 bad - disk unusable" xabari paydo bo'ladigan disketani ham ba'zida har holda PCTools dasturi bilan formatlashga erishiladi.

Disketa formatlab bo'linganda quyidagi so'rov paydo bo'ladi:

Format another (Y/N)?

(Yana formatlashtirilsin (Y-ha, N-yo'qmi?)

Agar disketalarni boshqa formatlash kerak bo'lmasa, N deb javob beramiz.

**Ogohlantirish.** Qattiq disk (vinchester)ni formatlashga harakat qilish kerak emas, chunki bunda vinchesterdagi hamma ma'lumotlar yo'q qilib yuboriladi.

#### **Diskka belgi qo'yish.**

Buyruqning format: label diskovod:

**Misol:** label a:

Label dasturi diskning mavjud belgisi haqida xabar qiladi va yangi belgi berilishini so'raydi. Agar siz diskning belgisini o'zgartirishni istasangiz, "Enter" tugmachasini bosing. Diskning belgisi 11 ta simvolgacha uzunlikda bo'lishi mumkin.

#### **BUYRUQLAR**

1. EXIT - operatsion tizimi bilan ishlarning tugallanishi.

2. Diskning nomi - :

3. Faylning nomi / - ijro qilinadigan faylni ijro qilishni ishga tushirish.

Boshqa diskdagi dasturni ishga tushirish uchun yo'l to'liq ko'rsatiladi, masalan: d: Setup.exe

4. Date (dd-mm-yy] - joriy sanani to'g'rilash (korrektirovka qilish) buyrug'i.

5. Time [hh:mm] - joriy vaqtni to'g'rilash (korrektirovka qilish) buyrug'i. Buyruq birdan oldingisiga o'xshash holda ijro qilinadi. Sana va vaqtni tez-tez to'g'rilab turish talab qilinmaydi, chunki bu parametrlar quvvat (energiya) jihatidan mustaqildir.

6. md [yo'l] katalogning nomi - katalogni yaratish.

7. cd [yo'l] katalogning nomi - katalogni ochish va katalogga kirish (joriy katalogni o'zgartirish buyrug'i).

8. rd [yo'l] katalogning nomi - katalogni yoki ostki katalogni o'chirib tashlash. Katalog faqat u bo'sh bo'lgan holdagina o'chirib tashlanadi.

9. dir [yo'l] [katalogning nomi] [faylning nomi] [/P] [/W] – katalogdagi kataloglar va fayllarning nomlarini ekranga chiqarish. Agar yo'l va katalogning nomi ko'rsatilmagan bo'lsa, ekranga bu faylning belgilari (atributlari) chiqariladi. Agar parmetri ko'rsatilgan bo'lsa, mundarija (boblarning nomlari)ni ekran bo'yicha chiqarish amalga oshiriladi. Agar W parametri ko'rsatilgan bo'lsa, mundarijada faqat fayllar beriladi.

# **Umum tizimli dasturlar**

**Vaqt sana haqidagi axborotni chiqarish va kompyuterga vaqt sanasini kiritish.** Sana haqida axborot chiqarish va kompyuterda sana o'rnatish uchun Date buyrug'i mavjud.

Buyruqning ko'rinishi quyidagicha: date

Ushbu buyruq bo'yicha ekranga haftaning kuni va sana haqida axborot chiqariladi va siz sanani yangidan kiritishingiz mumkin. Agar siz kompyuterga o'rnatilgan sanani o'zgartirishni istamasangiz, Enter tugmachasini bosing.

Sanani kiritish uchun oydagi kunning raqami (1-31), oyning raqamini (1-12) va yilni yoki yilning so'nggi ikki raqamini berish kerak. DOS da bu raqamlarni qaysi tartibda kiritish (MM-oy, DD-kun, YY-yil)ni ko'rsatadi, raqamlar orasiga simvollar "-" kiritish kerak. Sanani kiritish ko'rinishi CONFIG.SYS tizimi konfiguratsiyasining faylida belgilangan Country parametriga bog'liqdir.

#### **Misol:**

Enter new date (dd-mm-yy)

Kiritilayotgan qator: 15-01-2006

**Eslatma (mulohaza).** MS DOS 3 versiyasidan boshlab, Date buyruqi IBM PC AT va PS/2 modellaridagi kompyuterlarning quvvatga bog'liq xotirasida joriy sanani eslab qoladi. MS DOS ning oldingi versiyalarida quvvatga (energiyaga) bog'liq holda xotirada joriy sanani o'rnatish (belgilash) uchun kompyuterning konfigurasiyasini o'rnatishning Setup dasturini ishlatish zarur.

# **Vaqt haqidagi axborotni chiqarish va kompyuterda vaqtni o'rnatish.**

Joriy vaqt haqidagi axborotni chiqarish va kompyuterda vaqtni o'rnatish uchun Time buyrug'idan foydalaniladi.

Buyruqning ko'rinishi quyidagicha: time (soatlar: daqiqalar) bunda soatlar 0 dan 24 gacha, daqiqalar 0 dan 59 gacha.

Agar time buyrug'i parametrlarsiz berilgan bo'lsa, unda DOS joriy vaqtni chiqaradi va kompyuterda vaqtning yangi belgilanishni so'raydi. Agar siz vaqtni o'zgartirishni istamasangiz, darhol Enter tugmachasini bosing.

**Misol:**

Time

Time 12:43.

**Eslatma (mulohaza).** MS DOS 3.3 versiyasidan boshlab, time buyrug'i IBM PC AT va PS/2 modelli kompyuterlarning xotirasida joriy vaqtni eslab qoladi.

# **NORTON COMMANDER: UMUMIY MA'LUMOTLAR**

Peter Norton Computing firmasi (1992 yili bu firma Symantic korporatsiyasiga qo'shilgan) ishlab chiqqan Norton Commander dasturi DOS operatsion tizimi bilan ishlash uchun eng mashhur qobiq dasturlardan biri hisoblanadi. Odatda, foydalanuvchilar uning yordamida kataloglarni ko'rib chiqadilar, fayllardan nusxa ko'chiradilar, ularni qayta nomlaydilar, o'chirib tashlaydilar, dasturni ishga tushuradilar va hokazo. Albatta, bularning hammasini bevosita, ya'ni DOS amallar tizimini imkoniyatlarini ishga solib ham qilish mumkin. Ammo foydalanuvchilarning ko'pchiligi buni Norton Commander yoki qandaydir shunga o'xshash dastur yordamida qilishni afzal ko'radilar. Nima uchun ular DOS bilan ishlashda ortiqcha oraliq bo'g'inni ishlatadilar?

Javob soddagina. Oldin berilganidek, foydalanuvchining DOS operatsion tizimi bilan o'zaro harakatlar muloqat tamoyili bo'yicha qurilgan: foydalanuvchi klaviaturada zarur buyruqni teradi va Enter tugmachasini bosadi, shundan so'ng DOS kiritilgan buyruqni bajaradi. O'zaro aloqador harakatning bu usuli ko'rgazmali emas va yetarli darajada qulay emas. Darhaqiqat, faylni boshqa katalogga nusxalash (ya'ni faylning nusxasini boshqa katalogga ko'chirish uchun) buyruqning nomini va katalogning nomini terish, buning uchun esa nomlarni yodda tutish va ularni terishda adashmaslik kerak. Zarur faylni, fayldan nusxa ko'chirilishi va so'ng zarur harakatlar

takrorlanadigan katalogni ko'rsatish uchun kursorni boshqarish tugmachalari yoki sichqoncha yordamida ekranning ma'lum joylarini "ko'rsatish" osonroq. Aynan Norton Commander kompyuter bilan ana shunday ko'rgazmali darajada ishlash imkonini beradi.

Norton Commanderdan tashqari ham masalan, Qdos, PathMinder, Xtree va boshqa qobiq dasturlar ham bor. Vatanimizda yaratilgan Pie Commander, Victoria Commander Processor va boshqa ancha yaxshi ishlanmalar ham mavjud. MS DOSning 4.0 va 5.0 versiyalarining amallariga ham o'zining qobiq dasturi qo'shilgan. Lekin Norton Commander eng muvaffaqiyatli va eng keng tarqalgandir. Ushbu qismda bu dasturning 4.0 versiyasi imkoniyatlari batafsil bayon qilinadi.

#### **Norton Commanderning ishlashi uchun nima kerak?**

Norton Commander dasturi uchun tezkor xotirasi 512 K baytli va diskida kamida 329 K bayt bo'lgan kompyuter zarur. Bu minimal talablardir, ular Norton Commander "Yadrosi" bilan ishlash imkonini ta'minlaydilar.

Bundan tashqari, Norton Commanderga 35 xildagi fayllarni ko'rib chiqish uchun qo'llaniladigan dasturlar ham mavjud. Ular umumiy miqdorda maydonning 1145 Kbaytini egallaydi. Siz ulardan faqat mavjud fayllarni ko'rib chiqish uchun keraklarini olib qolishingiz mumkin. Masalan, agar turli xildagi matn muharrirlari yordamida tayyorlangan hujjatlarnigina ko'rib chiqish talab qilinganida diskda 56 Kbayt bo'lishi zarur bo'ladi, xolos.

Norton Commander bilan birgalikda, shuningdek, komp'yuterlar o'rtasida model (Terminal) bo'yicha aloqani yo'lga qo'yish va qo'llab turish uchun dastur yetkazib beradi. U diskda 364 K baytni egallaydi. Ushbu kitobda bu dastur ko'rib chiqilmaydi. Norton Commanderning imkoniyatlari Norton Commander turli xildagi vazifalarining katta miqdorini bajarishga imkon beradi, jumladan:

• diskdagi katalogning mazmunini ko'rgazmali tasvirlash;

• diskda kataloglar daraxtini kerakli katalogga ushbu daraxtdagi uni ko'rsatuvchi belgi yordamida o'tish imkoniyati bilan ko'rsatish, shuningdek, kataloglar tuzish, ularni qayta nomlash va o'chirib tashlash;

• fayllardan qulay usulda nusxa olish, qayta nomlash, boshqa joyga yuborish, o'chirib tashlash;

• turli xil matn muharrirlari yordamida tayyorlangan hujjatlarni, matn fayllarini, grafik fayllarni, jadval protsessorlarining jadvallarini va ma'lumotlar bazalarini ko'rib chiqish;

- matn fayllarini tahrir qilish;
- DOSning har qanday buyrug'ini bajarish;
- fayllarning belgilari (atributlari)ni o'zgartirish;
- 35
- tugmachani bitta bosish yordamida har bir tipdagi fayl uchun standart harakatlarni bajarish;
- .... va boshqa ko'pgina imkoniyatlar mavjud.

#### **Norton Commander dasturini ishga tushirish.**

Norton Commanderni ishga tushirish buyruq satrida tegishli topshiriqni terish bilan amalga oshiriladi. Norton Commander ishga tushirilganidan keyin ekranning yuqori qismida qo'sh ramka bilan chegaralangan ikkita to'g'ri burchakli deraza paydo bo'ladi. (Bundan buyon bu derazalar panellar deb ataladi). Bu panellarning pastida DOSning oddiy taklifi joylashadi. DOSning odatdagi buyruqlarini o'sha erdan kiritish mumkin. Undan ham pastroqda Norton Commanderning funksional tugmachalarining ma'nolarini eslatuvchi qator joylashgan (rasm).

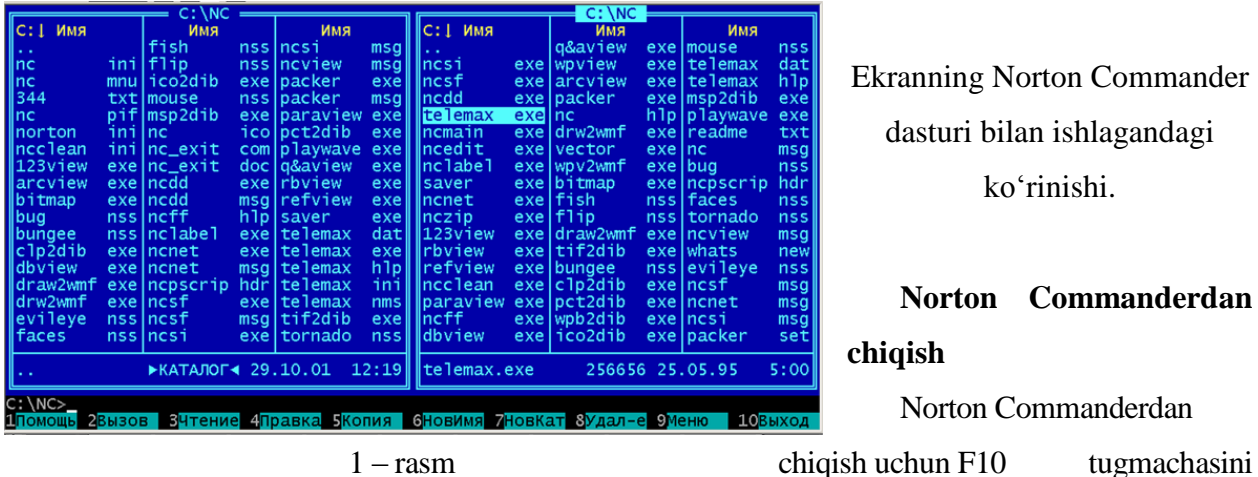

Ekranning Norton Commander dasturi bilan ishlagandagi ko'rinishi.

# **Norton Commanderdan chiqish**

Norton Commanderdan

bosish kerak. Ekran markazida sizning Norton Commanderdan chiqishni istayotganingizni tasdiqlovchi so'rov paydo bo'ladi. Chiqish uchun Enter yoki Y tugmachasini bosing, chiqishni istamasangiz Esc yoki N tugmachasini bosing.

#### **Yordam olish.**

Norton Commander bilan ishlash bo'yicha yordam olish uchun F1 tugmachasini bosish kerak. Agar siz fayllarni ko'rib chiqish yoki tahrir qilish rejimida joylashgan bo'lsangiz, unda ekranga joriy ish rejimi menyuning ajratilgan bandi va hokazolar haqida axborot (aytib berish) paydo bo'ladi. (1-rasm). Masalan, agar F5 (fayllardan nusxa olish) tugmasi keyin F1 tugmasi bosilsa, unda ekranga fayllardan nusxa olish haqida ma'lumotnoma chiqariladi.

Agar ma'lumotnoma bitta ekranga sig'masa, uni  $\uparrow, \downarrow$ , Home, End, PgUp, PgDn tugmachalari yordamida "varaqlash" mumkin. Yordam rejimidan Esc tugmachasini bosib chiqish mumkin.

Yordam ekranining pastki qismida "Next", "Previous", "Index" va "Cancel" yozuvlari joylashgan. Ular bo'yicha  $\leftarrow$  va  $\rightarrow$  tugmachalari yordamida harakat qilish mumkin. Zarur yozuvni tanlab Enter tugmachasini bosish kerak. Tanlashning boshqa usuli - zarur yozuvning birinchi harfli (N,P,I yoki C) tugmachasini bosishdan iborat. Yozuvlar quyidagi mazmunga ega:

Next - yordamning keyingi ekraniga o'tish;

Previous - yordamning oldingi ekraniga o'tish;

Index - Norton Commanderning ma'lumotlar axborotining boblari nomlari (mundarijasi)ni chiqarish;

Cancel - yordam rejimidan chiqish (Esc tugmachasini bosgandagidek).

"Index" yozuvni tanlaganda, ekranga Norton Commanderning ma'lumotli axborot boblarining mundarijalari chiqariladi,  $\downarrow$  va  $\uparrow$  tugmachalari yordami bilan mundarijaning kerakli bandini ajratish, hamda, Enter tugmachasini bosib, zarur ma'lumotnomani olish mumkin.

# **Norton Commander: panellar va funktsional tugmachalar Norton Commander panellarining mazmuni**

Norton Commanderning har bir panelida quyidagilar aks ettirilishi mumkin:

• diskdagi kataloglarning nomlari (12.2-rasmga qarang). Panel tepasiga ushbu katalogning nomi chiqariladi;

• diskdagi katalogning daraxti. Panelning tepasiga "Tree" chiqariladi;

• boshqa paneldagi disk va katalog haqidagi yig'ma axborot. Panel tepasiga "Info" yozuvi chiqariladi.

• boshqa paneldagi ajratilgan faylning mazmuni panelning tepasiga "View" yozuvi chiqariladi;

• kompyuterga ulangan boshqa kompyuterning diskidagi katalog boblarining mundarijasi panelining tepasiga "Link" yozuvi va katalogning nomi chiqariladi;

• arxiv fayli boblarining nomlari. Panel tepasiga faylning tipi, masalan, "Zip:" va ushbu faylning nomi chiqariladi.

#### **Norton Commander panellarini boshqarish**

Norton Commander panellarini boshqarish uchun tugmachalarning quyidagi kombinatsiyalarini ishlatish mumkin.

Ctrl+O - panellarni ekrandan chiqarib tashlash yoki panellarni ekranga chiqarish;

Ctrl+P - panellardan birini (joriy bo'lmaganini) ekrandan olib tashlash, panelni ekranga chiqarish;

Ctrl+U - panellarning joylarini almashtirish;

Ctrl+F1 - chap panelni ekrandan olib tashlash yoki chap panelni ekranga chiqarish;

Ctrl+F2 - o'ng panelini ekrandan olib tashlash yoki o'ng panelni ekranga chiqarish.

Alt+F1 - chap panelda boshqa disklarning nomini chiqarish;

Alt+F2 - o'ng panelda boshqa disklarning nomini chiqarish.

#### **Paneldagi kataloglarni nomlanishi (mundarijasi)**

#### **Fayllar va ostki kataloglarning nomlarini tasvirlash.**

Norton Commander panellariga katalog nomlari chiqarilsa, unda panelning tepasiga ushbu katalogning nomi tasvirlanadi. Panelda fayllarning nomlari kichik harflarda, kataloglarning nomlari esa bosh harflarda yozib chiqariladi.

"Berkitilgan" va "tizimli" belgili (atributli) fayllar uchun faylning nomi va kengaytmasi orasiga "#" simvoli kiritiladi, nomning birinchi harfi esa kichkina emas bosh harfda tasvirlanadi.

#### **Fayllar to'g'risidagi axborotni chiqarishning qisqa va to 'liq shakllari.**

Norton Commander katalog boblarining nomlari haqidagi axborotni ikki xil shaklda: to'liq va qisqa chiqarishi mumkin.

Axborot to'liq shaklda chiqarilganida faylning har bir nomi (to'g'rirog'i - har bir faylning nomi)dan o'ng tarafda uning betlaridagi o'lchami, yaratilgan sanasi va vaqti yoki faylning so'nggi modifikatsiyasi chiqariladi. Ostki katalog nomining o'ng tarafida <SUB-DIR> tasvirlanadi. Boblarning nomlarining eng tepasidagi qatorini poydevor katalog egallaydi (tabiiyki, diskning tub katalogi uchun bu qator mavjud emas). Nom maydonida katalogi uchun <<....>> tasvirlanadi, bu yozuvning o'ng tomonida - <UP-DIR> joylashadi.

Axborotni qisqa shaklda berishda (12.1 rasmning o'ng paneliga qarang) faqat faylning nomi chiqariladi, lekin panelga ko'proq fayllarning nomlari chiqadi. Fayllarning nomlarini kataloglarning nomidan shu bilan farqlash mumkinki, fayllarning nomlari kichik harflar bilan, kataloglarning nomlari bosh harflar bilan yozib chiqariladi.

Fayllar haqidagi axborotni qisqa va to'liq ko'rish mumkin. Axborotni qisqa shaklda chiqarishdan to'liq shaklda chiqarishga o'tish va aksincha qilish uchun quyidagi tugmachalarni bosish kerak:

F9+L+B - boblar nomining paneli chap tarafidagi qisqacha shakli;

F9+R+B - boblarning nomini o'ng tomondagi qisqacha shakli;

F9+L+F - boblarning nomlari panelning chap tomonidagi to'liq shakli;

F9+R+F - boblarning nomlari panelning o'ng tomonidagi to'liq shakli.

Rasmda ikkala panelda ayni bitta katalog boblarining nomlari keltirilgan, lekin chap panelda to'liq shaklda, o'ngdagisida esa qisqa shakldagisi berilgan.

**Mini-maydon qatori.** Panel katalogning mundarijasi quyi qismida mini-maydon qatori joylashgan, u o'ziga ajratilgan fayl yoki tanlangan fayllar guruhi haqidagi axborotni tashiydi. Bu axborot, ayniqsa, katalog haqidagi axborotni qisqa shaklda chiqarishda foydalidir.

**Fayllar va kataloglar haqidagi axborotni chiqarish tartibi.** Norton Commander fayllar va kataloglar haqidagi axborotni panellarga turli tartibda chiqaruvchi quyidagi imkoniyatlar mavjud: nomlarning alifbo tartibi; fayllarni yoki ularning so'nggi modifikatsiyalarini yoki kataloglarni yaratish sanasi va vaqtining kamayib borishi; fayl o'lchamlarining bu fayllar va kataloglar yozilgan disklarda ko'rsatilgan o'lchamlarning kamayib borishi holatlari. Oxirgisidan boshqa hamma hollarda ham avval ostki kataloglar haqidagi, undan keyin esa fayllar to'g'risidagi ma'lumotlar chiqariladi.

Norton Commanderning joriy panelida fayllar va kataloglar to'g'risidagi axborotni chiqarish tartibini o'zgartirish uchun tugmachalar kombinatsiyasini ishlatish mumkin. Bu kombinatsiyalar quyidagilardir:

Ctrl+F3 - nom bo'yicha ajratish;

Ctrl+F4 - kengayish bo'yicha ajratish;

Ctrl+F5 - vaqt bo'yicha ajratish;

Ctrl+F6 - o'lcham bo'yicha ajratish;

Ctrl+F7 - katalogning biron belgiga qarab ajratilmagan mundarijasi.

# **Fayl yoki katalogni ajratish**

Ekrandagi fayllarning yoki kataloglarning bittasi kulrang bilan (monoxrom displeyda invers tasvir bilan) ajratib ko'rsatilgan bo'lsa, bunday fayl yoki katalogni tanlangan deb ataymiz.

Kursorni harakatlantirishning  $\uparrow, \downarrow, \leftarrow, \rightarrow$ , PgUp, PgDn tugmachalari bilan ekranda ajratilgan joyni boshqa fayl yoki katalogni ajratib ko'rsatib ko'chirish (harakatlantirish) mumkin.

Ajratilgan uchastkani (joyni) Tab tugmachasi bilan Norton Commanderning boshqa paneliga o'tkazish mumkin, bunda boshqa panel joriy panelga aylanadi. Joriy panelning sarlavhasi (ya'ni panelning tepasiga chiqaruvchi matn) kul rangligi bilan ajralib turadi (monoxrom displeyida invers tasvir bilan ko'zga tashlanadi).

**Faylni tez tanlash.** Faylni tez tanlash uchun Alt tugmachasini bosing va uni qo'yib yubormay turib, zarur fayl nomining birinchi harfini bosish mumkin.

Bu harflar panelning pastdagi raqamga chiqariladi. Siz faylning nomini tashkil qiluvchi harflarning yetarlicha miqdorini kiritganingizdan so'ng Norton Commander darhol zarur faylni ajratadi. Nomi xuddi shu harflardan boshlanuvchi boshqa faylni ajratish uchun Ctrl+Enter. Qaytadan tanlamoqchi bo'lsangiz Esc tugmachasini bosing.

### **Enter tugmachasini bosish paytidagi harakatlar**

Norton Commanderdan foydalanishda Enter tugmachasini bosgandagi harakati ekranning pastdagi buyruq qatorida nimadir bor yo'qligiga bog'liqdir.

Agar buyruq qatori bo'sh bo'lmasa, unda Enter tugmachasi bosilganida qatordagi mavjud

bo'lgan buyruq bajariladi. Bu buyruq xuddi DOS taklifiga javoban kiritilgandek bajariladi.

Agarda buyruq qatori hech qanday simvollarga ega bo'lmasa, unda Norton Commanderning harakatlari panelida faylning yoki katalog nomining qaysi biri alohida ajratib ko'rsatilganiga bog'liq bo'ladi:

• agar katalogning nomi ajratib ko'rsatilgan bo'lsa, unda Enter tugmachasi bosilganida Norton Commander bu katalogga kiradi va uning mundarijasiga chiqaradi;

• agar arxiv faylining (ZIP, ARJ, ARC, LZH, PAK va ZOO kengaytmali faylning) nomi ajratib ko'rsatilgan bo'lsa va ikkala panelda diskdagi katalog boblarining nomlari tasvirlangan bo'lsa, unda Norton Commander panelga ajratilgan arxiv fayl boblarining nomlarini chiqaradi;

• boshqa hollarda Norton Commanderning Enter tugmachasi bosilgandagi harakatlari ajratib ko'rsatilgan faylning kengaytmasiga bog'liq. Masalan:

COM, EXE, BAT - bu faylning bajarilishini bildiradi;

DOC - bu faylni tahrir qilish uchun Microsoft Wordga kiriladi;

PAS - Turbo-Poskal chaqiriladi;

C - Turbo - C chaqiriladi;

ZIP - arxivning boblarining nomlari chiqariladi.

"Enter" tugmachasini bosganda shu kengaytmali fayl uchun bajariladigan harakatlar NC.EXT fayli bilan beriladi. Bu fayl Norton Commander yoki istalgan boshqa matn muharriri tomonidan tahrir qilinishi mumkin. NC.EXT fayli yo'q bo'lganida va NC.EXT faylida eslab o'tilmagan kengaytmali fayllar bo'lmagan hollarda hech qanday harakat bajarilmaydi.

#### **Axborot paneli**

Norton Commander paneliga boshqa paneldagi disk va katalog haqidagi yig'ma axborotni chiqarish mumkin. Axborot panelini ekranga chiqarish Ctrl+L tugmachasini bosish bilan amalga oshiriladi. Bunda joriy bo'lmagan panel axborot paneliga aylanadi. Bu panelda yana katalogning mundarijasi tasvirlanishi uchun yana Ctrl+L tugmachasini bosish kerak.

#### **Axborot panelining tarkibi:**

Axborot panelining o'rtasiga "Info" qatori chiqariladi. Panelda quyidagi ma'lumotlar aks ettiriladi:

- kompyuter tezkor xotirasining baytlardagi (...Bytes Memory) sig'imi;
- tezkor xotiraning baytlardagi (...Bytes Free) bo'sh miqdori;
- joriy diskning baytlardagi (...bytes on drive...) sig'imi;
- joriy diskdagi bo'sh joylarning (...bytes free on drive...) miqdori;
- Norton Commanderning boshqa panelida chiqarilgan katalogdagi fayllarning soni va

baytlardagi (...Files use... Bytes in ...) umumiy o'lchami;

• joriy diskning (volume label) belgisi;

• joriy diskning seriya raqami (serial number).

Axborot panelining pastida **dirinfo** faylning mazmuni chiqaradi, agar katalogda bunday nomli fayl bo'lmasa, unda **No dirinfo file in this directory** (bu katalogda dirinfo fayli yo'q) xabari chiqariladi.

**Dirinfo fayli.** Qoida tariqasida dirinfodagi bu fayl joylashgan katalogning nimaga mo'ljallanganligi haqida axborot yoziladi. Dirinfo faylini kompyuterga qo'shib ishlangan Norton Commander muharriri yordamida tahrir qilishi mumkin. Buning uchun Tab tugmachasi yordamida axborot paneliga o'tish va F4 (Edit) tugmachasini bosish kerak. Dirinfo faylini istalgan matn muharriri bilan ham tahrir qilish mumkin.

#### **Funksional tugmachalarni ishlatish**

Norton Commander ekranining quyi qismiga funksional tugmachalarning ma'nolari haqida eslatmani chiqaradi (1-rasmga qarang).

Quyida ular nimaga mo'ljallangani (vazifalari) bayon qilinadi:

**F1-Yordam** - tugmachalarining Norton Commander bilan ishlaganda nimaga mo'ljallanganligi, qaysi vazifani bajarishi haqidagi qisqacha axborot;

**F2-Chaqiriq** - foydalanuvchi bergan ro'yxatda (foydala-nuvchining menyusida; quyiga qarang) ko'rsatilgan buyruqlarni ishga tushirish;

**F3-O'qish** - faylni ko'rib chiqish. Turli xildagi matn muharrirlari yordamida tayyorlangan matn fayllari, hujjatlar, grafik fayllar, arxiv fayllari va jadval protsessorlarining jadvallarini, masalan, Microsoft Word, Dbase va Lotus 1-2-3 fayllarini ko'rib chiqish mumkin;

**F4-To'g'rilash** - faylni tahrir qilish. Tahrir qilish uchun kompyuterda berilgan Norton Commander muharriri yoki foydalanuvchi ko'rsatgan istalgan boshqa muharrir ishlatilishi mumkin;

**F5-Nusxa** - fayldan nusxa olish. Ekranning o'rtasida faylning nusxasini qaerga ko'chirish haqida so'rov paydo bo'ladi. Faylning sukut saqlashida, to'g'riroqi agar so'rovga fayl sukut bilan javob qaytarsa, nusxa boshqa panelda tasvirlangan katalogga ko'chiriladi. Katalogning boshqa nomini ham, aniqrog'i esa boshqa katalogning nomini ham terish mumkin. So'ngra nusxa olish uchun Enter tugmachasini, buyruqni bekor qilish uchun esa "Esc" tugmachasini bosish kerak;

**F6-Yangi ism bilan nusxa olish** - fayl (katalog)ni qayta nomlash yoki faylni boshqa katalogga o'tkazish, faylga yangi nom berish yoki ushbu fayl jo'natilishi kerak bo'lgan katalogning nomini berish mumkin. Qayta nomlashni yoki jo'natishni boshlash uchun "Enter"

tugmachasini, buyruqni bekor qilish uchun "Esc" tugmachasini bosish kerak;

**F7-Yangi katalog** - katalog yaratish;

**F8-O'chirib tashlash** - faylni yoki katalogini yo'q qilish;

**F9-Menyu** - Norton Commanderning ish rejimidan iborat bo'lgan menyuni chiqarish;

**F10-Chiqish** - Norton Commanderdan chiqish.

Agar "Alt" tugmachasi bosilsa, ekranning so'nggi qatori o'zgaradi. Unda "Alt+F1"- "Alt+F12" tugmachalarining nimani bildirishi haqida axborot (aytib berish) chiqariladi.

**"Alt+F1"-disk** - chap panelda tasvirlangan diskni tanlash;

**"Alt+F2"-disk** - o'ng panelda tasvirlangan diskni tanlash;

**"Alt+F3"-O'qish** - matn faylini ko'rib chiqish. Bu rejim tezroq chiqariladi (ya'ni rejim boshqalarga qaraganda tezroq ishga tushadi), faqat matn fayllarinigina ko'rib chiqish imkonini beradi;

**"Alt+F4"-To'g'rilash** - faylni muqobil muharrir yordamida tahrir qilish (agar "F4" tugmachasi bosilganida kompyuterga qo'shib o'rnatilgan Norton Commander muharriri ishlatilsa, "Alt"+F4" bosilganida, aksincha, tashqi muharrir ishlatiladi);

**"Alt+F5"-"Arxivlash"** - ajratib ko'rsatilgan fayllarni (ularni arxivga joylashtirish) arxivlash;

**"Alt+F6"-Olib qo'shish** - ajratib ko'rsatilgan arxivlardan fayllarni chiqarib olish;

**"Alt+F7"-Izlash** - diskdan faylni izlash;

**"Alt+F9"-"Qatorlar"** - ekranda 25 qatordan 43 qatorga (ESA monitori uchun) yoki 25 qatordan 50 qatorga (VGA monitori uchun) o'tish va aksincha;

**"Alt+F10"-Daraxt** - tezda boshqa katalogga o'tish.

Ctrl bilan qo'shilganida "F1"-"F10" tugmachasi quyidagi ma'nolarga ega bo'lishadi:

**"Ctrl"+"F1"** - chap panelni chiqarish yoki olib tashlash;

**"Ctrl"+"F2"** - o'ng panelni chiqarish yoki olib tashlash;

**"Ctrl"+"F3"** - joriy panelda fayllarni nomlariga qarab saralash;

**"Ctrl"+"F4"** - joriy panelda fayllarni kengaytmasiga qarab saralash;

**"Ctrl"+"F5"** - joriy panelda fayllarni vaqtga qarab saralash;

**"Ctrl"+"F6"** - joriy panelda fayllarni o'lchamiga qarab saralash;

**"Ctrl"+"F7"** - joriy panelda fayllarni saralamaslik;

**"Ctrl"+"F9"** - ajratib ko'rsatilgan faylni yoki fayllar guruhini chop etish.

# **Norton Commander: fayllar bilan ishlash**

#### **Fayllar guruhini tanlash**

Norton Commander ustida ayrim harakatlarni, nusxalar olish, boshqa katalogga ko'chirib

o'tkazish, chiqarib tashlash va hokazolarni bajarish mumkin bo'lgan fayllar yoki kataloglar guruhini tanlashga imkon beradi.

Tanlab olingan fayllar va kataloglar rangli displeyda sariq rangda, monoxromda esa oshirilgan yoruqlik bilan tasvirlanadi. Panelning pastida ajratilgan fayllarning umumiy soni va hajmi haqidagi ma'lumotlar paydo bo'ladi.

**Faylni tanlash.** Alohida faylni yoki katalogni tanlash (ya'ni uni guruhga joylashtirish) "Insert" tugmachasini bosish bilan amalga oshiriladi. "Esc" tugmachasini bosish faylni yoki katalogni tanlashni bekor qiladi.

**Fayllar guruhini niqobga qarab tanlash.** Fayllar guruhini niqobga qarab tanlash uchun "+" tugmachasini (plyus klaviaturaning o'ng qismida) bosing va tanlash uchun niqob bering. Niqobda \* va ? simvollaridan foydalanish mumkin, ularning ma'nosi bu yerda ham xuddi DOS buyruqlaridagidek bo'ladi.

Fayllar guruhini niqobga qarab tanlashni bekor qilish uchun "-" tugmachasini (minus klaviaturaning o'ng qismida joylashgan) bosing va tanlashni bekor qilmoqchi bo'layotgan fayllarning niqobini bering.

**Ajratishni invertlash (o'rin almashtirish).** Joriy panelda o'rin almashtirish uchun (ajratilmagan fayllarni ajratgan, ajratib ko'rsatilganlarini ajratilmagan qilish uchun) "\*" tugmachasini bosing (yulduzcha klaviaturaning o'ng qismida). Ostki kataloglar "\*" tugmachasi bosilganidan so'ng ajratilmagan bo'lib qoladilar.

**Tanlangan fayllar bilan harakatlar.** Funksional tugmachalar yordamida fayllarning yoki kataloglarning tanlangan guruhi bilan quyidagi harakatlarni bajarish mumkin:

#### **Fayllarni ko'rib chiqish.**

"F3" tugmachasi bosilganida Norton Commander kursor ajratgan faylni ko'rib chiqish imkonini beradi. Matn fayllarini, turli xildagi matn muharrirlari yordamida tayyorlangan hujjatlarni, arxiv fayllarni, ma'lumotlar bazasini va jadvallar protsessorlarining, masalan, Microsoft Word, Dbase va Lotus 1-2-3 fayllarini ko'rib chiqish mumkin.

Ko'rib chiqilayotgan fayl bo'yicha harakatlanish uchun "↓", "↑", "PgUp", "PgDn", "→", "-") tugmachalaridan foydalanish mumkin. "Home" va "End" tugmachalari faylning boshlanishi va oxiriga harakatlanishiga yordam beradi. Hujjatlar ma'lumotlar bazasi va jadval protsessorlarini ko'rib chiqishda, siz shuningdek, "F7" tugmachasini simvollar qatorini (faylning joriy joydan faylning oxirigacha) izlash uchun va "Shift"+"F7" tugmachalarini xuddi shu simvollar satri (qatori)ni izlashni takrorlash uchun ishlatishingiz mumkin.

**Matn fayllari va hujjatlarni ko'rib chiqish.** Bu fayllarni ko'rib chiqishda, quyidagi qo'shimcha imkoniyatlar bor:

**"F2"** - hujjatlarni uzun qatorlarini keyingi qatorga o'tkazish kerak yoki yo'qligini hal qilish; **"F4"** - faylni o'n oltilangan shaklda chiqarish;

**"F8"** - hujjatni ko'rib chiqish rejimini tanlash.

# **Ma'lumotlar bazasini ko'rib chiqish**

Buning uchun quyidagi tugmachalarni ishlatishingiz mumkin:

"+" va "-" (klaviaturaning o'ng qismidagi plyus va minus) ma'lumotlar bazasi bo'yicha yozuvda orqa va oldinga qarab harakatlanish;

**"F5"** - yozuvga berilgan raqam bilan harakatlanish;

**"F4"** - ma'lumotlar bazasini jadvalli va alohida yozuvlar bo'yicha ko'rib chiqish o'rtasida ikkinchisiga o'tish;

**"F2"** - ma'lumotlar bazalari maydonlarining ro'yxatini chiqarish;

**"F1"** - ma'lumotlar bazasi haqidagi ma'lumotlarni chiqarish.

**Jadvallarni ko'rib chiqish** - "F5" tugmachasini bosib siz shu raqamli katakchaga yaqinroq ko'chishingiz mumkin.

**Grafik fayllarni ko'rib chiqish.** "+" va "-" tugmachalari ekrandagi tasvirni kattalashtiradi.

## **Fayllarni tez ko'rib chiqish rejimi.**

Norton Commander bir nechta faylning tarkibini (nimadan iborat ekanligini) tez ko'rib chiqish rejimiga ega. Bu rejimga kirish uchun "Ctrl"+"+" tugmachasini yana bir marta bosish kerak. Ushbu rejimga kirish paytida faol bo'lmagan panelda kursor boshqa paneldan ajratgan faylning mazmuni, undagi barcha ma'lumotlar tasvirlanadi. Agar kursor katalogni ko'rsatsa, tez ko'rib chiqish paneliga ushbu katalogdagi fayllar va ostki kataloglarning umumiy miqdori, o'rinlari haqidagi ma'lumotlar chiqariladi. Agarda kursor COM yoki EXE kengaytma ya'ni bajariladigan faylni ko'rsatsa, unda tez ko'rib chiqish paneliga bu haqda xabar chiqariladi. Dasturni ishga tushirish uchun Enter tugmachasini yoki faylni ko'rib chiqish uchun "F3" tugmachasini bosish mumkin.

Kursorni harakatlantirib borib, bir necha faylning tarkibini (ularda qanday ma'lumotlar mavjud emasligini) tez ko'rib chiqish yoki kataloglar haqida ma'lumotlar olish mumkin.

**Ko'rib chiqish imkoniyatlari.** Agar fayl panelga chiqarilib, ko'proq qatorni ko'rib chiqish kerak bo'lsa, kursorni faylli panelga bosish kerak. Undan so'ng quyidagi tugmachalardan foydalanish mumkin:

- "^", " $\downarrow$ ", "PgUp", "PgDn", " $\rightarrow$ ", " $\leftarrow$ " ko'rib chiqilayotgan ish bo'yicha yuqoriga, pastga o'ngga va chapga harakatlanish uchun;
- "Home" va "End" faylining boshlanishi va oxiriga o'tish uchun.

Faylni ko'rib chiqish tugagandan so'ng "F3" tugmachasini bosish kerak. Undan so'ng

fayllarni ko'rib chiqishda foydalaniladigan hamma imkoniyatlar ishlatiladi. Ko'rib chiqish tugagandan so'ng yana "F3" tugmachasini bosish kerak.

#### **Faylni tahrir qilish**

Kursor ajratgan faylni tahrir qilish uchun "F4" tugmachasini bosish kerak. Norton Commanderga qo'shib yig'ilgan muharrirdan tashqari, foydalanuvchi ko'rsatgan istalgan boshqa muharrir ham ishlatilishi mumkin. Muharrirni tanlash Norton Commander menyusining "Configuration", "Editor" bandlari yordamida amalga oshiriladi. Agar kursor bilan fayl ajratilsa va "F4" emas, balki "Alt+F4" tugmachalari bosilsa, ajratilgan fayl muharrir yordamida tahrir qilinadi; agar "F4"tugmachasi bosilganida Norton Commanderga qo'shib ishlangan muharrirdan foydalanilsa, "Alt+F4" tugmachalari bosilganida tashqi muharrirdan foydalaniladi va aksincha. Bu bir vaqtning o'zida ikkita muharrir: Norton Commanderga qo'shib o'rnatilib, boshqasidan foydalanish imkonini beradi. Qoida tariqasida qo'shib chiqarilgan muharrirni faqat uncha katta bo'lmagan tuzatish, to'g'rilashlarda ishlatish kerak. Jiddiy tuzatish, to'g'rilash boshqa quvvati kattaroq muharrirlar yordamida bajarish lozim. Norton Commanderga qo'shib o'rnatilgan muharrirning imkoniyatlarini ta'riflab beramiz.

Tahrir qilinayotgan tugmachalarni vazifalari haqida **ma'lumot olish "F1"** tugmachasini bosib amalga oshiriladi.

**Axborot qatorining ko'rinishi.** Norton Commanderning qo'shib ishlab chiqarilgan muharririning ekrandagi birinchi qatori axborot satridir. Uning hoshiyalari quyidagicha ma'noga ega

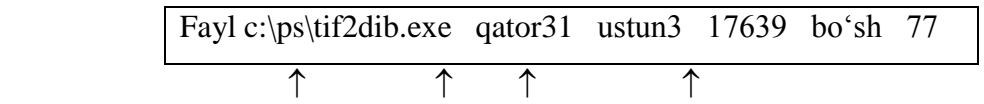

satr N ustun N

tahrir qilinayotgan faylning nomi

bo'sh xotira miqdori

kursor ostidagi simvolning kodi.

**Kursor.** Kursor (ekrandagi ta'kid belgisiga o'xshab o'chib ketuvchi signal) matndagi joriy pozitsiyani ko'rsatadi. Matndagi hamma o'zgarish va yangi matnni qo'shishlar kursor ko'rsatgan pozitsiyada amalga oshiriladi.

Kursorning matn bo'yicha harakatlanishi. Kursorni "<sup>^</sup>", " $\downarrow$ ", " $\rightarrow$ ", " $\leftarrow$ " tugmachalari yordamida o'ngga, chapga, yuqoriga va pastga bitta pozitsiyaga ko'chirish mumkin. Bundan tashqari, matn bo'yicha quyidagi tugmachalar yordamida harakatlantirish mumkin:

"PgDn" va "PgUp" sahifaga (ekran o'lchamida) yuqoriga va pastga;

"Ctrl" + " $\leftarrow$ " va "Ctrl" + " $\rightarrow$ " - so'zga chapga va o'ngga;

"Home" va "End" - joriy qatorning boshiga va oxiriga;

"Ctrl" + "Home", "Ctrl"+"End" - tahrir qilinayotgan faylning boshi va oxiriga;

"Alt" + "F8" - berilgan raqamli (raqam talab qilib olinadi) qatorga.

**Matnni kiritish***.* Matnni kiritish uchun kursorni yangi matn kiritilishi kerak bo'lgan joyga ko'chirish va tegishli harf va raqamli tugmachalarni bosib matnni terishni boshlash kerak. Kiritilayotgan matn kursor joylashgan pozitsiyaga sig'adi. Qatorni tugatish uchun "Enter" tugmachasini bosish kerak.

**Klaviaturaning tepa registoridan simvollarni kiritish.** Agar klaviaturaning tepa registoridan simvol, masalan, bosh harfni kiritish zarur bo'lsa, unda "Shift" tugmachasini bosish va uni qo'yib yubormay turib kerakli simvolli tugmachani bosish lozim.

**Boshqa alifboga o'tish.** Agar siz ruscha harflar kiritishdan lotincha harflarni kiritishga o'tmoqchi yoki aksincha qilmoqchi bo'lsangiz, unda klaviaturani **rus** harflari rejimidan **lotin** harflari rejimiga o'tkazish yoki bu ishning teskarisini qilish kerak. Bu siz foydalanayotgan klaviaturaning drayveri ayrim kompyuterlarda "Rus" va "LAT" tugmachalarini bosish bilan amalga oshiriladi.

**Maxsus simvollarni kiritish***.* 1-3| kodlari bilan maxsus simvollarni kiritish "Ctrl" + "Q" tugmachalarining kombinasiyalarini, keyin esa "Ctrl" tugmachasi va zarur simvolga mos keluvchi tugmachasining kombinatsiyasini bosish bilan amalga oshiriladi.

**Simvollarni va qatorlarni chiqarib tashlash***.* Simvollarni va qatorlarni chiqarib tashlash uchun quyidagi tugmachalarni ishlatish mumkin:

"Del" - kursor ostidagi simvolni o'chirib tashlash;

"Backspace" - kursorning chap tarafidagi simvolni o'chirib tashlash;

"Ctrl" + "Y" - qatorni o'chirib tashlash;

"Ctrl" + "K" - kursorni joriy holatidan qatorning oxirigacha bo'lgan matnni o'chirib tashlash.

**Fayllar bilan o'tkaziladigan amallar** quyidagi funksional tugmachalar yordamida amalga oshiriladi:

"F2" - tahrir qilingan faylni saqlash;

"Shift" + "F2" - tahrir qilingan faylni boshqa nom bilan saqlash;

"F10" - tahrir qilish rejimidan chiqish;

"Shift" + "F10" - tahrir qilingan faylni saqlab qolish va tahrir qilish rejimidan chiqish;

"F9" - faylni printerga chiqarish;

"Shift" + "F5" - tahrir qilinayotgan hujjatga boshqa fayldagi ma'lumotlarni (unda bo'lgan barcha axborotni) qo'shish;

"Alt" + "F9" - tahrir qilish natijalari saqlab qolinganida **BAK fayllarini** yaratish kerakli yoki

kerak emasligini aniqlaydi.

**Simvollarning qatorini izlash** quyidagi tugmachalar yordamida amalga oshiriladi:

"F7" - hujjatda simvollar qatorini kursorning joriy pozitsiyasidan hujjatning oxirigacha izlash. Zarur qatorni so'rovning javobiga kiritish lozim;

"Shift" + "F7" - hujjatda simvollar qatorini kursorning joriy holatidan hujjatni boshlanishigacha izlash. Zarur qatorni so'rovning javobiga kiritish lozim.

"Alt" + "F7" - simvollarning o'sha qatorini izlashni takrorlash.

**Simvollar qatorini izlash va almashtirish** quyidagi tugmachalar yordamida amalga oshiriladi:

"F4" - simvollar qatorini kursorning joriy pozitsiyasidan hujjatning oxirigacha izlash va uni simvollarning boshqa qatoriga almashtirish. Almashtirilmagan va uning o'rniga qo'yilayotgan qatorlarni so'rovlar hamda javoblariga kiritish kerak;

"Alt" + "F4" - izlash va qatorlar almashishini takrorlash;

"Shift" + "F3" - matnning ajratilgan bloklari (qismlari)ni bekor qilish;

"F5" - matn blokining nusxasini kursorning oldidagi pozitsiyaga tushirish;

"F6" - matnning blokini kursorning oldidagi joyga ko'chirish;

"F8" - matn blokini chiqarib tashlash;

"Alt" + "F10" - matn blokini faylga qo'shish.

**Tahrir qilish rejimidan chiqish***.* Tahrir qilish rejimidan chiqish uchun quyidagi tugmachalardan foydalanish mumkin:

"F10" yoki "Esc" - tahrir qilish rejimidan chiqish;

"Shift" + "F10" - tahrir qilingan faylni saqlab qolish va tahrir qilish rejimidan chiqish.

Agar siz "F10" yoki "Shift" tugmachasini bossangiz, faylda diskda saqlab qolinmagan o'zgarishlar bo'lsa, ekranga diskda faylni saqlab qolish kerakmi, degan so'rov paydo bo'ladi. "
inity", "  $\rightarrow$ " tugmachalari yordamida zarur javobni tanlab olish, keyin esa "Enter" tugmachasini bosish kerak bo'ladi. Tanlangan javoblar quyidagi ma'noga ega bo'ladi: Save - tahrir qilingan fayl saqlab qolinsin va tahrir qilish rejimidan chiqilsin; Dont save - tahrir qilingan faylni saqlab qolmay, tahrir qilish rejimidan chiqish; Continue editing - tahrir qilish rejimidan chiqilmasin.

#### **Tahrir qilinadigan fayllarning o'lchamini chegaralash.**

Norton Commanderning qo'shib chiqarilgan muharriri 13000 baytgacha uzunlikdagi fayllarga ishlov berishi mumkin. Agar siz katta o'lchamli fayllarni tahrir qilishni istasangiz, unda ekranga tegishli xabar chiqariladi. Buning ikki imkoniyati bor: fayl (view)ni ko'rib chiqish yoki so'rovdan chiqish (cancel). Kerakli javobni "< " va "->" tugmachalari yordamida tanlash "Enter" tugmachasini bosish kerak bo'ladi.

Agar faylni baribir tahrir qilish kerak bo'lsa, unda Norton Commanderga qo'shib chiqarilgan muharrirdan emas, qandaydir boshqa muharrirdan foydalanish kerak bo'ladi.

**Muharrir yordamida fayllar tuzish.** Agar "Shift"+"F4" tugmachalari kombinatsiyasi bosilganidan keyin diskka unda yo'q bo'lgan faylning nomi kiritilsa, bu holda yangi fayl yaratilgan bo'ladi.

# **Fayllar va kataloglardan nusxa olish**

Norton Commander yordamida fayllardan nusxa olish uchun zarur faylni ajratish yoki fayllar guruhini tanlash va "F5" tugmachasini bosish kerak. Agar panelda qaysidir fayllar tanlangan bo'lsa (ular disketda sariq rangda, monoxrom displeyda esa kuchaytirilgan yoruqlik bilan tasvirlanadi, bunda panelning pastida tanlangan fayllarning soni, umumiy o'lchami haqidagi ma'lumotlar bo'ladi), unda tanlangan fayllar guruhidan nusxalar olinadi, aks hollarda joriy fayldan nusxa olinadi.

"F5" tugmachasi bosilgach, ekran markazida fayl yoki fayllarning nusxasini qaerga ko'chirish haqida so'rov paydo bo'ladi. So'rovda boshqa (faol bo'lmagan) panelda tasvirlangan katalogning nomi taklif qilinadi (aniqrog'i nusxalarni ko'chirish taklif qilayotgan katalogni nomi taklif qilinadi). Shuning uchun fayllardan boshqa katalogga nusxa olishdan oldin bu katalog boblarining mundarijasini Norton Commanderning boshqa paneliga chiqarish maqsadga muvofiqdir. Unda so'rovga javob berish uchun "Enter" tugmachasini bosib qo'yish kerak bo'ladi, xolos.

So'rovga javob:

• fayl yoki fayllarning nusxasini ko'chirish kerak bo'lgan katalogning nomini kiritish;

• faylning yangi nomini kiritish (agar bittadan ko'p fayllarning nusxasini ko'chirilayotgan bo'lsa, bu nomda \* yoki ? simvollari bo'lishi kerak);

• "F10" tugmachasini bosib yoki "F10" Tree yozuvini ajratib va "Enter" tugmachasini bosib, ekranga joriy diskning katalogida shaklini chiqarish va undan fayllarning nusxasini tushuriladigan katalog tanlab olinadi. Katalogni tanlash uchun uni kursorni harakatlantirish tugmachalari yordamida ajratib olib keyin "Enter" tugmachasini bosish kerak.

Undan so'ng fayllardan nusxa olishni boshlash uchun "Enter" tugmachasini bosish kerak. Agar fayllardan nusxa olish niyatidan qaytgan bo'lsangiz "Esc" tugmachasini bosing. Fayllardan nusxa olayotganda ekranga yo'l diagramma chiqariladi, u nusxa ko'chirish jarayonini

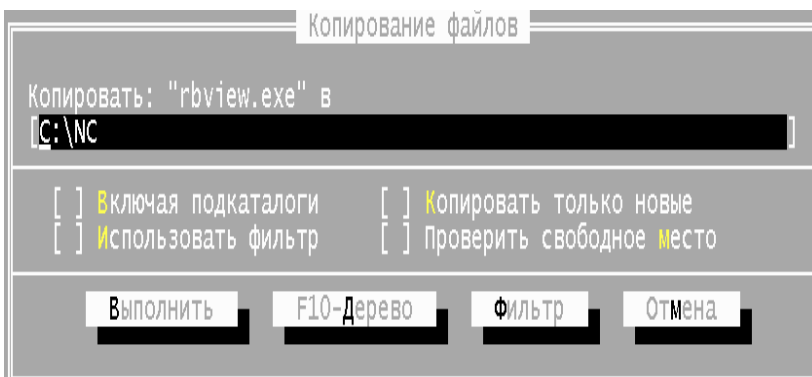

ko'rgazmali tasvirlab turadi.

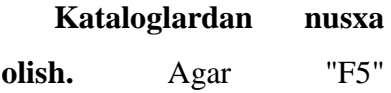

tugmachasini bosganda tanlangan nomlar guruhida commander ham bo'lsa, u ushbu katalogning va unda bo'lgan hamma fayllarning nusxasini oladi. Agar "Include sub directories" rejimi yoqilsa, (buning uchun kursorni ushbu yozuvdan chapdagi ramkaga ko'chirish va **probel (bo'sh joy)** tugmachasini bosish kerak, bunda kursorning o'rnida X belgisi paydo bo'lishi kerak). Unda ko'rsatilgan katalogni hamma ostki kataloglari ularda bor bo'lgan barcha fayllar bilan birgalikda nusxa olinadi. Boshqacha qilib aytganda, bunda ajratilgan katalogda o'sib turgan kataloglar daraxtining, bu kataloglarda yotgan barcha fayllari bilan birgalikdagi nusxalari ko'chiriladi.

**Nusxa ko'chirilayotganida fayllarni qayta yozish.** Agar nusxa olinayotganda yaratish kerak bo'lgan faylning nomi nusxalar o'tkazilayotgan katalogda oldinroq kiritilgan bo'lsa, unda ekranga tegishli xabar chiqariladi (The file ….. adready exists. Do you wish to write over the old file?). Siz "<" va "->" tugmachalari yordamida javoblardan birini tanlab olishingiz va Enter tugmachasini bosishingiz mumkin. Javoblar quyidagicha bo'lishi mumkin: **Overwrite** - nusxa olishga ruxsat etilishi, bunda xuddi shu nomda mavjud bo'lgan fayl yo'q qilinadi; **Skip** - fayldan nusxa ko'chirishga ruxsat etilmasin; **All** - bu va keyingi fayllardan nusxa olishga bundan buyon so'rovlar bermasdan ruxsat etilsin, shuningdek, nusxa ko'chirish jarayonini to'xtatish uchun "Esc" tugmachasini bosish mumkin.

**Nusxa olishdagi xatolar***.* Mavjud katalog nomi noto'g'ri ko'rsatilganda Norton Commander siz bir nechta faylni bitta faylga nusxa qilib ko'chirmoqchi bo'layotganligingiz (You tried to copy more then one file to a fil name) bunga esa yo'l qo'yib bo'lmasligi haqidagi axborotni ekranga chiqaradi.

Agar nusxa olinayotgan paytda boshqa qandaydir alohida vaziyatlar vujudga kelsa, ekranga tegishli xabarlar chiqadi.

**Nusxa ko'chirilayotganda diskda joyning yetmay qolishi***.* Agar fayllardan nusxa ko'chirilayotganda diskda joy yetmasa, ekranga (There isn't enough room to copy ...to...) xabari chiqariladi. Agar fayllar guruhining nusxasi olinayotgan bo'lsa, hamma fayllardan nusxa olish uchun joy yetmasa, nusxasi olib bo'linmagan fayllar rangli displeyda sariq rang bilan ajratib ko'rsatib va monoxrom displeyda kuchaytirilgan yoruqlik berilgan holda olib qolinadi.

#### **Fayllar va kataloglarni qayta nomlash hamda jo'natish.**

Faylni, katalog yoki fayllar guruhini qayta nomlash uchun kursor bilan qayta nomlanadigan fayl yoki katalogni ko'rsating yoki fayllar, kataloglar guruhini ajrating va F6 tugmachasini bosing. Norton Commanderning so'roviga javoban fayllarning yoki kataloglarning yangi nomini kiritish (agar bir nechta fayl yoki katalog qayta nomlanayotgan bo'lsa, yangi nomda \* va ? simvollari bo'lishi kerak) va **Enter** tugmachasini bosish kerak. O'sha "F6" tugmachasi yordamida

siz boshqa katalogga fayl, katalog yoki fayllar yoxud kataloglar guruhini jo'natishingiz mumkin. Jo'natish nusxa ko'chirishdan faqat shu bilan farqlanadiki, jo'natish (o'tkazish) muvafaqqiyatli tugallangach, boshlang'ich fayllar (yoki kataloglar) o'chirib tashlanadi. Norton Commanderda jo'natish (o'tkazish) xuddi nusxa olishdek amalga oshiriladi, faqat bunda "F5" o'rniga "F6" tugmachasini bosish kerak bo'ladi.

### **Fayl va kataloglarni o**'**chirib tashlash**

Fayllar va kataloglarni o'chirib tashlash uchun Norton Commander yordamida zarur fayl yoki katalogni ajratib olish yoki fayllar yoxud kataloglar guruhini tanlab olish va "F8" tugmachasini bosish kerak. Bunda Norton Commander quyidagi ob'ektlarni o'chirib tashlaydi:

• agar panelda qandaydir fayllar yoki kataloglar tanlangan bo'lsa (ular rangli displeyda sariq rangda va monoxrom displeyda kuchaytirilgan yorug'likda tasvirlanadi), unda fayllar va kataloglarning tanlangan guruhi chiqarib tashlanadi;

• aks hollarda joriy (kursor ajratib ko'rsatgan) fayl yoki katalog o'chirib tashlanadi.

Norton Commander so'rov chiqarib, sizdan qaysi harakatlarni bajarishni istashingizni so'raydi. Siz istalgan rejimni misol keltirishingiz mumkin. Ular esa har xil vazifalarni bajaradi. Masalan, "Include sub direktories" rejimi kataloglarni o'chirib tashlashda ishlatiladi: u ulangan (yoqilgan) paytda kataloglar ularga kiruvchi fayllar va ostki kataloglarning hammasi bilan birga to'liq o'chirib tashlanadi. Agar bu rejim o'chirilgan bo'lsa, kataloglar olib tashlanadi. Fayllar yoki kataloglarni olib tashlash uchun "D" tugmachasini bosish kerak (yoki "Delete" yozuvini ajratish va "Enter" tugmachasini bosish kerak).

**Fayllarni o**'**chirib tashlash.** Agar siz bitta faylni olib tashlab yuqorida keltirilgan so'rovga ijobiy javob bergan bo'lsangiz, fayllar bir nechta bo'lganida esa Norton Commander har bir faylni o'chirib tashlash oldidan so'rov chiqarib turadi. Siz javoblarning quyidagi variantlaridan birini tanlab olishingiz mumkin. Bular:

"Delete" - ushbu faylni o'chirib tashlash;

"All" - ushbu faylni va qolgan hamma fayllarni so'rovlarsiz o'chirib tashlash;

"Skip" - ushbu fayl o'chirib tashlanmasin;

"Cancel" - ushbu fayl va boshqa fayllar o'chirib tashlanmasin.

"-", "->" tugmachalari bilan kerakli javobni tanlang va "Enter" tugmachasini bosing. "Faqat o'qish uchun" belgili fayl chiqarib tashlanayotganda ekranga ushbu faylni olib tashlashni tasdiqlash haqida (The following file is market read only ...do you still wish to delete it?) qo'shimcha so'rov chiqariladi. Agar siz ushbu faylni o'chirib tashlashni xohlasangiz "Enter" tugmachasini, istamasangiz "Esc" tugmachasini bosishingiz kerak.

**Kataloglarni o'chirib tashlash***.* Agar "F8" tugmachasini bosganda chiqariladigan so'rovda

"include sub directories" rejimi ishga tushirilgan bo'lsa (yozuvning chap tarafida turgan bo'lsa), unda Norton Commander o'chirib tashlashni tasdiqlash haqidagi oddiy so'rovni chiqaradi va javob ijobiy bo'lganida katalogni unga kiruvchi hamma kataloglar hamda ostki kataloglarni qo'shgan holda bor budi bilan birga o'chirib tashlaydi. Bunda alohida e'tiborli bo'ling, chunki ma'lumotlar katalogdan yanglishib chiqarib tashlaganda, ularni katalogga qaytadan tiklash juda mushkul bo'lishi mumkin.

Agar "Include sub directories" o'chirilgan bo'lsa, unda Norton Commander katalogni, agar u bo'sh bo'lsa, o'chirib tashlaydi.

**Diskdan faylni izlash.** Joriy diskning hamma kataloglaridan faylni tez izlash uchun "Alt" + "F7" tugmachalarini bosish va "File Name" yozuvining o'ng tomonida siz yozmoqchi bo'lgan faylning nomini terish kerak. Faylning nomida \* va ? simvollarini ishlatish mumkin. Keyin " $\downarrow$ " tugmachasini bosish bilan kursorni "Containing" yozuvining o'ngidagi qatoriga ko'chirish va u yerga siz ko'rsatgan fayllarda bo'lishi kerak bo'lgan simvollar qo'shilmasini kiritish mumkin. Agar siz simvollar qatorini izlash haqida buyruq berishni istamasangiz, so'rovdan so'ng "Containing" yozuvining o'ng tarafi bo'sh bo'lishi kerak. Shundan "Ctrl" + "Enter" tugmachalarini bosish kerak yoki kursorni harakatlantiruvchi tugmachalar bilan "OK" yozuvini ajratish va "Enter" tugmachasini bosish kerak. Norton Commander shundan so'ng izlashni boshlaydi.

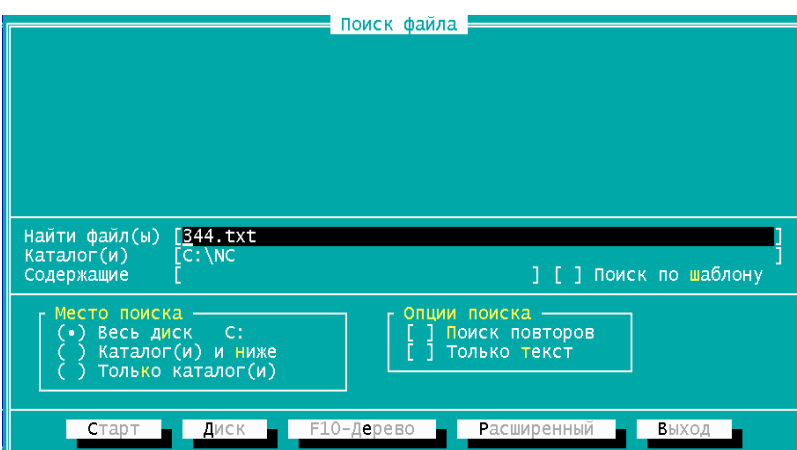

Izlash jarayonida Norton Commander fayllarning nomlarini ekranga chiqaradi. Bunda siz quyidagilarni bajara olasiz:

• bu fayllarning istalganini " $\downarrow$ " " $\uparrow$ " tugmachalari bilan uning nomini roʻyxatdan ajratib olib (hatto agar izlash ham tugamagan bo'lsa ham), " $\leftarrow$ " va " $\rightarrow$ " tugmachalar bilan "View" yozuvini ajratib va "Enter" tugmachasini bosib, ko'rib chiqishingiz mumkin. Ammo File Find dasturidan farqlanib, Norton Commander izlashni ko'rib chiqish bilan parallel olib bormaydi;

• " $\uparrow$ " va " $\downarrow$ " tugmachalari bilan uning nomini ro'yxatdan ajratib " $\leftarrow$ " va " $\rightarrow$ " tugmachalari

bilan esa "ChDIR" yozuvini ajratib va Enter tugmachasini bosib, topilgan fayl bilan katalogga o'ta olasiz;

• "Change Drive" yozuvini ajratib va "Enter" tugmachasini bosib joriy diskni o'zgartira olasiz. Norton Commander disklar nomlarining ro'yxatini chiqaradi va siz kerakli diskning harfi bor tugmachasini bosishingiz kerak bo'ladi;

• "N" tugmachasini bosib izlashni yangi parametrlar bilan takrorlashingiz mumkin;

• "Esc" tugmachasini bosib tez izlash rejimidan chiqishingiz mumkin.

# **Faylning tashqi simvollarni o'zgartirish.**

Norton Commander kursor ko'rsatgan fayl yoki fayllarning ajratilgan guruhining belgilari (atributlari)ni o'zgartirish imkonini beradi. Belgilarni almashtirish uchun "F9", "F", "A" tugmachalarini bosish kerak. Shundan so'ng quyidagi fayllarning tashqi belgilarini o'zgartirish mumkin:

• agar panelda qandaydir fayl tanlangan bo'lsa (ular rangli displeyda sariq rang bilan, monoxrom displeyda esa kuchaytirilgan yoruqlik bilan tasvirlanadilar), unda fayllarning tanlangan guruhida tashqi belgilar o'zgaradi;

• aksincha bo'lganida, joriy fayl (kursor tomonidan aj-ratilgani)ning tashqi belgilari o'zgaradi.

Bitta faylning tashqi belgilari o'zgarganida ekranda faylning joriy tashqi belgilari haqida xabar chiqariladi. O'rnatilgan tashqi belgilar "x" belgisi bilan belgilanadi ("Real only" - faqat o'qish uchun, "Archive"- fayl arxivlashtirilmagan, "Hidden" - yashirilgan fayl, "System" - tizimli fayl). Faylning tashqi belgilarini o'zgartirish uchun "<sup>1</sup>" va " $\downarrow$ " tugmachalari yordamida kerakli tashqi belgilarni ko'rsatish hamda "bo'sh joy" tugmachasini bosish mumkin. So'ngra " $\leftarrow$ " va " $\rightarrow$ " tugmachalari yordamida "Set" yoki "Cancel" ("Set" - faylining tashqi belgilari o'zgartirilsin) yozuvlardan birini ajratib olish va keyin "Enter" tugmachasini bosish kerak.

Bir nechta faylning tashqi belgilari (atributlari) o'zgartirilganida so'rov shakli boshqacha bo'ladi. Kursorni " $\downarrow$ " va " $\uparrow$ " tugmachalari yordamida o'zgartirilayotgan tashqi belgining nomidan chapga o'rnatib, " $\leftarrow$ " va " $\rightarrow$ " tugmachalari yordamida kerakli ustunni tanlang ("Set" - tashqi belgini o'rnatish, "Clear" - atributni bekor qilish) va "bo'sh joy" tugmachasini bosing. Tanlangan kvadratda "Perexod na drugoy disk" - boshqa diskka o'tish yozuvi paydo bo'ladi.

# **Boshqa diskka o'tish**

Norton Commander panellariga boshqa disk boblarining nomlari (mundarijasi)ni chiqarish uchun chap paneldagi Alt+F1 tugmachalarini, o'ng paneldagi Alt+F2 tugmachalarini bosish kerak. Ekranda qo'llash mumkin bo'lgan disklarning ro'yxati chiqariladi.

Keyin kerakli diskning harfli tugmachasini bosish yoki uni " $\leftarrow$ ", " $\rightarrow$ "tugmachalari bilan berilgan so'rovda ajratib ko'rsatish va Enter tugmachasini bosish kerak. Norton Commander ko'rsatilgan diskdagi joriy katalogning nomlarini o'qiydi va uni ekranga chiqaradi.

Agar Norton Commander diskda ko'rsatilgan mundarijani o'qiy olmasa (masalan, diskovodga disketa qo'yilmagan), unda ekranga tegishli xabar (Cant read the disk in drive...) chiqariladi. Boshqa diskka o'tishni bekor qilish uchun "Enter" tugmachasini bosishingiz kerak.

Agar Norton Commander panelida diskdagi katalogning mundarijasi aks etsa, siz esa disketani almashtirgan bo'lsangiz, unda joriy panelda yangi disketaning mundarijasini o'qish uchun Ctrl+R tugmachalarini bosishingiz kerak.

# **Boshqa kompyuter bilan aloqa**

Norton Commander ikkita kompyuter o'rtasida fayllar o'tkazish (almashtirish)ni tashkil etish uchun qulay imkoniyatlar taqdim etadi va quyidagi harakatlarni amalga oshirish imkonini beradi:

- fayllardan nusxa ko'chirish va ularni bir kompyuterdan ikkinchisiga oshirish;
- boshqa kompyuterdagi fayllarni qayta nomlash va ularni o'chirib tashlash;
- boshqa kompyuterda fayllar yaratish va ularni o'chirib tashlash;
- boshqa kompyuterdagi fayllarni tashqi belgilarini o'zgartirish.

**Kompyuterlarni bir-biriga ulash***.* Fayllarni Norton Commander yordamida uzatishni tashkil qilish uchun kompyuterlarni bir-biriga ulash kerak. Ansixron ketma-ket kelgan portlar (COM1 - COM4)ni bir-biriga ulash maxsus (nol modeli) kabel yoki bir juft sim bilan, parallel portlarni esa maxsus kabel bilan ulash mumkin. Shuni ta'kidlashimiz kerakki, ulashni kompyuterlarni o'chirib turib amalga oshirish kerak. Bundan keyin esa:

• har ikkala kompyuterda Norton Commanderni ishga tushirish;

• ikkala kompyuterda F9, L yoki R tugmachalarini keyin esa K tugmachasini bosish kerak.

Kompyuterlarda ulanishning parametrlari haqida so'rov paneli paydo bo'ladi. So'rov rejimlari o'rtasida harakatlanish uchun kursorni boshqarishning " $\rightarrow$ ", " $\downarrow$ " tugmachalaridan foydalanish kerak. Ulanish rejimlarini o'rnatish "Bo'sh joy" tugmachasini bosish bilan amalga oshiriladi. "Master" va "Slave" rejimlari quyidagi mazmunga ega:

**"Master"** – kompyuter qurilmaga boshliq, ya'ni foydalanuvchi kompyuterlar ulanib bo'lingach, bir kompyuterdan ikkinchisiga fayllarning nusxalarini ko'chirishi, boshqa kompyuterda fayl va kataloglar yaratish, ularni qayta nomlash hamda o'chirib tashlash mumkin bo'ladi;

**"Slave"** – kompyuter qo'shilmaga bo'ysunuvchi bo'lib hisoblanadi, ya'ni u faqat boshqa kompyuterning buyruqlarini bajaradi, xolos.

Rejimlarni o'rnatib, "Link" yozuvini ajratish va "Enter" tugmachasini bosish kerak. Ikkala

kompyuterda aloqa o'rnatish jarayoni bajarilgandan keyin kompyuterlarni ulanishi o'rnatib bo'linadi. Bunda kompyuterlardan birida "Master" ("bosh") ikkinchisida esa "Slave" ("bo'ysunuvchi") rejimi tanlanishi kerak. Boshqa kompyuterning ulanishga tayyor bo'lishini kutish paytida ekranda tegishli xabar (Waiting to connect...) ko'rinib turadi.

Kompyuterlar ulanib bo'linganidan so'ng bosh kompyuterning foydalanuvchisi Norton Commander yordamida bosh kompyuterdan fayllarning nusxalarini ko'chirib bo'ysunuvchi kompyuterga yuborishi va teskarisini amalga oshirishni, bo'ysunuvchi kompyuterda fayllar hamda kataloglar yaratish, ularni qayta nomlashi, chiqarib tashlashi, shuningdek, bo'ysunuvchi kompyuterdagi fayllarning tashqi belgilari (atributlar)ni o'zgartirishi mumkin. Bunda Norton Commanderning so'rovlarida ushbu fayl yoki katalog bo'ysunuvchi kompyuterda joylashganini ko'rsatish uchun fayl va kataloglarning nomlari oldiga "Link:" yozuvini qo'shish mumkin.

Bo'ysunuvchi kompyuterda fayllarni ko'rib chiqish va tahrir qilish qo'llab-quvvatlanmaydi.

Siz o'zingizni qiziqtirgan fayllarning nusxalarini o'z kompyuteringizga ko'chirishingiz va o'sha erda tahrir qilinishingiz mumkin. So'ngra zarur bo'lib qolsa, fayllarning tuzatilgan nusxalarini bo'ysunuvchi kompyuterga qaytarish mumkin.

**Ma'lumotlarni uzatish tezligi.** Kompyuterlar ketma-ket joylashgan portlar orqali ulanganida fayllarni bir kompyuterdan ikkinchisiga ko'chirib yozish jarayoni disketadan foydalanib ko'chirilganidan ko'ra 2-3 marta tezroq o'tadi. Parallel ulangan portlar orqali ko'chirilganida esa jarayon tezligi 10-20 martaga oshadi.

Kompyuterlarni bir-biridan uzish. o'zaro ulangan kompyuterlarni bir-biridan uzish uchun bosh kompyuterda yana "F9", "L" yoki "R" keyin "K" tugmachalarini bosish kerak. Norton Commander Close Commander Link (kompyuter aloqalari tugatilsinmi?) so'rovini chiqaradi. Unga javoban "Enter" tugmachasini bosish kerak. Aloqani bo'ysunuvchi kompyuterda ham, Ctrl+Break tugmachasini bosib tugatish ham mumkin.

**Eslatma (mulohaza).** Ulanuvchi har ikkala kompyuterda ham Norton Commanderning aynan bir xil versiyasi bo'lishi lozim. Masalan, 3.0 versiyasi 4.0 versiyasi bilan ulanmaydi.

#### **Norton Commanderni boshqa kompyuterga jo'natish.**

Faraz qilingki, sizga fayllarni bir kompyuterdan ikkinchisiga ko'chirib yozish kerak, ammo ulardan birida Norton Commander yo'q. Odatda, Norton Commanderni disketalar orqali ham ko'chirib yozish mumkin, ammo bu har vaqt ham yaxshi chiqavermaydi (masalan, agar bir kompyuter uch dyuymli disketalar bilan ishlasa, boshqasi 5 dyuymlilari bilan ishlaydi, ikkala tipli disketali kompyuterlar esa yaqin atrofda yo'q bo'lsa, shunday holat ro'y berishi mumkin). Norton Commander 4.0 agar kompyuterlar ketma-ket joylashgan portlar orqali ulangan bo'lsa, o'zini-o'zi boshqa kompyuterga jo'natish (ko'chirish) imkoniyati mavjud.

Norton Commanderni boshqa kompyuterga jo'natish (o'tkazish, ko'chirish) uchun:

a) kompyuterlarni bir-biri bilan nol modemli kabel yoki bir juft sim bilan ulash (buni kompyuterlar yoqilib turgan paytda qilish lozim);

b) boshlang'ich kompyuterda Norton Commanderda turib "F9+L" yoki "R" va undan so'ng "K" tugmachalarini bosish;

s) ekranga chiqarilgan so'rovda joriy kompyuter u orqali ulangan portni ko'rsatish, "Master" rejimini tanlash, "Slave" yozuvini ajratish va "Enter" tugmachasini bosish;

d) chiqarilgan so'rovda "bo'sh joy" tugmachasini bosib turib, qabul qiluvchi kompyuter qaysi port orqali ulanishini tanlash;

e) DOS taklifiga javoban qabul qiluvchi kompyuterga boshlang'ich kompyuterga chiqarilgan so'rovda ko'rsatilgan buyruqlarni kiritish;

f) boshlang'ich kompyuterda "Ctrl+Enter" tugmachasini bosish mumkin.

# **NORTON COMMANDER HAQIDA QISQACHA MA'LUMOT**

Boshqa panelga o'tish - "Tab".

Boshqa katalogga o'tish - bu katalogni ajratib ko'rsatish va "Enter" tugmachasini bosish.

Tub katalogga o'tish - "Ctrl" + "\".

# **Fayllar guruhini tanlash**

Faylni guruhga qo'shish - "Ins".

Faylni guruhdan chiqarish - "Ins".

Guruhga niqob bo'yicha fayllarni kiritish - klaviaturaning o'ng qismidagi "+" tugmachasini bosish va niqobni kiritish.

Guruhdan niqob bo'yicha fayllarni o'chirib tashlash - klaviaturaning o'ng qismidagi "-" tugmachasini bosish va niqobni olib tashlash.

Ajratib ko'rsatilgan fayllarni ajratilmaganlarini esa ajratib ko'rsatilgan qilish klaviaturaning o'ng qismidagi "\*" tugmachasini bosish bilan amalga oshiriladi.

Ajratib olingan fayllar rangli displeyda sariq rang bilan va monoxrom displeyda kuchaytirilgan yorug'lik bilan tasvirlanadi.

Ajratib olingan fayllar guruhini:

"F5" - nusxalarni ko'chirish;

"F6" - qayta nomlash yoki boshqa katalogga ko'chirish;

"Alt" + "F5" arxiv fayliga joylashtirish;

"Alt" + "F6" - arxivlarni bekor qilish (fayllar arxivlar bo'lishi kerak) mumkin.

### **Norton Commander panellarini boshqarish**

"Ctrl"+"O" - ekrandan panellarni olib tashlash va chiqarish;

"Ctrl"+"P" - ekrandan panellarning birini (joriy emasini) olib tashlash panelni ekranga chiqarish;

"Ctrl"+"U" - panellarning joyini almashtirish;

"Ctrl"+"F1" - chap panelni olib tashlash yoki chiqarish;

"Ctrl"+"F2" – o'ng panelini olib tashlash yoki chiqarish;

"Ctrl"+"F3" - fayllarni joriy panelda nomlari bo'yicha saralash;

"Ctrl"+"F4" - fayllarni joriy panelda kengaytmasi bo'yicha saralash;

"Ctrl"+"F5" - fayllarni joriy panelda vaqti bo'yicha saralash;

"Ctrl"+"F6" - fayllarni joriy panelda o'lchamlari bo'yicha saralash;

"Ctrl"+"F7" - joriy paneldagi fayllar saralanmasin;

"Alt"+ "F1" - chap panelda boshqa diskning nomlarini chiqarish;

"Alt"+ "F2" - o'ng panelda boshqa diskning nomlarini chiqarish.

#### **Funktsional tugmachalarning vazifalari**

"F1"-(Yordam) - ma'lumotlar ("yordam") olish.

"F2"-(Menyu) - foydalanuvchining buyruqlari menyusini chiqarish.

"F3"-(Ko'rib chiqish) - faylni ko'rib chiqish.

"F4"-(Muharrir) - faylni tahrir qilish.

"F5"-(Nusxa) - fayldan yoki fayllar guruhidan nusxa ko'chirish.

"F6"-(Yangi nom) - fayl (fayllar)ni yoki kataloglarni qayta nomlash, faylni (fayllarni) boshqa katalogga jo'natish (o'tkazish, ko'chirish).

"F7"-(Yangi katalog) – yangi katalogni yaratish.

"F8"-(o'chirib tashlash) - faylni fayllar guruhi yoki katalogni yo'q qilish.

"F9"-(menyu) - Norton Commander menyusi.

"F10"-(chiqish) - Norton Commanderdan chiqish.

"Ctrl"+"F9" - ajratilgan faylni yoki fayllar guruhini chop etish.

"Shift"+"F3" - (ko'rib chiqish) - faylni ko'rib chiqish. Faylning nomi so'raladi.

"Shift"+"F4"-(muharrir) - faylni tahrir qilish. Faylning nomi so'raladi.

"Shift"+"F5" (fayllardan nusxa olish) - fayldan yoki fayllar guruhidan nusxa ko'chirish. Qaysi fayllardan qaerga nusxa ko'chirish so'raladi.

"Shift"+"F6"(Rename) - faylni (fayllarni yoki katalogni qayta nomlash, faylni (fayllarni) boshqa katalogga jo'natish (o'tkazish) lozim. Qaysi fayllarni va qanday qayta nomlash yoki (qaerga) jo'natish haqida so'raladi.

"Shift"+"F9" - Norton Commanderning joriy rejimlarini saqlab qolish.

"Alt"+"F3"-(View) –Fayllar matnini ekranga chiqarib ko'rish

"Alt"+"F4"-(Edit) - faylni muqobil muharrir yordamida tahrir qilish (agar "F4" tugmachasi bosilganida Norton Commanderga qo'shib chiqarilgan muharrirdan foydalanilsa, "Alt"+"F4" tugmachalar bosilganida tashqi muharrirdan foydalaniladi va aksincha).

"Alt"+"F5"-(Comp) - arxiv fayliga nusxa ko'chirish.

"Alt"+"F6"-(Decomp) - arxivdan hamma fayllarni chiqarib olish.

"Alt"+"F7"-(Search) - diskdan faylni izlash.

"Alt"+"F8"-(History) - ilgari kiritilgan buyruqlarni ko'rib chiqish va takroriy bajarish.

"Alt"+"F9"-(Egaln) - ekranda 25 qatordan 43 qatorga yoki 50 qatorga ko'chirish (o'tkazish). "Alt"+"F10"-(Tree) - boshqa katalogga tez o'tish.

# **Norton Commander: menyu va konfiguratsiyalash**

Boshqaruvchi menyu.

Norton Commanderning boshqaruvchi menyusi yordamida axborotni ekranda taqdim etishning eng qulay shaklini belgilash, Norton Commanderning ish rejimini o'zgartirish, shuningdek, ba'zi boshqa harakatlarni bajarishi mumkin.

**Menyu bilan ishlash***.* Menyuga chiqish uchun "F9" tugmachasini bosish kerak. Ekranning yuqori satrida menyuning bandlari o'z ichiga olgan qator paydo bo'ladi.

Файл Правая Левая Диск Команды

Menyuning bu bandlaridan biri ajratib ko'rsatilgan. Menyuning bandlari bo'yicha harakatlanish uchun " $\rightarrow$ " va " $\leftarrow$ " tugmachalaridan foydalaning. Menyuning kerakli bandini tanlab olinib, "Enter" tugmachasini bosish kerak, shunda uning tagida, unga mos bo'lgan ostki menyu ochiladi ( $16.1$ -rasm). Ostki menyuning kerakli boshini tanlash uchun " $\uparrow$ " va " $\downarrow$ " tugmachalaridan foydalanish kerak. Ostki menyuning kerakli bandini tanlab olgach, **"Enter"** tugmachasini bosish kerak.

**Menyudan chiqish.** Norton Commanderning menyusi yoki ostki menyusidan chiqish uchun "Esc" tugmachasidan foydalanish kerak.

**Menyuning bandi haqida ma'lumot.** Norton Commander menyusining bandi haqida ma'lumot olish uchun bu bandni ajratish va "F1" tugmachasini bosish kerak.

Bundan keyin Norton Commanderning menyusini bandlari bayon etiladi.

**Menyuning "chap" va "o'ng" bandlari.** Menyuning "chap" va "o'ng" bandlarini Norton Commanderning tegishli chap va o'ng panellaridagi axborot chiqarish rejimlari beradilar. Amal qilayotgan

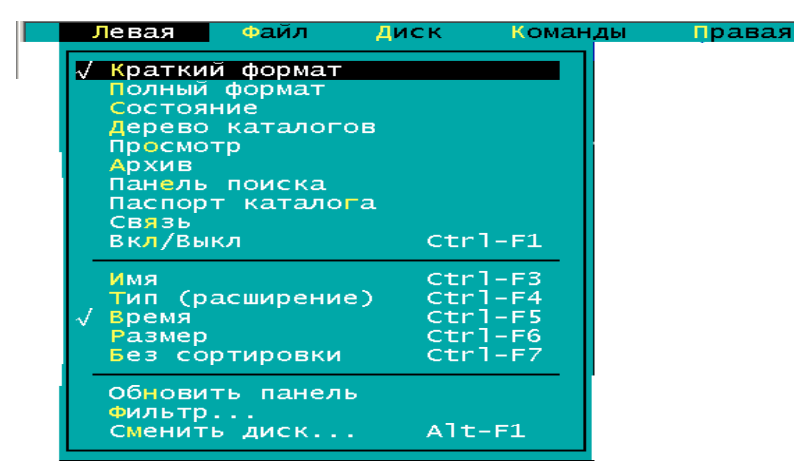

rejimlar chap tomonda ٧ belgilangan. Rejimni belgilash yoki bekor qilish uchun uni kursorni harakatlantirish tugmachalari bilan ajratib olish va "Enter" tugmachasini bosish kerak. Ostki menyu, unga mos "chap" va "o'ng" yozuvlari quyidagi bandlarni o'z ichiga

oladi:

**Brief** - panelda fayllar haqida qisqacha axborot tasvirlanadi (faqat nomlar chiqariladi);

**Full** - panelda fayllar haqida to'liq axborot tasvirlanadi (faylni nomi, o'lchami, yaratish yoki so'nggi modifikatsiyalanish sanasi chiqariladi);

**Info** - panelda boshqa paneldagi katalog va disk haqidagi qisqacha axborot tasvirlanadi;

**Tree** - panelda diskdagi kataloglar daraxti tasvirlanadi;

**Guick View** - panelda boshqa panelda kursor tomonidan ko'rsatilgan fayl haqida ma'lumotlar tasvirlanadi;

**Compressed file** - panelda arxiv faylining mundarijasi tasvirlanadi;

**Link** – kompyuterlar o'rtasidagi aloqalar rejimi o'rnatiladi yoki bekor qilinadi;

**On/off** - ekranga bu panel chiqariladi yoki chiqmaydi;

**Name** - fayllar alifbo tartibida chiqadi;

**Extension** - fayllar shunday tartibda chiqariladiki, fayllarning nomlarini kengaytmasi alifbo tartibida bo'lib qoladi;

**Time** - fayllar ularni so'nggi bor modifikatsiyalash sanasining kamayib borishiga qarab chiqaradi: yangiroq fayllar birinchi bo'lib chiqadi;

**Size** - fayllar ularning o'lchamlariga qarab chiqariladi;

**Unsorted** - fayllar va kataloglar ular kataloglar (balki disklardadir)da yozilgan tartibda chiqadi;

**Re-road** - katalogning mundarijalarini o'qish;

**Filter** - panelda katalog fayllarining faqat bir qismini tasvirlash;

**Drive** - boshqa diskovodga o'tish.

# **Menyuning "fayllar" bandi.**

Menyuning "fayllar" bandi, fayllar bilan turli amallarni o'tkazish imkonini beradi. Bu amallarning ko'pchiligi funksional tugmachalarga biriktirib qo'yilgan (16.2-rasm).

**Axborot olish** - ma'lumot (yordam) olish;

**Foydalanuvchining menyusini chaqirish** - foydalanuvchining buyruqlari menyusini chiqarish;

**Ko'rib chiqish** - faylni ko'rib chiqish;

**Faylni tahrir qilish** - faylni tahrir qilish;

**Nusxa ko'chirish** - fayldan yoki fayllar guruhidan nusxa olish;

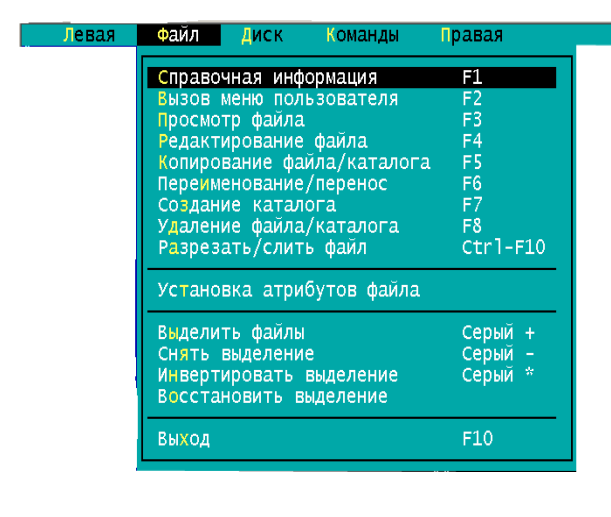

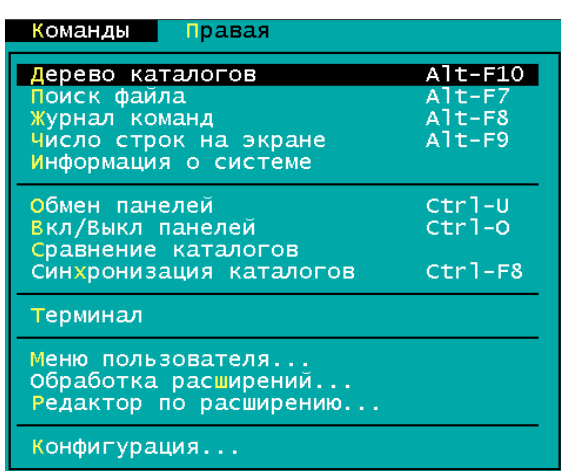

**Qayta nomlash, ko'chirish** - faylni (fayllarni) yoki katalogni qayta nomlash, fayl (fayllar)ni boshqa katalogga jo'natish (ko'chirish, o'tkazish);

**Katalog yaratish** - ostki katalog yaratish;

**Chiqarib tashlash** - faylni, fayllar guruhini yoki katalogni yo'q qilish;

**Faylni qirqish, qo'shib yuborish** - faylni bir necha bo'lakka bo'lish yoki bir nechta bo'lakdan bitta fayl yasash;

**Faylning tashqi belgilari (atributlari)ni belgilash** - fayllarning guruhini niqobga qarab ajratish (xuddi "+" tugmachasidek, klaviaturaning o'ng qismida joylashgan);

**Fayllarni ajratib ko'rsatish** - fayllarning guruhlarini niqob bo'yicha ajratib ko'rsatishni bekor qilish (xuddi - tugmachasidek, klaviaturaning o'ng qismida);

**Ajratib ko'rsatishni olib tashlash** - fayllarni ajratishning aylanishi: ajratilmagan fayllar ajratilganlariga, ajratilgan fayllar va hamma ostki kataloglar ajratilmaganlarga aylanadilar (xuddi \* tugmachasidek, klaviaturaning o'ng qismida joylashgan);

**Ajratishni tiklash** - Norton Commander olib tashlagan ajratishni tiklash (bu fayllarning o'sha guruhi ustidagi harakatlarni qaytadan bajarish uchun foydali bo'lishi mumkin);

**Chiqish** - Norton Commanderdan chiqish.

#### **Menyuning "Buyruqlar" bandi.**

Menyuning "Commandes" bandi Norton Commanderning turli xildagi buyruqlarini bajarish imkonini beradi.

**Kataloglar daraxti** - boshqa katalogga tez o'tish uchun diskdagi kataloglar daraxtini ekranga chiqarish (xuddi "Alt F+10" buyrug'idagidek);

**Faylni izlash** - diskdan faylni izlash (xuddi "Alt+F7" buyrug'idek);

Buyruqlar jaridasi (jurnali) - DOS ning buyruq qatoriga kiritilgan buyruqlarni ko'rib chiqish. Kursorni harakatlantiruvchi " $\uparrow$ " va " $\downarrow$ " tugmachalari bilan bu buyruqlardan birini ajratish mumkin. "Enter" tugmachasini bosib, keyin ajratilgan buyruqni bajarish mumkin. "F4" tugmachasini bosib esa uni buyruqlar qatoriga, tahrir qilish uchun chiqarish mumkin. Bajarilgan buyruqlarning ro'yxatini "Alt+F8" tugmachasini bosib ekranga chiqarish mumkin.

**Ekrandagi qatorlar soni** - ekranda 43 qator (EGA tipidagi monitor uchun) yoki 50 (VGA monitori uchun) qator chiqarish rejimidan, ekranga 25 qator chiqarish rejimiga o'tish. Shuni ta'kidlash kerakki, ekranga 43 yoki 50 qator chiqarilganida ko'zlar sezilarli darajada tezroq charchaydi. Bu o'tishni, shuningdek, "Alt+F9" tugmachalarini bosib ham bajarish mumkin.

**Tizim haqida axborot** – kompyuter va tezkor xotiraning ishlatilgani haqidagi axborotni chiqarish. Avval Norton Utilities majmuasiga kiruvchi Sys Info dasturining birinchi ekranga "B" o'xshash chiqariladi, unda kompyuter haqidagi axborot bo'ladi. Agar sizga bu yetarli bo'lsa, "Esc" tugmachasini bosing. "Enter" tugmachasini bosib, siz "Mem" dasturi chiqaradigan, tezkor xotiradan foydalanganlik haqidagi ma'lumotlarni ko'rib chiqishingiz mumkin. Hisobot bo'yicha harakat qilish uchun "<sup> $\uparrow$ </sup>", " $\downarrow$ ", " $\leftarrow$ ", " $\rightarrow$ ", "PgDn", "PgUn" tugmachalarini ishlating, koʻrib chiqishni to'xtatish uchun "Esc" tugmachasini ikki marta bosing.

**Panellarni almashtirish** - Norton Commanderning panellari "joy alamashadi" - bitta panelda tasvirlanganlarni ikkinchi panelda aks ettiriladi. Bu harakatni "Ctrl" tugmachasini bosib bajarish mumkin.

**Panellarni yoqish, o'chirish** - Norton Commander panellarini ekrandan chiqarib tashlash yoki ularni ekranda tiklash (xuddi "Ctrl+O"dagidek).

**Kataloglarni solishtirish** - Norton Commanderning panellarida tasvirlangan kataloglarni qiyoslash. Har bir katalogda boshqa kataloglarda yo'q bo'lgan yoki boshqa kataloglarda oxirgi yangilanish sanasi eng oldin bo'lgan fayllar ajratiladi.

**Terminal** – kompyuterlar o'rtasida fayllar va xabarlarni modem, kompyuterlarning lokal tarmog'i yoki noyob modem birlashmalari orqali almashish imkonini beruvchi Term90 dasturini ishga tushirish.

**Foydalanuvchining menyusi** - foydalanuvchi "F2" tugmachasini bosganida (yuqorida aytilganiga qarang) kiritiladigan buyruqlar ro'yxatini tahrir qiladi.

**Kengaytmasi bo'yicha muharrirlash** - foydalanuvchi ajratilgan faylning nomini kengaytmasiga qarab "Enter" tugmachasini bosganida (Norton Commanderga harakat beradigan NC.EXE) faylni tahrir qiladi.

#### **Menyuning "opsiyalar" bandi.**

Menyuning "opsiyalar" bandi Norton Commanderning konfiguratsiyasini va ish rejimini belgilash va fayllarni tahrir qilishda qaysi muharrir ishlatilishini ko'rsatish imkonini beradi. Yoqilgan rejimlar chapda <sup>v</sup> bilan belgilangan. Rejimni belgilash va bekor qilish uchun uni kursorni harakatlantiruvchi tugmachalar bilan ajratish va "Enter" tugmachasini bosish kerak. "Options" bandiga mos keluvchi ostki menyu quyidagi bandlardan iborat:

**Konfiguratsiya** - Norton Commander konfiguratsiyasini belgilash (quyiga qarang).

**Muharrir** - "F4" ("Edit") tugmachasini bosilganida chiqariladigan muharrirni ko'rsatish.

**Format konfiguratsiyasi** - fayllar va kataloglardan nusxa olish (Copy), ularni jo'natish (Move) va o'chirib tashlash (Delete), kataloglarni barcha ostki kataloglar bilan o'chirib tashlash va Norton Commanderdan chiqish (Exit)ni tasdiqlashga so'rov chiqarishni belgilash yoki bekor qilish.

**Arxivlash** - fayllarni arxivga joylashtirayotganda sukut saqlash bo'yicha (Automatically Select best method) maksimal arxivlash darajasi bilan (Create smallest fill) yoki eng tez arxivlash bilan qabul qilinayotgan hujjatlarni arxivlash usulini tanlash, shuningdek, arxiv fayllari bilan ishlashda parolni so'rashni belgilash yoki bekor qilish (Confirm with password).

**Avtomenyu** - Norton Commander ishga tushirilayotganda ekranga foydalanuvchi menyusi chiqadi, foydalanuvchi menyusining ("F2" tugmachasini bosib kiritiladigan) buyruqlarini bajarib bo'lingach, ekranga yana foydalanuvchining menyusi chiqadi. Bu rejimda foydalanuvchining menyusidan chiqish uchun "F10" yoki "Esc" tugmachasini bosish kerak.

**Yo'lni aytib berish** - bu rejim ishga tushirilganida, taklif ekranning pastida joriy disk va joriy katalog haqida axborotni chiqaradi, agar u o'chirilgan bo'lsa, faqat joriy disk haqidagi axborot chiqadi.

**Tugmachalar** - bu rejim yoqilganida, ekranning so'nggi qatorida funksional tugmachalarning mazmuni haqida eslatma chiqadi. Bu rejimda ham "Ctrl+B" tugmachalarini bosib yoqish, o'chirish mumkin.

**To'liq ekran** - Norton Commanderning ekranni to'liq egallaydigan (rejim yoqilgan) yoki ekranning yarmini egallaydigan (rejim o'chirilgan)o'lchamli panellarni chiqaradi;

**Mini-ekran** - bu rejim yoqilganda har bir panelning joriy fayl uning nomi, o'lchami,

yaratilish sanasi va vaqti yoki oxirgi marta modifikatsiyalangan sanasi yoki panelda belgi qo'yilgan fayllar (ular soni, umumiy o'lchamlari) haqidagi axborotli qator chiqariladi.

**Vaqt** - ekranning o'ng burchagidagi joriy vaqtni chiqarish.

**Ko'rsatmani saqlash** - Norton Commanderning belgilangan ish rejimlarini saqlab qolish. Norton Commanderning keyingi gal ishga tushirilishida uning ("Left", "Right" va "Options" menyularning bandlarida belgilanuvchi) hamma rejimlari xuddi "Save Setup" buyrug'i bajarilayotgan paytda qanday bo'lsa, shunday qoladi. Bundan tashqari, agar "Save Setup" buyrug'i bajarilayotgan paytda ikkala panel kataloglarining mundarijasiga ega bo'lsa, joriy kataloglarini nomlaganda keyingi ishga tushirishda panellarning birida katalog ikkinchisida esa "Save Setup" buyrug'i bajarilayotgan paytda joriy bo'lgan katalogning mundarijasi bo'ladi. Norton Commanderning o'rnatilgan ish rejimlarini, "Shift+F9" tugmachasini bosib ham saqlab qolish mumkin.

# **Konfiguratsiyaning asosiy parametrlari**

Norton Commanderning konfiguratsiyasining parametrlari "parametrlar" menyusining turli bandlari yordamida beriladi. O'sha zarur bandni tanlash uchun "F9", "O" va "C" tugmachalarini bosish kerak. Norton Commander ekranga konfiguratsiya parametrlarining so'rovi panelini chiqaradi. Zarur barcha rejimlar o'rnatib bo'lingach, "Ctrl" + "Enter" tugmachalarini bosish kerak. Rejimlarni belgilashni bekor qilish uchun "Esc" tugmachasini bosing.

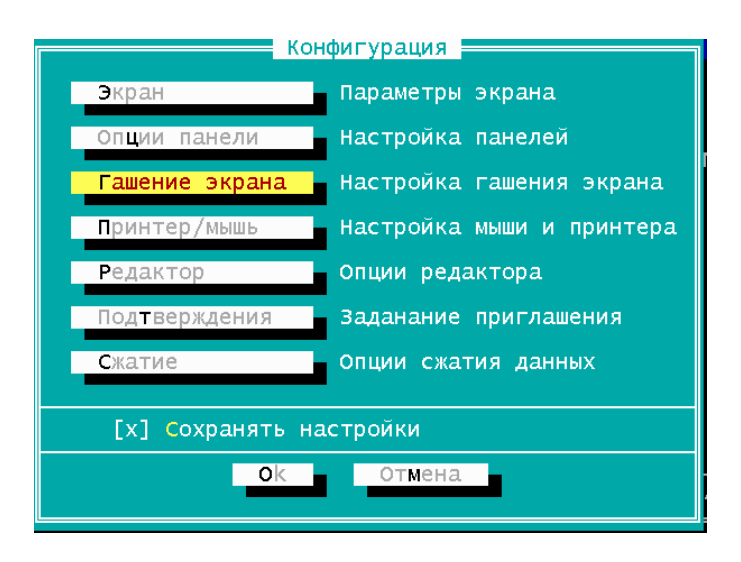

# MUNDARIJA

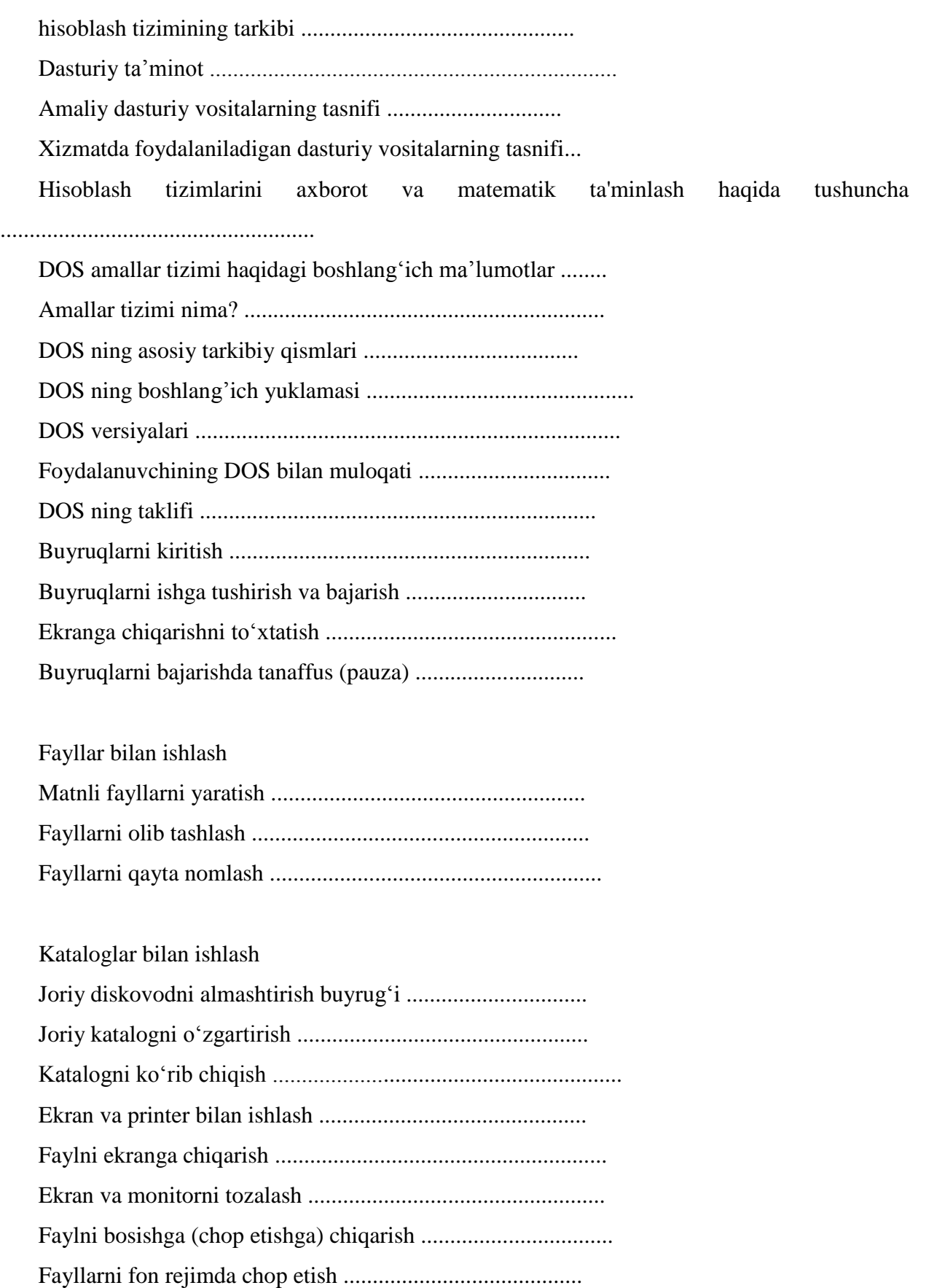

Disklar bilan ishlash Diskka yozish paytida tekshirish rejimini o'rnatish va uni bekor qilish ............................................................................... Disketalarni formatlash .............................................. Disk ustiga belgi qo'yish ..........................................................

Buyruqlar

Umum tizimli dasturlar ...........................................................

Vaqt sanasi haqidagi axborotni chiqarish va kompyuterga vaqt sanasini kiritish ............................................................

#### NORTON COMMANDER: umumiy ma'lumotlar

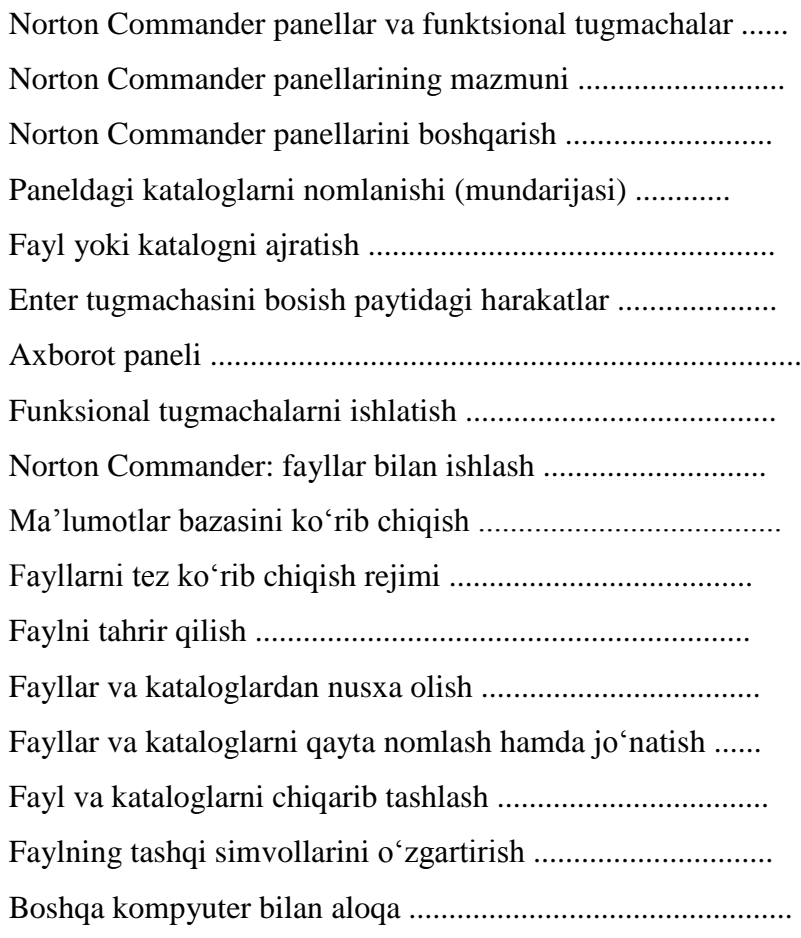

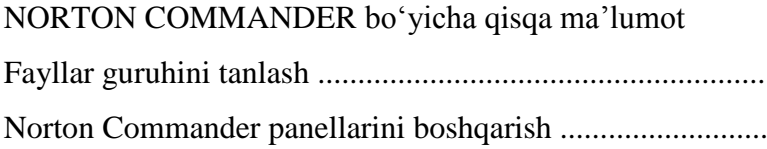

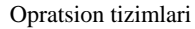

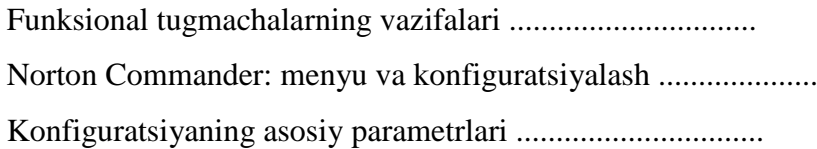

Operatsion-tizimlari

I qism

Toshkent - "Fan va texnologiya" -2006

Muharrir-tarjimon O.Ismanov Tex. Muharrir A.Moydinov Musahhih M.Qayitova Rassom Sh.Odilov

Bosishga ruxsat etildi 13.09.05. Bichimi 60x84 Nashr tabog'i 5,0 Adadi, 1000. Buyurtma №

Toshkent sh., Olmazor ko'chasi 171. Shartnoma №

"Fan va texnologiyalar Markazi" bosmaxonasida chop etildi. Toshkent sh., Olmazor, 171.

Opratsion tizimlari